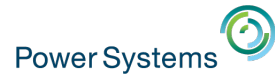

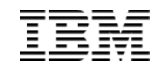

# IBM i Performance Tools for Application Developers

Dawn May - dmmay@us.ibm.com @DawnMayiCan

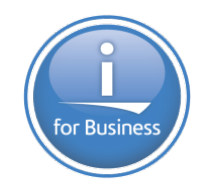

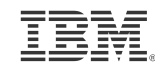

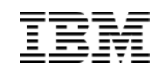

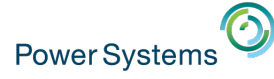

#### Performance Disclaimer

- "it depends …"
- Performance information and recommendations in this presentation are based on measurements, analysis, and projections in a controlled environment for specific performance workloads.
- Your results may vary significantly and are dependent on the application and configuration.
- This information is provided along with general recommendations for you to better understand system performance.
- Information is provided \*AS IS\* without warranty of any kind.

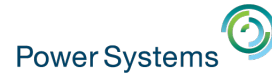

#### **Definitions**

- **Interactive work** Generally 5250 online transaction processing (OLTP)
- **Batch work** non-interactive workloads
- **Commercial Processing Workload** (CPW) Workloads which have a relatively large amount of I/O compared to computation
- **Disk arms** generally one disk arm per disk drive. More disk arms generally results in improved I/O performance
- **Disk capacity** the amount of disk storage space
- **Memory paging and faulting** the movement of data in and out of memory
- **Wait Accounting** the ability to determine what a job is doing when it is not running

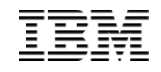

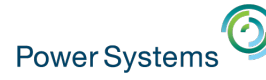

#### Definitions...

- **Measurement** The collection of performance metrics
- **Transaction** A basic unit of work
- **Workload** An application that can drive load on a system
- **Benchmark** A specific workload with specific environment settings
- **Metric** a value that is measured to gain insight into performance
- **Response Time** The average observed time to complete a transaction
- **Utilization** The percent of time that a resource is busy
- **Throughput** The rate at which transactions are completed
- **Capacity** The maximum throughput of a system

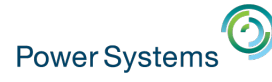

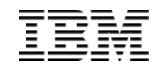

# Agenda

- Brief Overview
- Introduction to IBM i Wait Accounting
- Performance Data Collectors
	- Collection Services
	- Job Watcher
	- Performance Explorer
- Performance Data Visualization and Diagnostics
	- Performance Data Investigator
	- iDoctor
- Examples

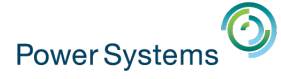

### Keep Current on PTFs

It's always good practice to keep current on the latest fixes from IBM

- PTFs address defects
- PTFs introduce new capabilities
	- IBM i Technology Refresh Updates
	- IBM i Group PTFs
		- Database
		- § Performance tools
		- Java
		- HTTP Server
			- HTTP Server Group PTF for latest Navigator for i functionality
	- PTFs for performance data collectors
		- Collection Services, Job Watcher, Disk Watcher, Performance Explorer

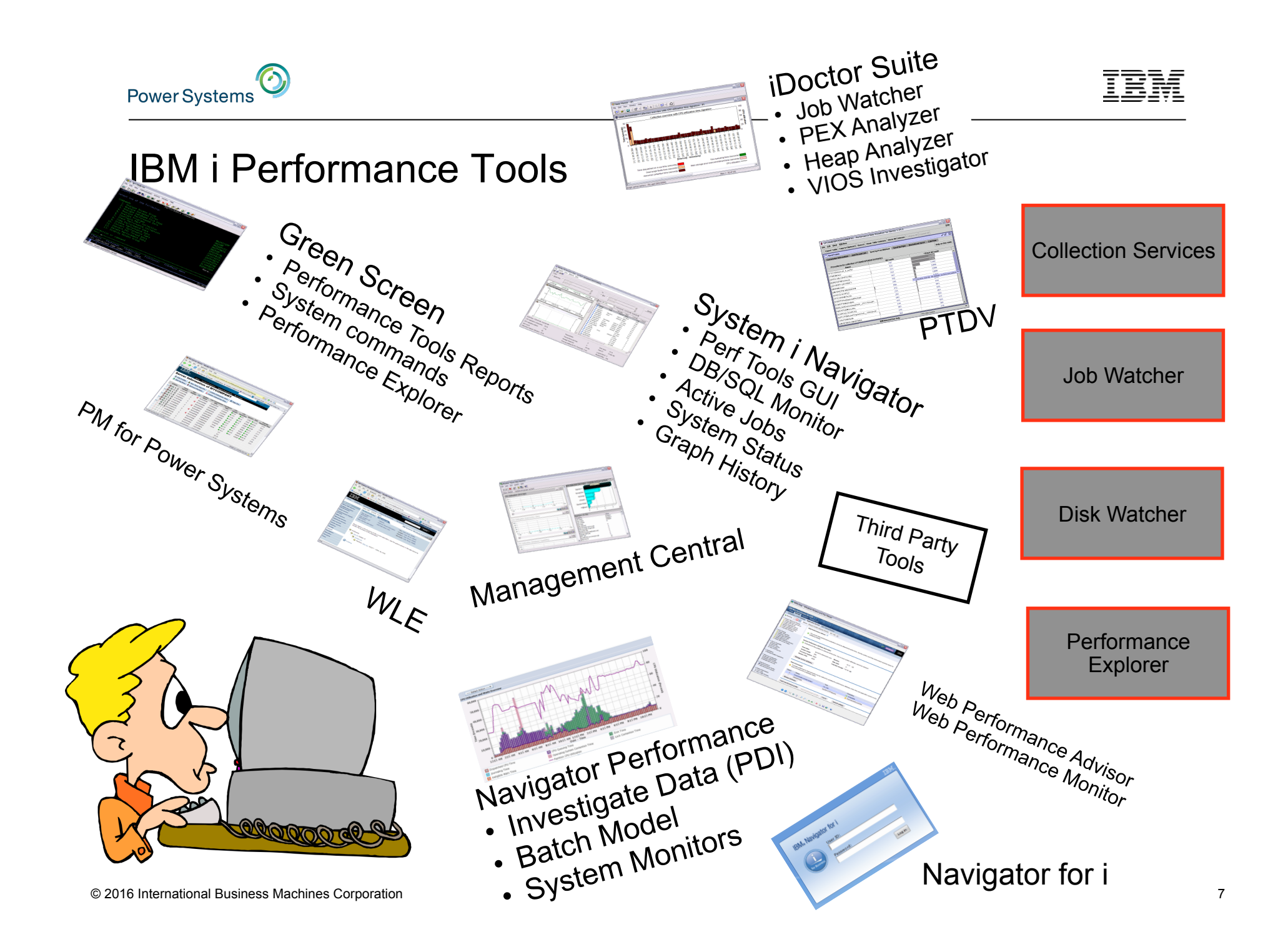

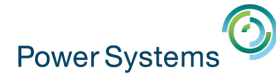

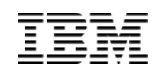

## Performance Instrumentation and Data Collection

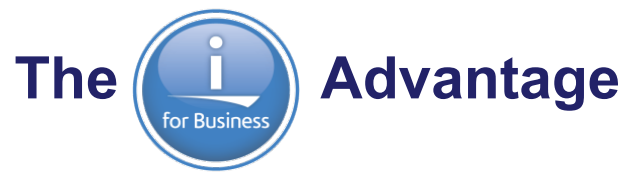

- **IBM develops the software stack, top to bottom** 
	- Instruments the software with performance metrics
	- Performance metrics are component-specific
- IBM develops the **performance data collectors** that harvest those performance metrics
- IBM i has an **integrated database**  DB2
	- This is a BIG DEAL
	- Performance data is stored in the database automatically
		- No "add on" application is necessary it's all in the Operating System
	- Applications mine the performance data in the DB2 files using SQL

**IBM i has the best performance instrumentation and data collection**  © 2016 International Business Machines Corporation **Capabilities in the industry!** 8

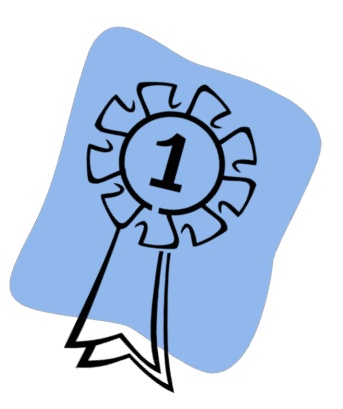

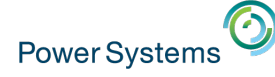

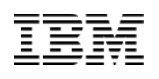

#### Performance Instrumentation and Data Collection

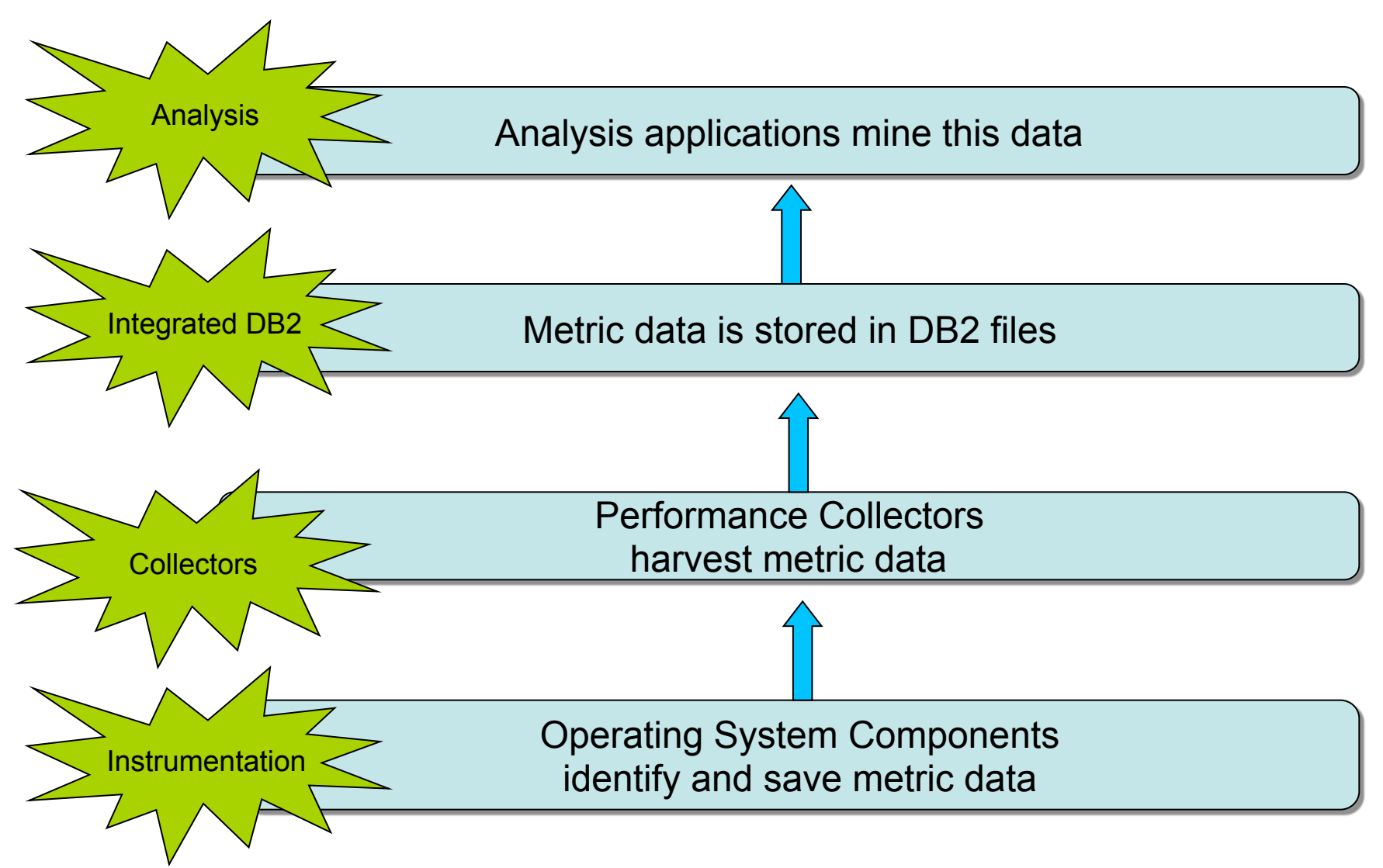

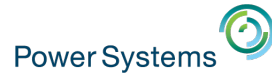

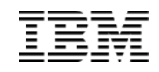

# Introduction to Wait Accounting

© 2016 International Business Machines Corporation 10

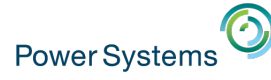

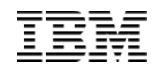

#### Performance Fact:

# *"All computers wait at the same speed"*

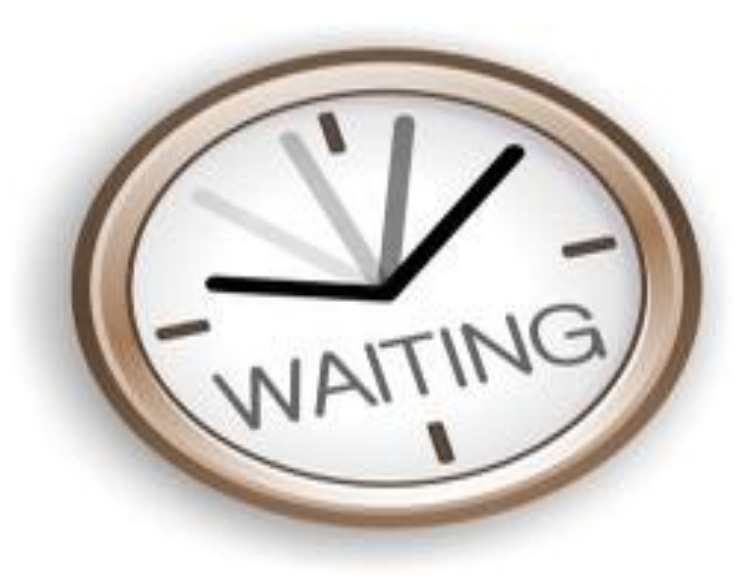

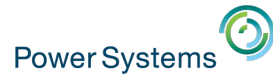

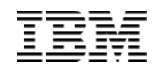

### What is Wait Accounting?

**Wait Accounting** = the ability to determine what a job is doing when it is not running

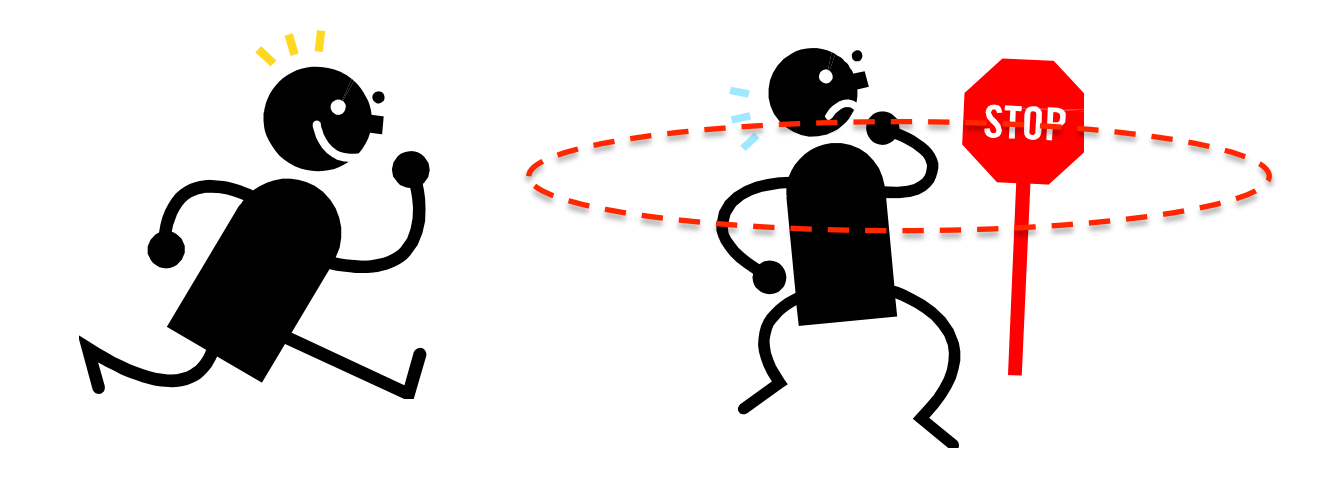

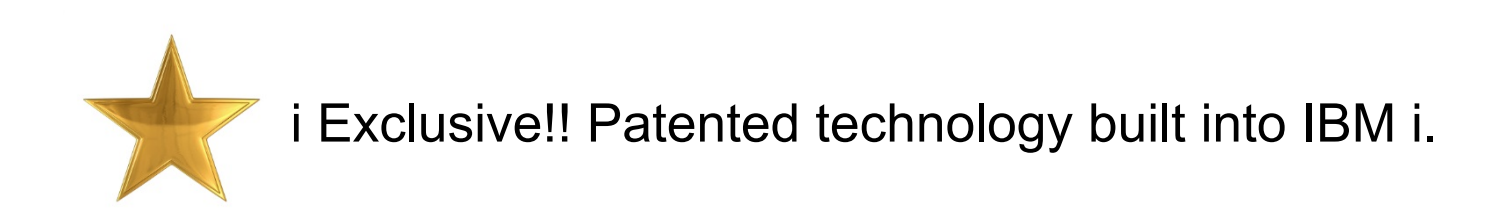

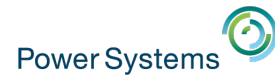

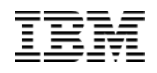

#### Wait Accounting Overview

When a job is not running (using CPU), it is waiting

‒ *But what is it waiting for?* 

Waits may be normal, some waits are not normal

‒ Wait Accounting helps to determine what the wait is and if it is a problem

IBM i has instrumented most of the key wait conditions

– Wait information is automatically collected by **Collection Services** and **Job Watcher** 

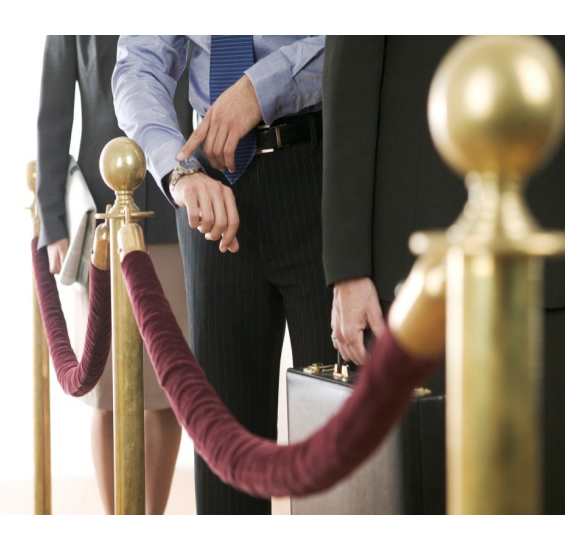

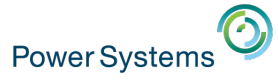

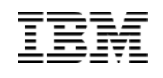

#### Wait States

Wait information is tracked for each job, thread and task on system A job/thread/task is in one of three states:

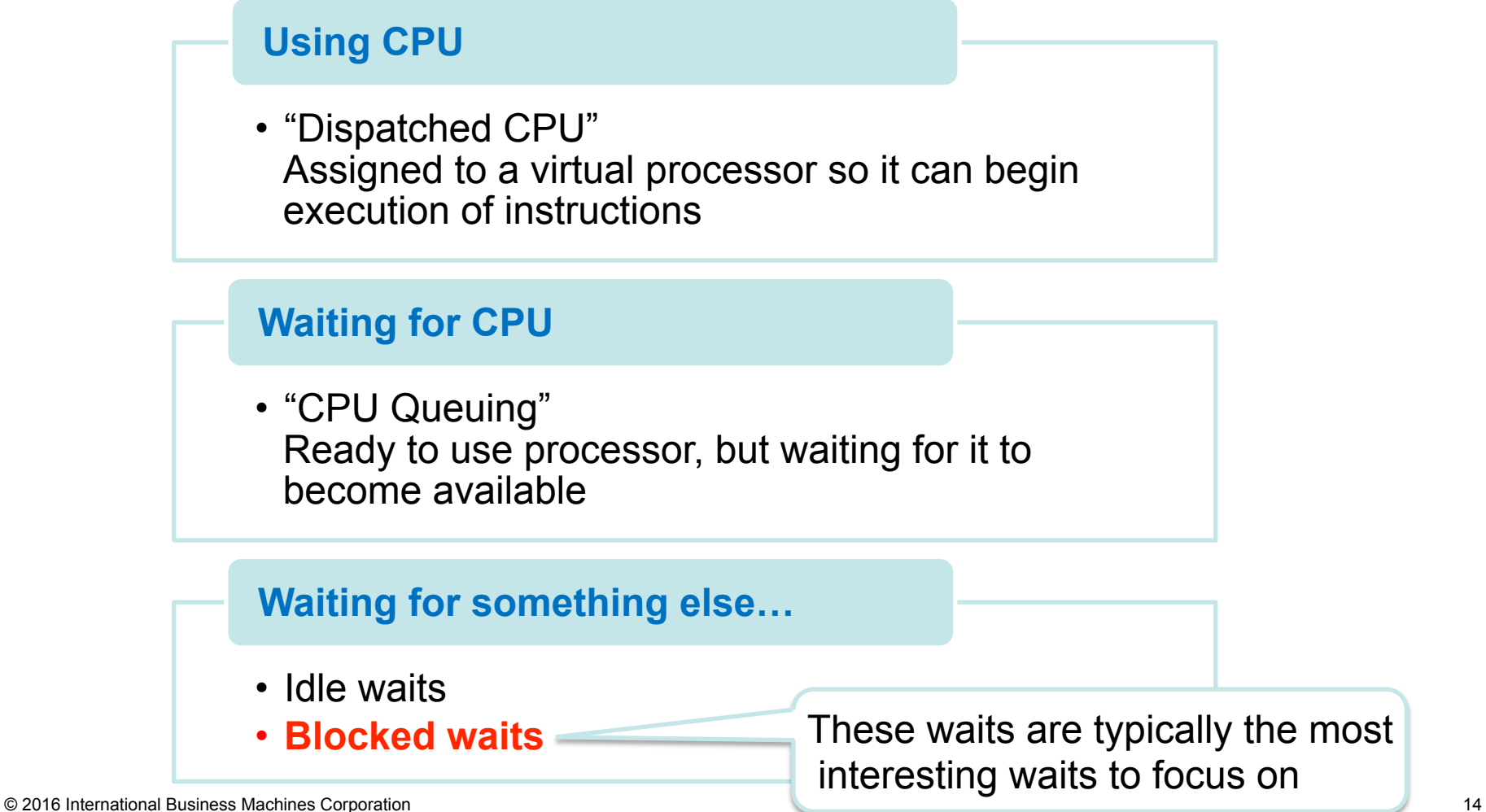

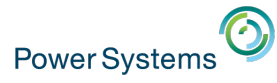

## Wait Accounting - Buckets

**Wait Buckets** = "Wait condition groups" instrumented in the operating system.

- ‒ Buckets can then be **analyzed** to determine where a job is spending it's time (running or waiting)
- ‒ Categorized into **32** buckets
- ‒ Buckets found in both **Collection Services** and **Job Watcher**  data
- ‒ Waits can be viewed at a **system-level** or at an **individual job/ thread/task level** 
	- ‒ Can also be grouped by generic job name, subsystem, user profile, pool ID, etc.

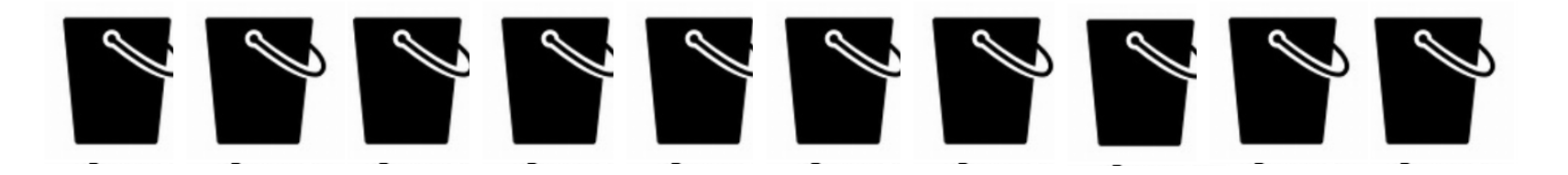

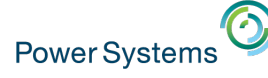

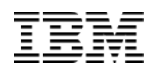

### 32 Wait Buckets (6.1 and beyond)

- **1. Time dispatched on a CPU**
- **2. CPU queuing**
- 3. Reserved
- 4. Other waits
- **5. Disk page faults**
- **6. Disk non-fault reads**
- **7. Disk space usage contention**
- **8. Disk operation start contention**
- **9. Disk writes**
- **10. Disk other**
- **11. Journaling**
- **12. Semaphore contention**
- **13. Mutex contention**
- **14. Machine level gate serialization**
- **15. Seize contention**
- **16. Database record lock contention**
- **17. Object lock contention**

#### **18. Ineligible waits**

#### **19.Main storage pool contention**

- 20. Classic Java™ user including locks (to 6.1)
	- → **(7.2) Journal save while active**
- 21. Classic Java JVM (up to 6.1)
- 22. Classic Java other (up to 6.1)
- 23. Reserved
- 24. Socket transmits
- 25. Socket receives
- 26. Socket other
- 27. IFS
- 28. PASE
- 29. Data queue receives
- 30. Idle/waiting for work
- 31. Synchronization Token contention

#### **32.Abnormal contention**

http://www.ibm.com/developerworks/ibmi/library/i-ibmi-wait-accounting/ http://public.dhe.ibm.com/services/us/igsc/idoctor/Job\_Waits\_White\_Paper\_61\_71.pdf  $^{16}$ 

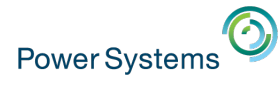

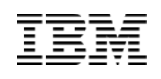

## Wait Accounting – "Run-wait" signature

Applying the concepts of wait accounting, we are now able to identify the amount of time the thread/task was running and the time the thread/task was waiting.

*Consider the following:* 

### Batch job with total run time of 6 hours

Run-wait signature

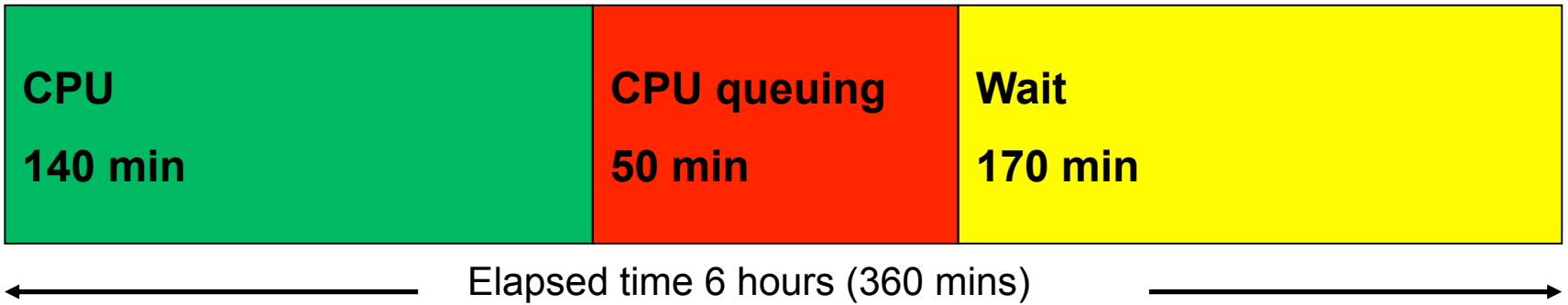

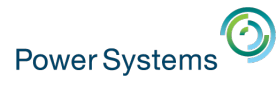

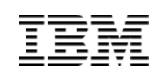

# Wait Accounting – "Run-wait" signature

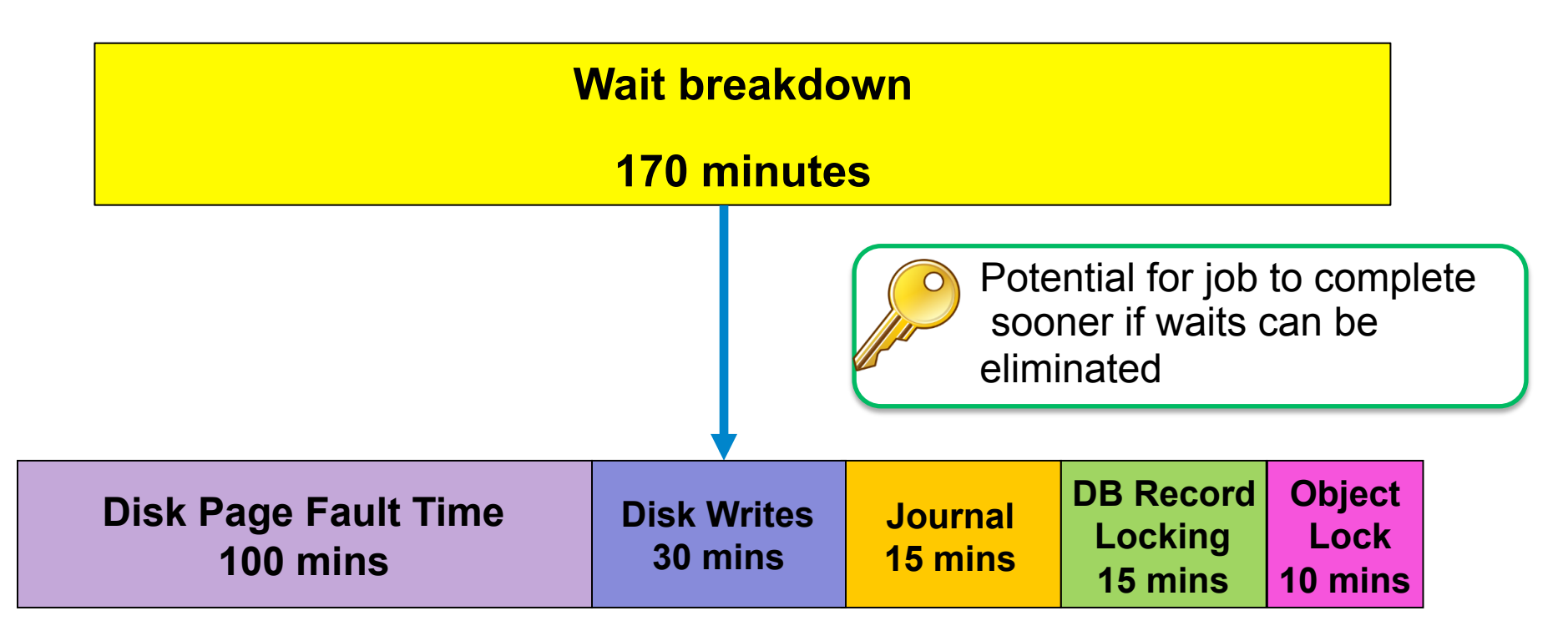

*Now you can start asking questions such as:* 

- Are my pool sizes appropriate? What objects is the faulting occurring on?
- Is the write cache being overrun? Is the application forcing writes out synchronously?
- Are all the journals optimally configured? Are unnecessary objects being journaled?
- Am I locking records or objects unnecessarily?

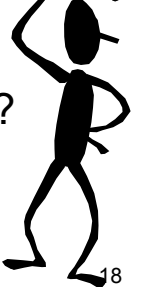

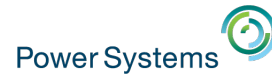

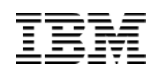

### Metrics related to components of wait time

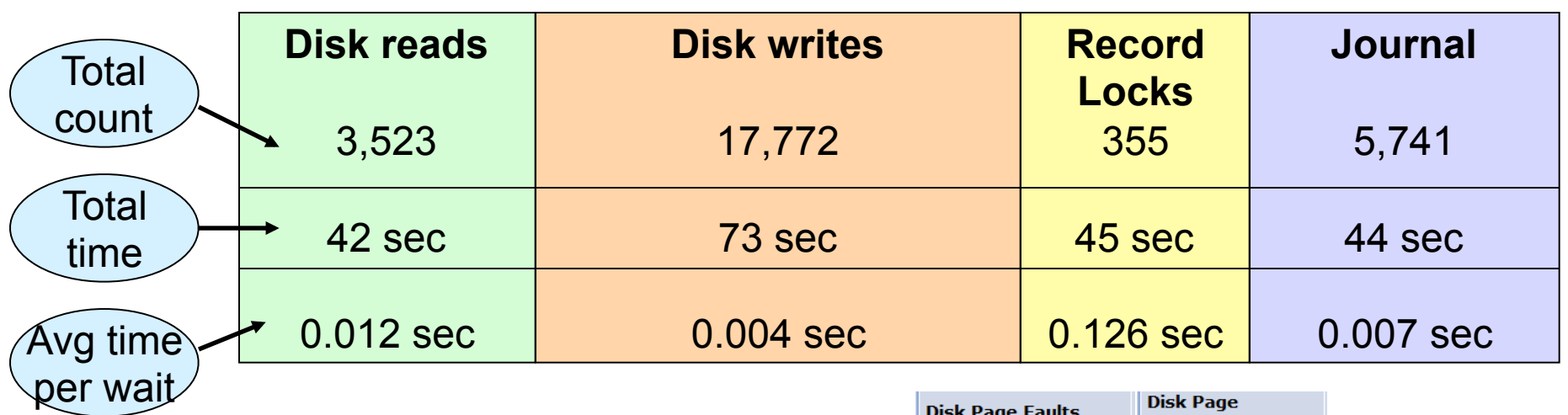

- Tools capture this level detail
- Useful to know both counts and time

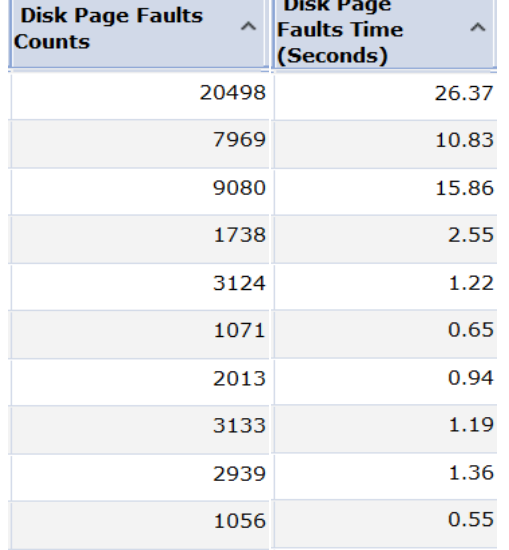

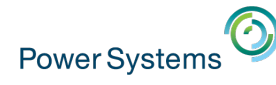

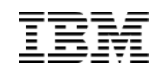

### Why Developers should leverage Wait Accounting!!

- Helps you understand application characteristics
	- Is it CPU bound? I/O bound?
- Helps you to understand where to focus your effort and investment
	- Is there a bottleneck on CPU, Memory, I/O, Contention time?
	- Invest resources where greatest benefit will be
- § Can offer insight into potential performance issues before end-users are affected
	- ‒ Can leverage aspects of wait accounting in test environment
		- Eliminate surprises
		- Identify bottlenecks that prevent scaling
- § Provides valuable clues to help analyze performance issues as they arise
- Instrumentation part of base IBM i operating system, IBM tools available to help you analyze

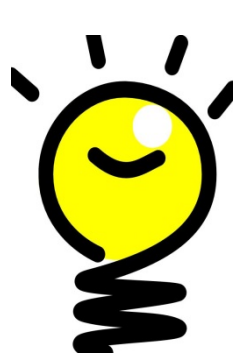

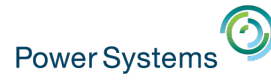

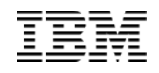

#### Common Waits that Applications use

- Disk Waits
- Semaphores, Mutexes, Synchronization Tokens
- Journaling
- Database record locks
- Object locks
- Sockets

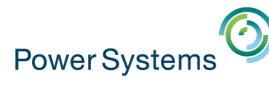

#### A few other things to know about waits…

- Some waits are "expected" and others "unexpected"
- If waits can be reduced or eliminated, CPU can be used more efficiently
- One wait may be reduced/eliminated, only to have another wait surface
- Likely won't be able to remove all wait times
- When is a wait "bad"?
	- Is there a business impact? Are users complaining?
	- *"It depends"* but waits more than 25% of run time may need additional analysis

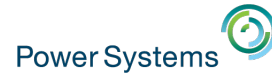

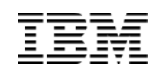

# **Tools for analyzing Wait Accounting information**

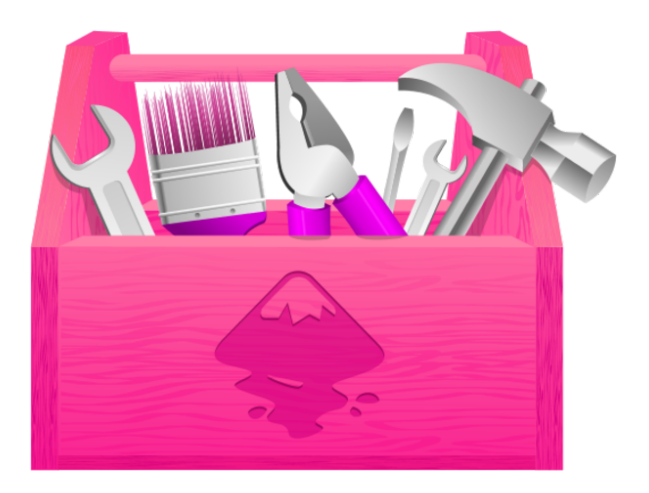

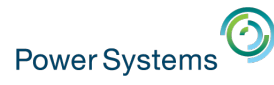

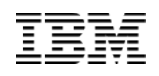

# Wait Accounting - IBM i Collectors

# § **Collection Services**

- ‒ Collects data automatically 24 X 7 at specified intervals (typically 5 or 15 minutes)
- ‒ System and job level data
- ‒ Starting point!

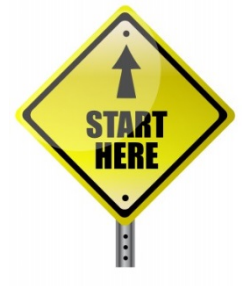

- § **Job Watcher** 
	- ‒ Needs to be started/stopped (typically 5 or 10 second intervals)
	- ‒ Additional detailed data such as call stacks, object waited on, holder
	- ‒ Frequently needed to solve performance issues

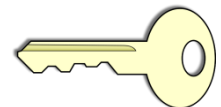

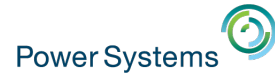

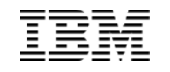

#### Performance Data *Collection vs Visualization*

§ The performance data *collection* capability is built into the operating system

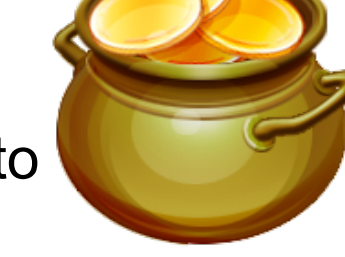

- **Everyone** can collect all types of IBM i performance data
- The *visualization* of the data may require additional products
	- Visualization is the display of charts or tables of performance data
	- The Performance Data Investigator is part of the operating system
		- **Everyone** can visualize Collection Services data

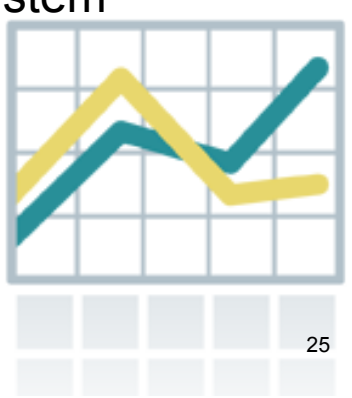

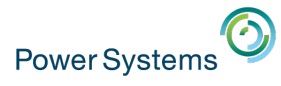

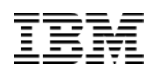

#### Two Graphical Analysis Tools

- Performance Data Investigator Job Watcher
	- Requires 57xx-PT1 Job Watcher feature
	- Geared to *average* user

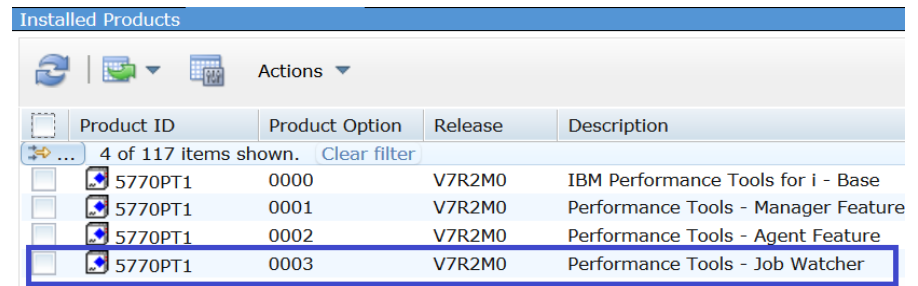

- iDoctor Job Watcher
	- IBM i Service offering, yearly license by serial number
	- Geared to *advanced* user

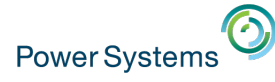

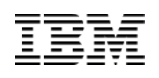

## Wait Accounting IBM i Graphical Analysis Tools

• Two powerful graphical tools to help make your analysis more efficient and productive:

#### **Performance Data Investigator (PDI)**

- Component in IBM Navigator for i (browser-based)
- Nothing to install, can view Collection Services for "free"
- http://www.ibm.com/developerworks/ibmi/library/i-pdi/index.html

#### **IBM iDoctor for IBM i**

- Microsoft Windows based client
- Requires Job Watcher yearly license to see Collection Services data (IBM Service offering)
- https://www-912.ibm.com/i\_dir/idoctor.nsf

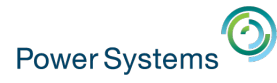

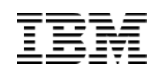

#### Wait Accounting IBM i Graphical Analysis Tools

• Both GUI tools sit on top of same rich IBM i instrumentation, but not equivalent in presentation and function

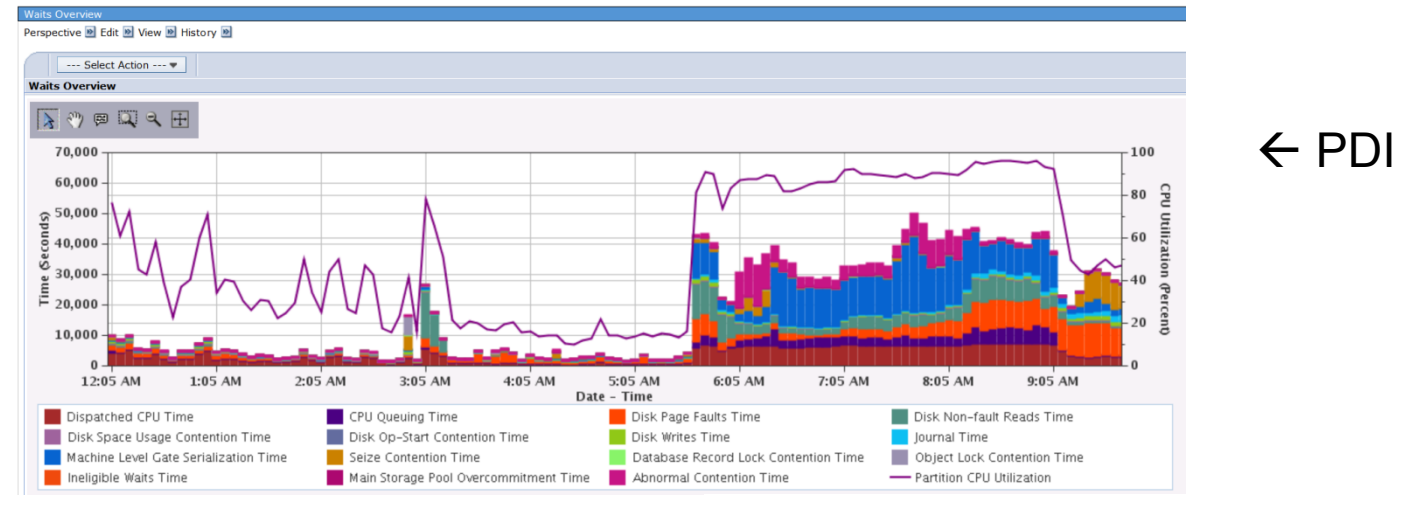

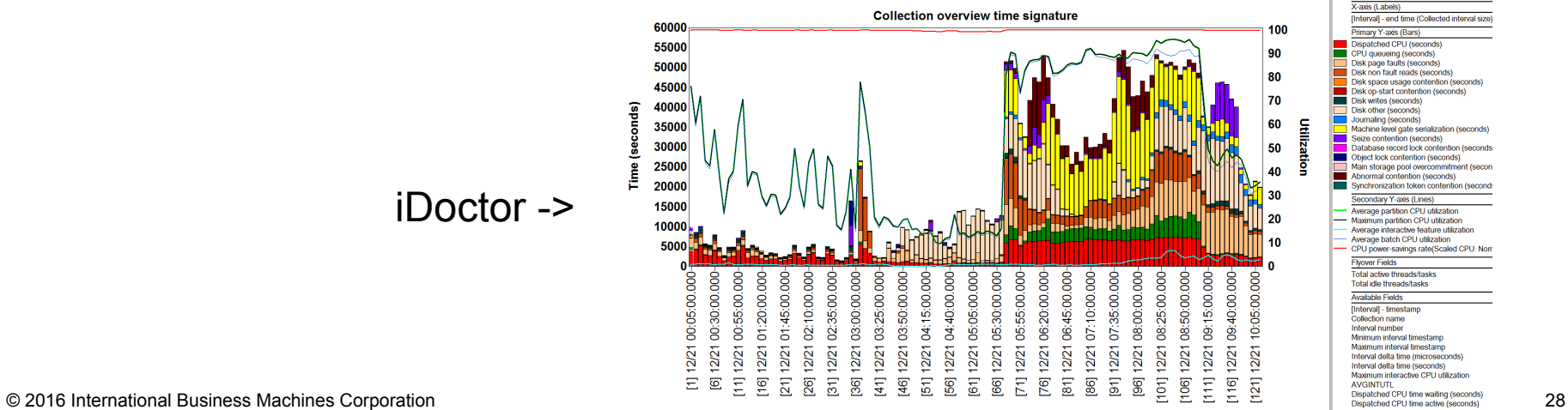

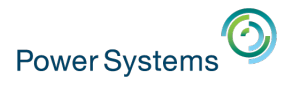

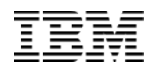

#### Wait Accounting Analysis Strategy

- § Understand the "big picture" first
	- ‒ Understand overall partition characteristics first and where system bottlenecks may be that affecting your application
	- ‒ Typically done using **Collection Services** data
	- ‒ Drill down to job level
	- Waits can be analyzed in various useful ways:
- Waits by Job or Task
- Waits by Generic Job or Task
- Waits by Job User Profile
- Waits by Job Current User Profile
- Waits by Pool
- Waits by Subsystem
- Waits by Server Type
- Waits by Job Priority
- § Continue detailed analysis at a Job Level using **Job Watcher** 
	- ‒ Narrow focus to interesting timeframes / jobs
	- ‒ Many more job level details available

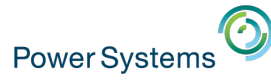

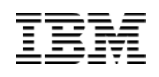

### Using Performance Data Investigator (PDI)

- IBM Navigator for i is the Web console for managing IBM i
	- Has much of the function as System i Navigator
		- but with a browser user interface
	- Simply point your browser to http://systemname:2001

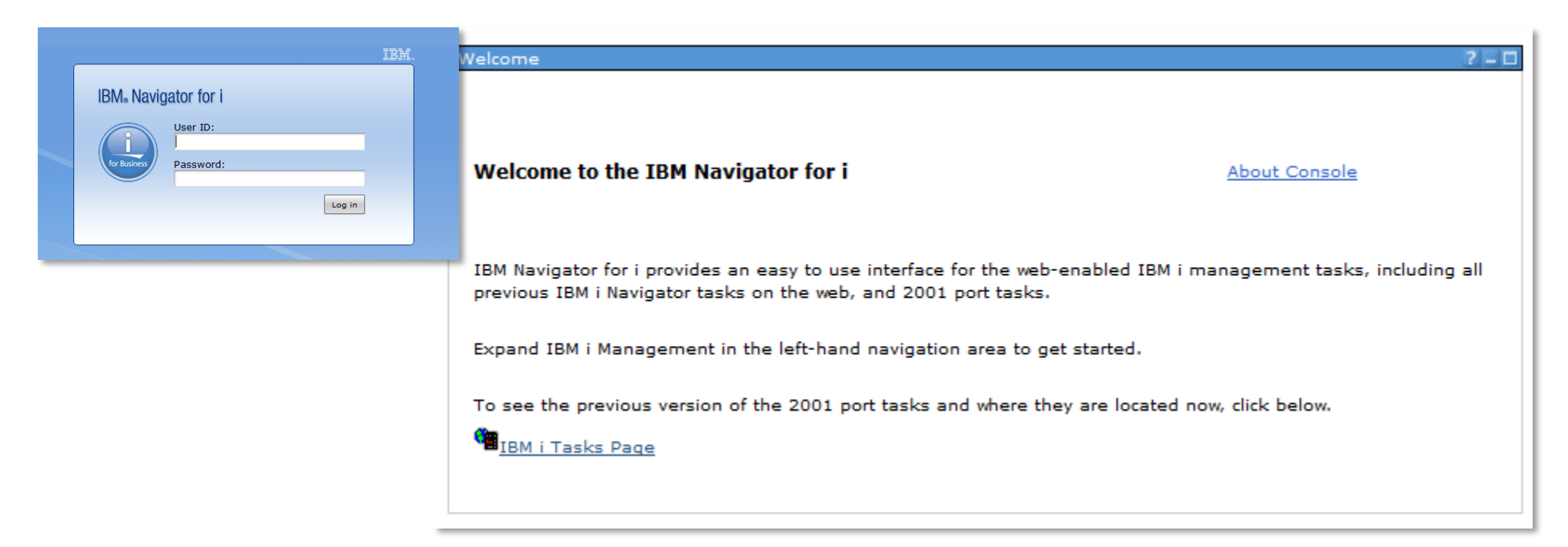

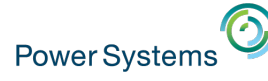

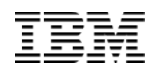

## PDI Wait Accounting Perspectives - Where to start

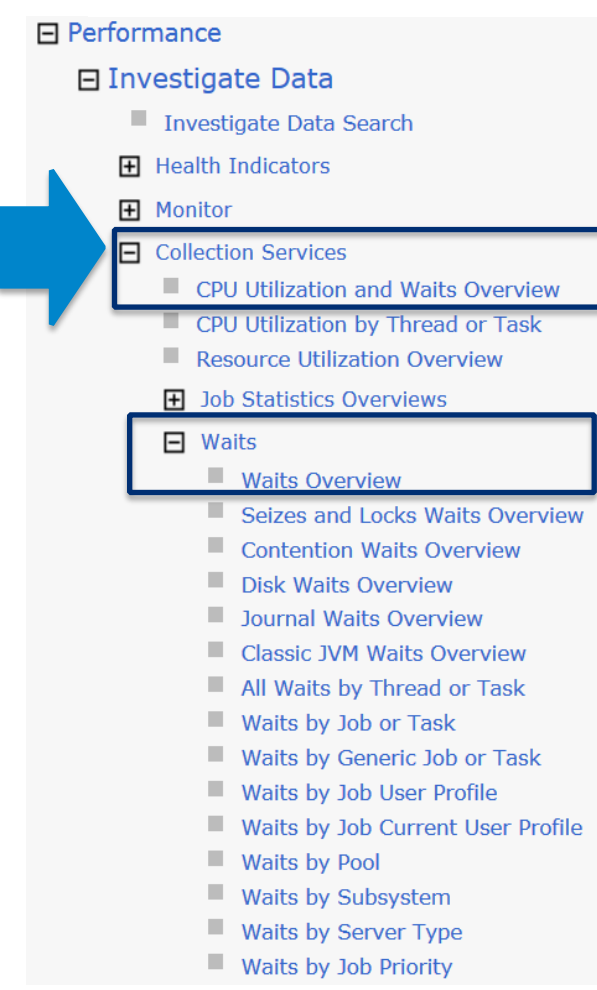

#### **Collection**

**Collection Library Collection Name** Q201000002 (\*CSFILE) - Jul 20, 2015 12:00:02 AM **QPFRDATA** 

© 2016 International Business Machines Corporation 31

Performance -> Investigate Data -> Collection Services:

#### Option 1: **CPU Utilization and Waits Overview**

‒ Combines related waits into higher level buckets

#### Option 2: **Waits Overview**

‒ All individual "blocked" wait buckets shown

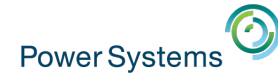

#### System "run-wait" signature -> CPU Utilization and Waits Overview

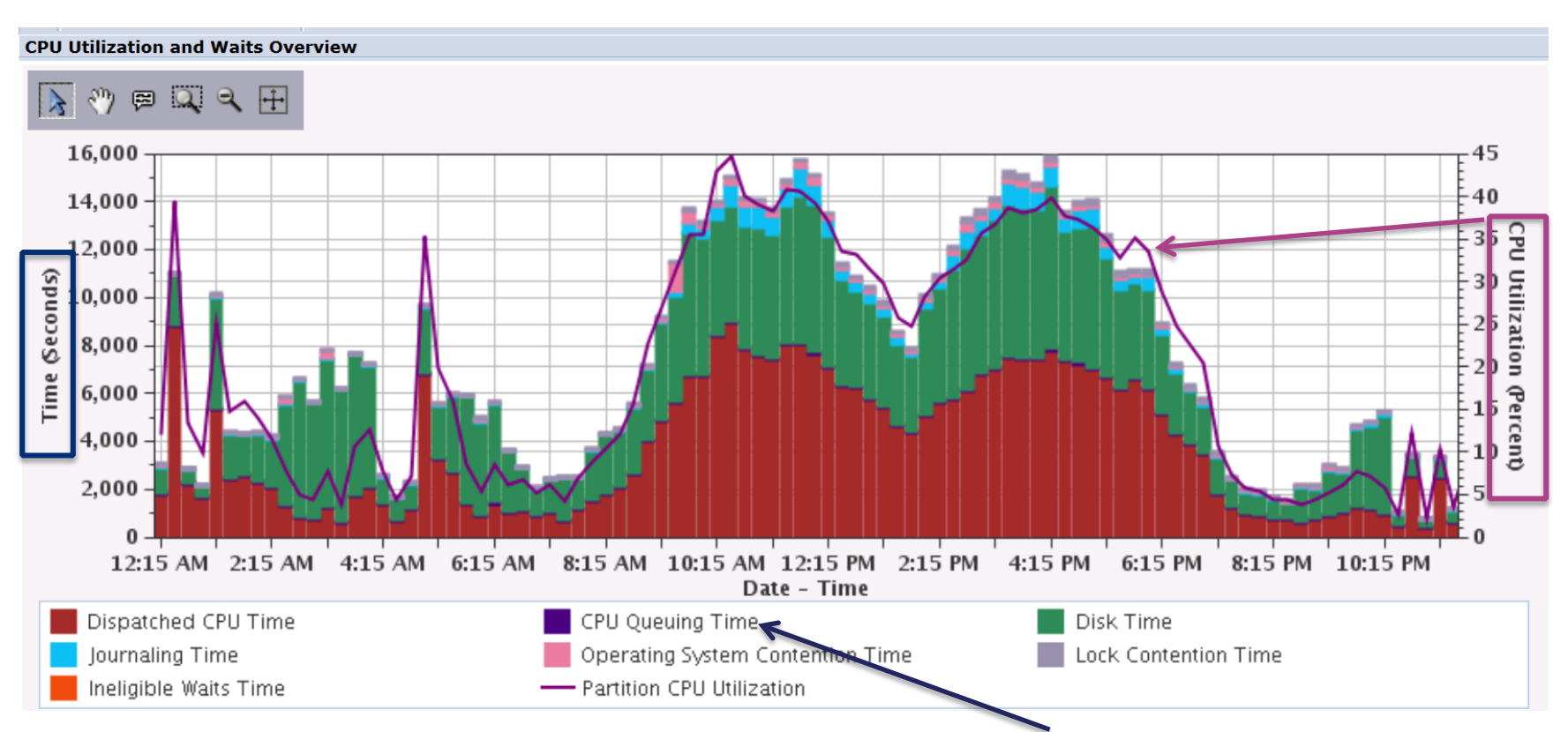

- A chart that combines CPU utilization as well as the wait buckets can be very beneficial in assessing the health of your partition
- In this chart, we can see that the majority of the time, the jobs were spending time in CPU as well as in Disk. Minor amounts of Journal wait time and operating system contention time are also present.

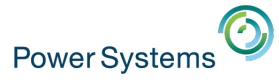

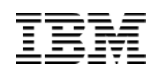

#### CPU Utilization and Waits Overview – drilldown analysis

Because Disk wait time was fairly significant, drilldown to Disk Waits Overview to further examine the detailed waits contributing to this time:

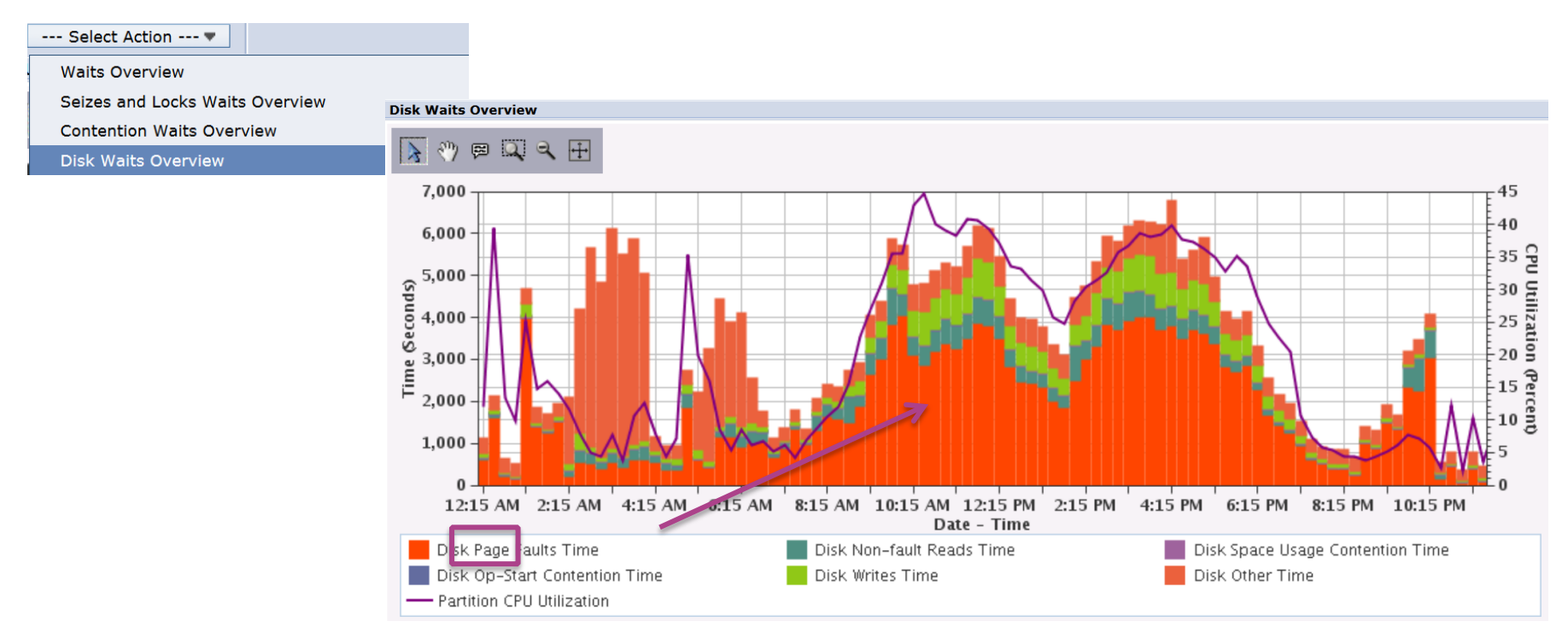

• Can now see that Disk Page Fault time is the biggest contributor to Disk Time. (A job needed something in memory, it wasn't there, had to do an I/O to bring it into memory before job could continue running).

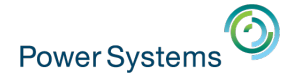

#### Waits by Job or Task

The next question likely would be which job(s) are incurring this wait time. Drilling down further, we can see the list of jobs incurring this wait time:

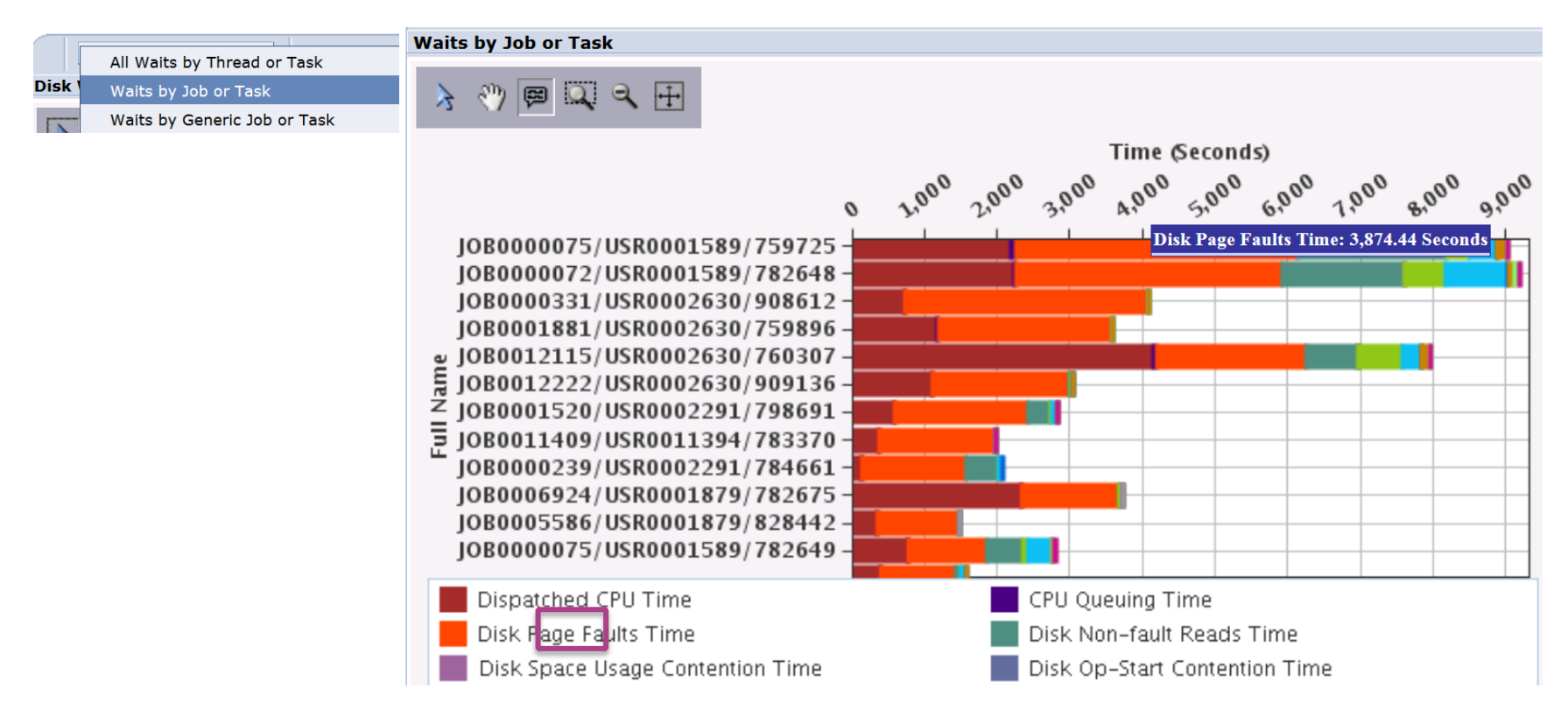

• This type of chart can also be used to understand a job(s) "run-wait" signature.

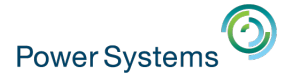

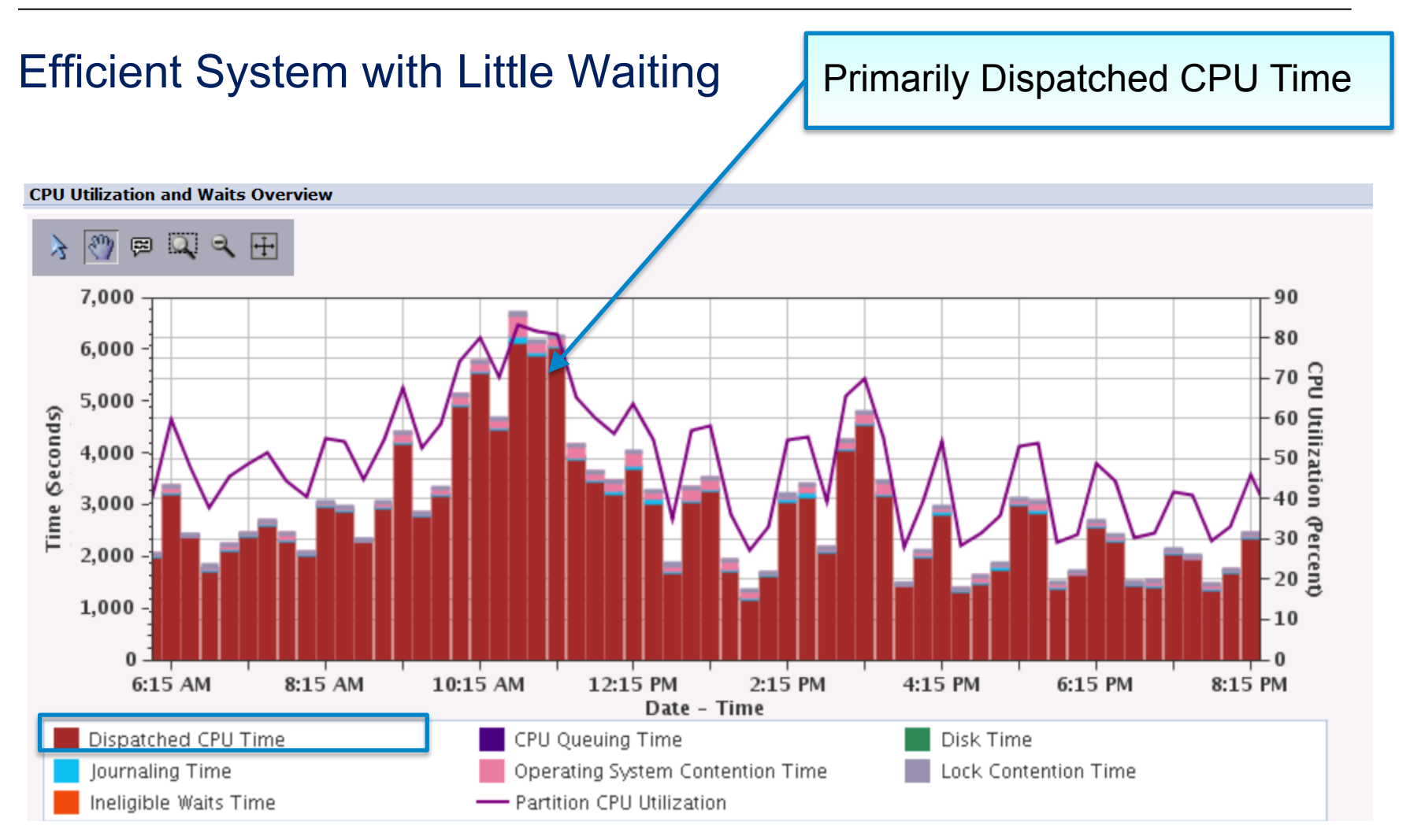

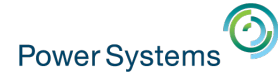

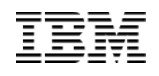

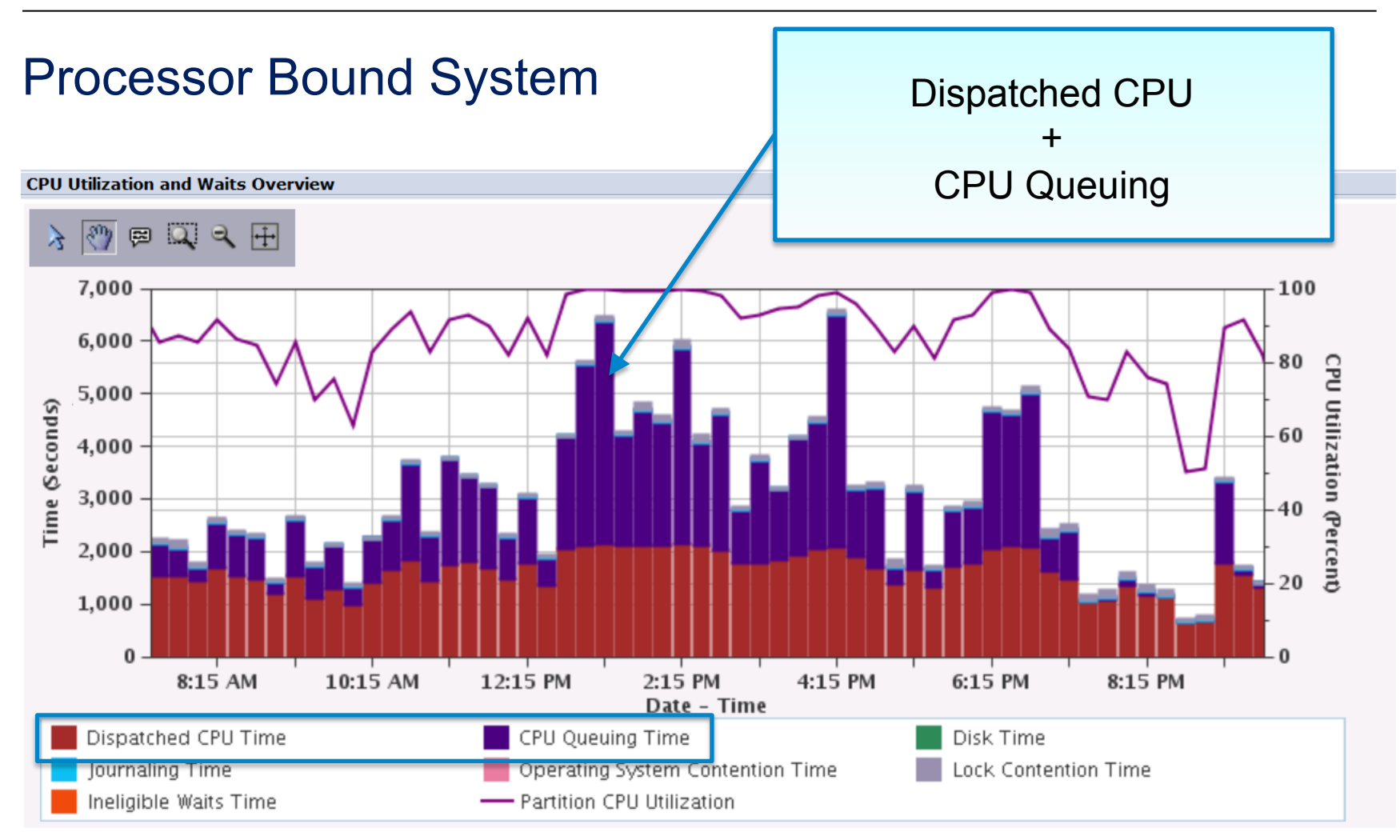
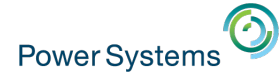

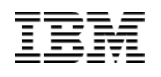

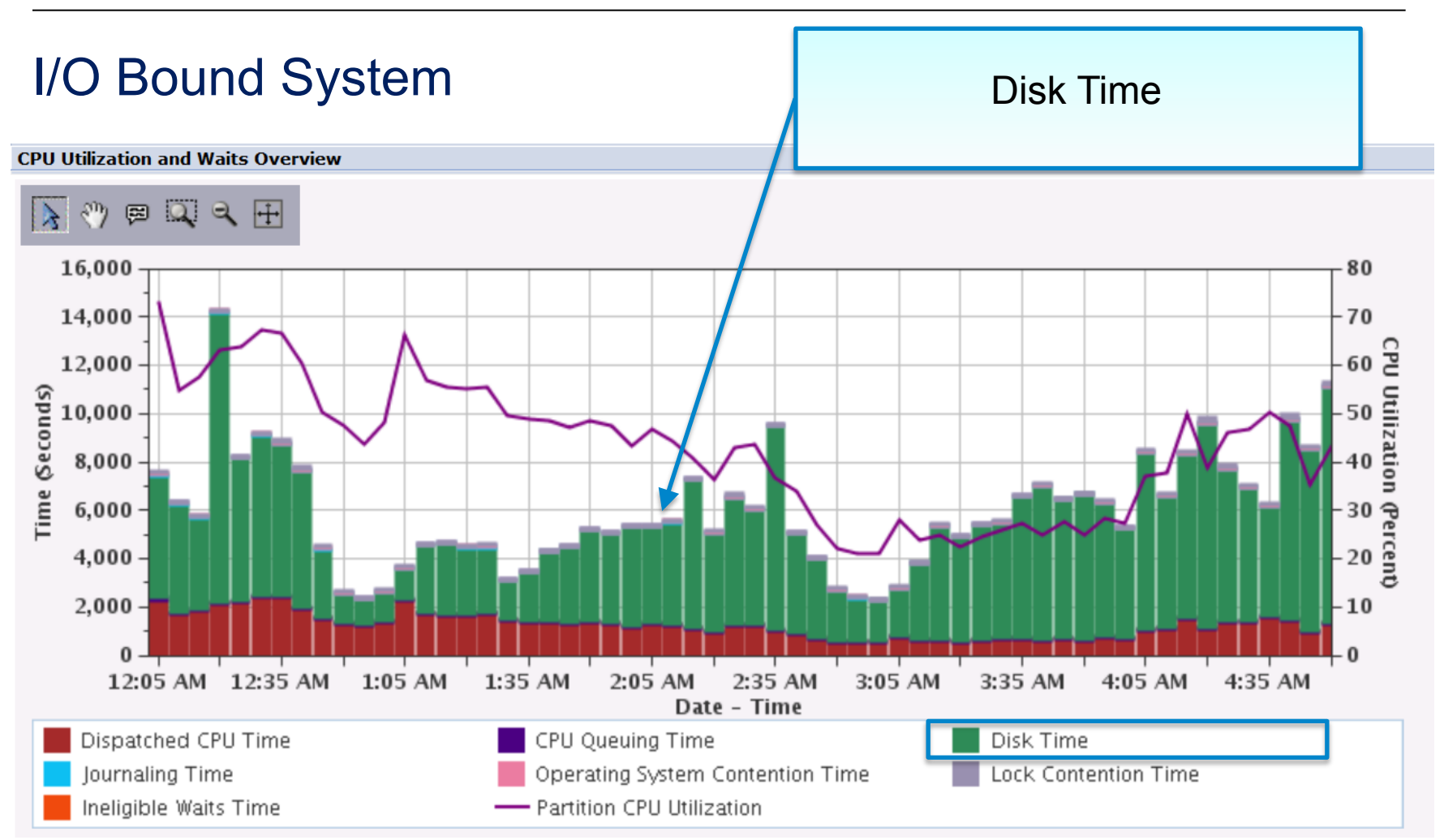

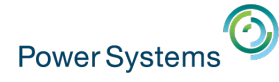

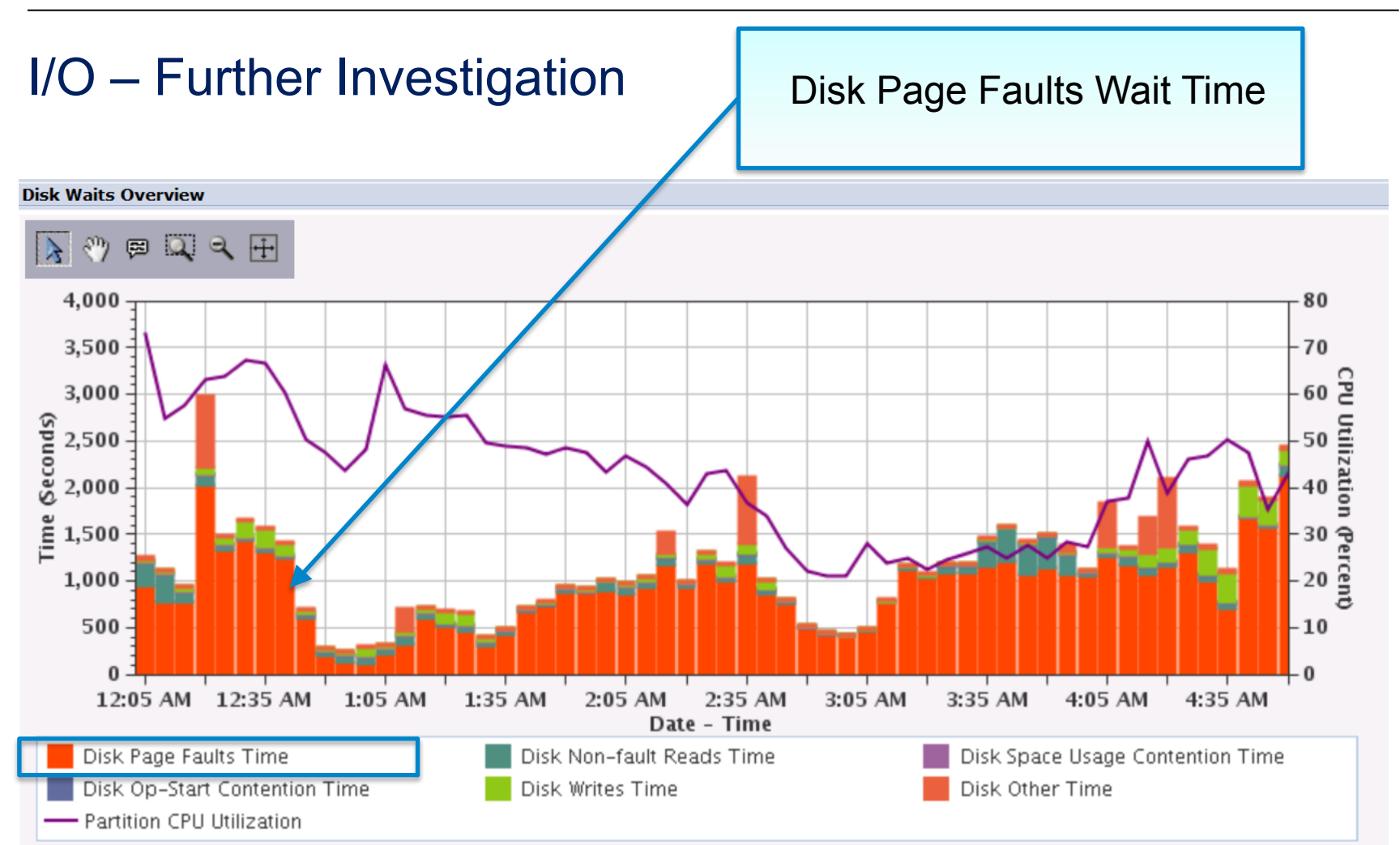

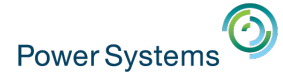

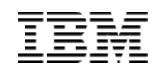

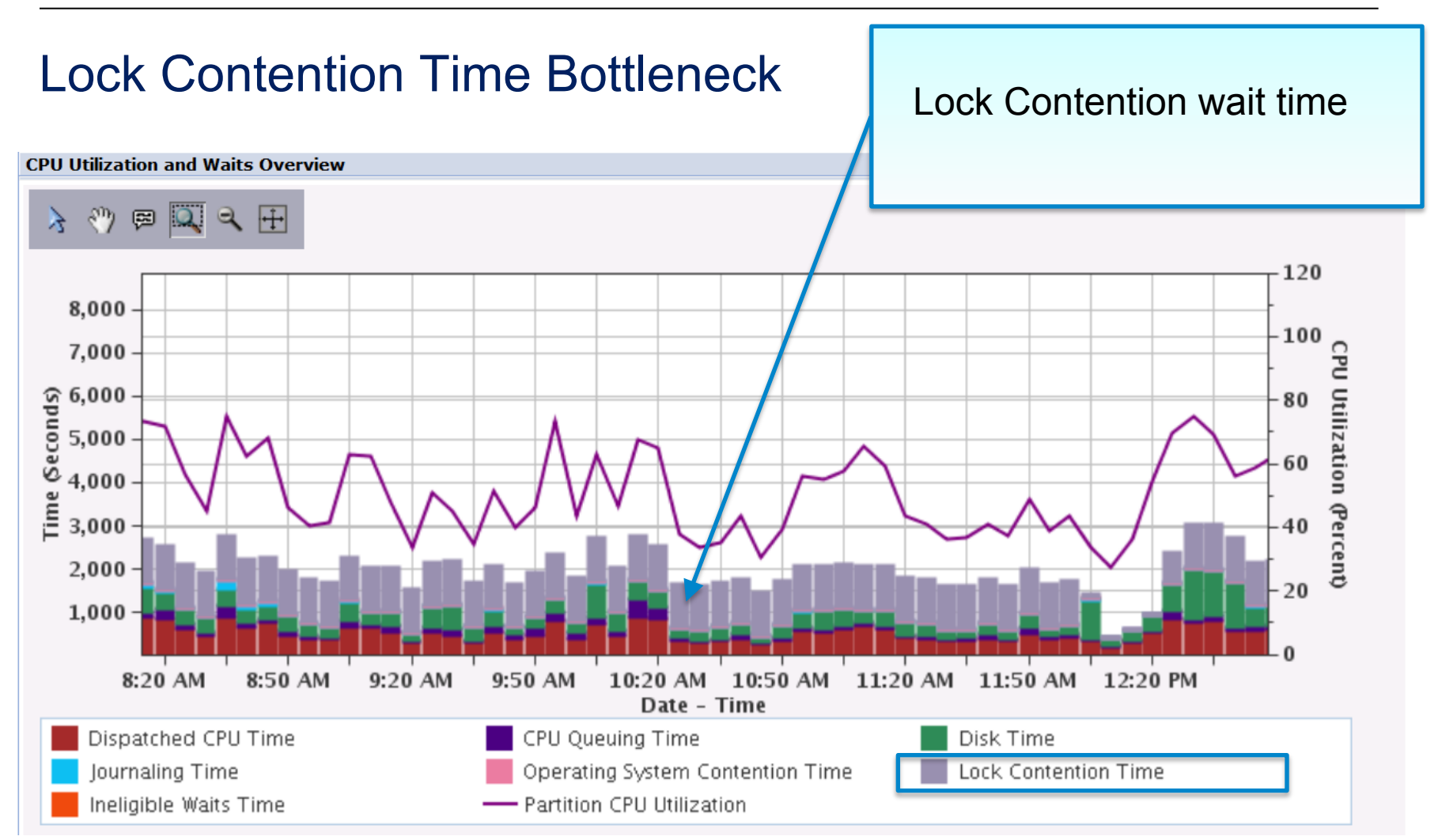

Job Watcher data is typically needed to solve lock related issues.

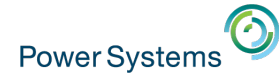

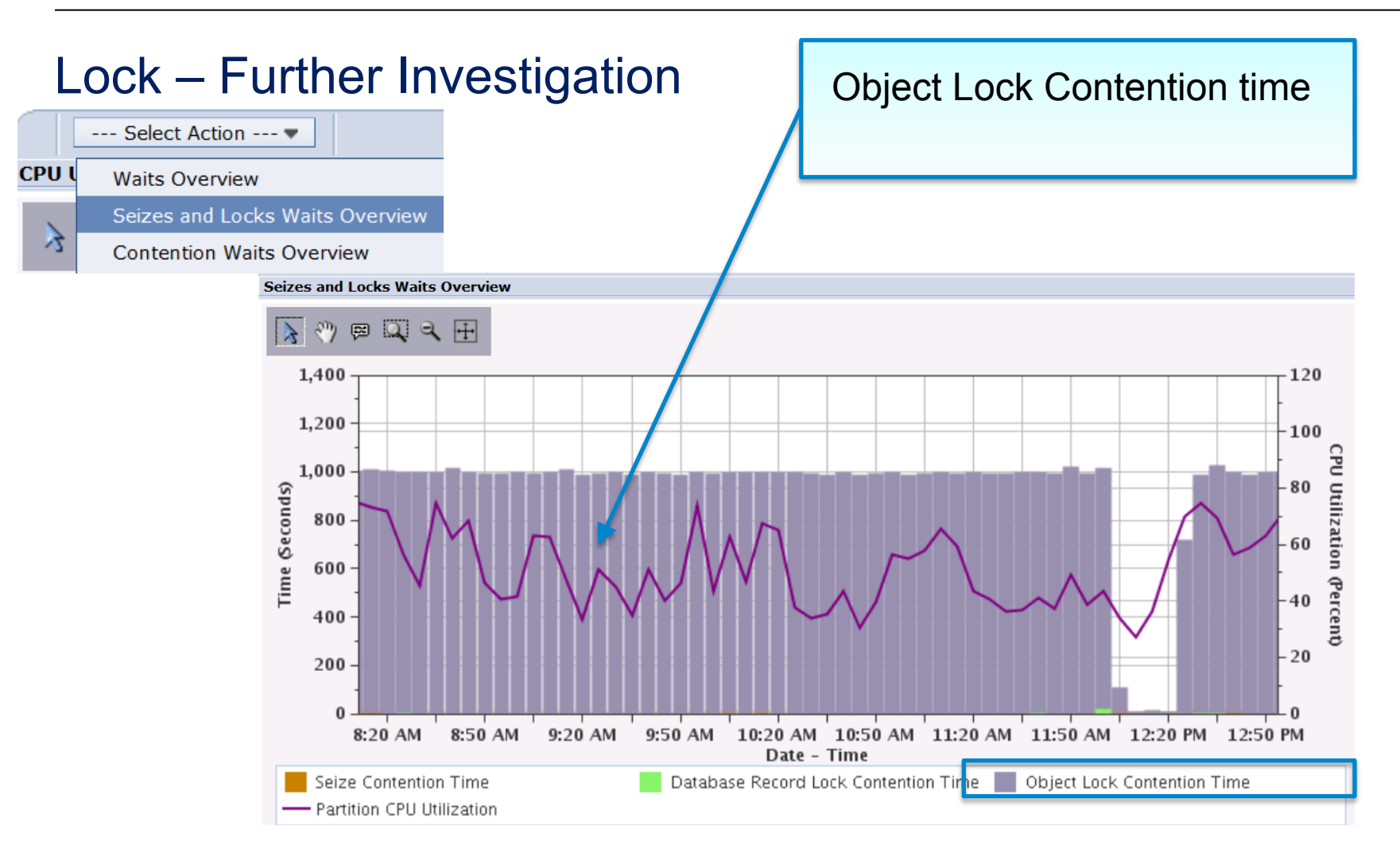

Job Watcher data will show object waited on, the holder, and call stacks for both the waiter and the holder (example shown later on...)

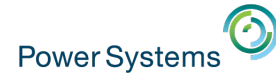

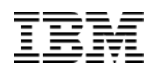

#### Wait Accounting at a Job Level

#### Would this job benefit from additional memory?

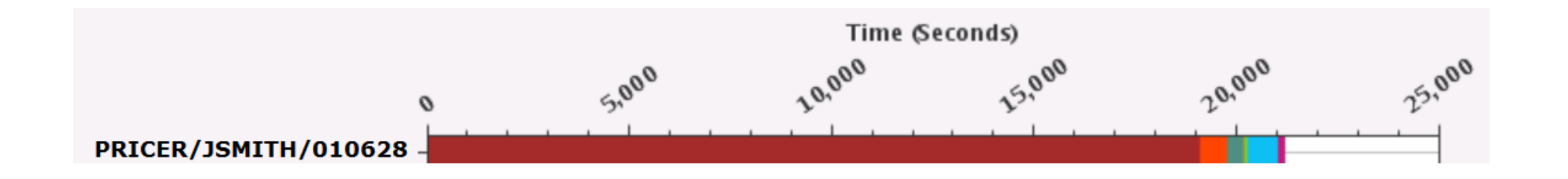

Dispatched CPU Time Disk Non-fault Reads Time Disk Writes Time Seize Contention Time Socket Receives Time

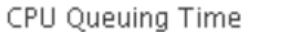

- Disk Space Usage Contention Time
- **Journal Time**
- Database Record Lock Contention Time
- Main Storage Pool Overcommitment Time
- Disk Page Faults Time Disk Op-Start Contention Time Machine Level Gate Serialization Time Object Lock Contention Time Abnormal Contention Time

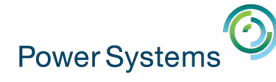

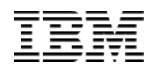

#### Wait Accounting at a Job Level

Would this job benefit from additional memory? CPU? Disk?

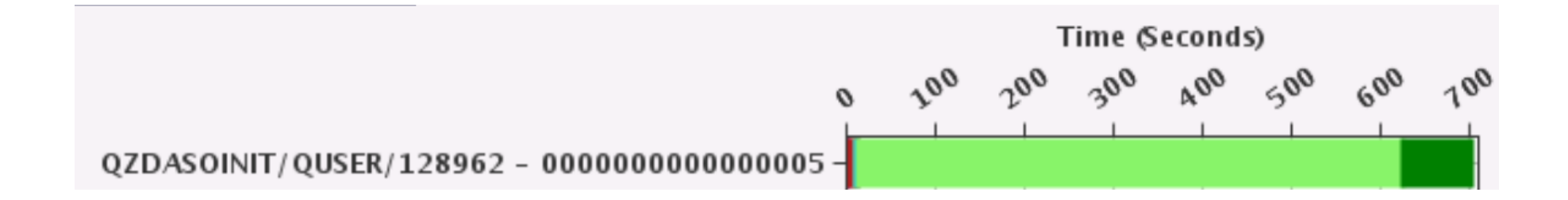

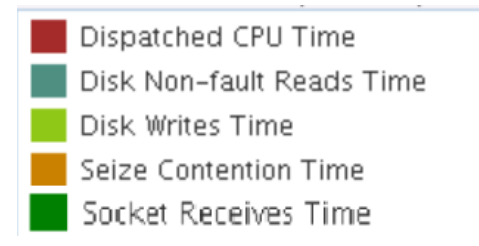

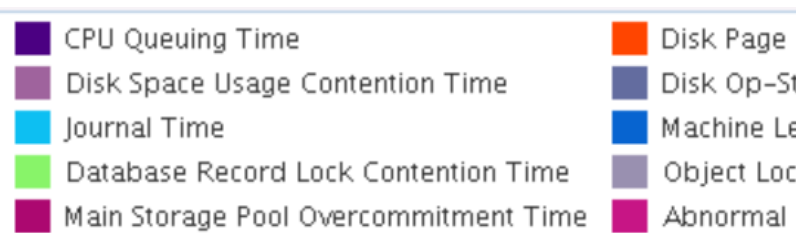

Disk Page Faults Time Disk Op-Start Contention Time Machine Level Gate Serialization Time Object Lock Contention Time Abnormal Contention Time

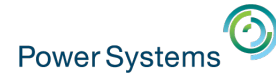

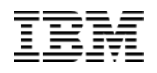

#### Wait Accounting at a Job Level

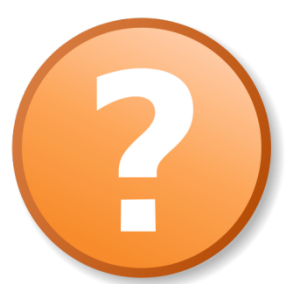

Would this job benefit from an improved I/O subsystem?

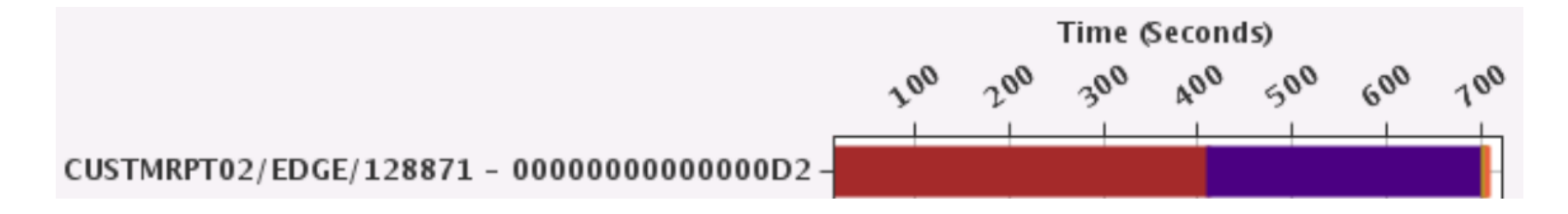

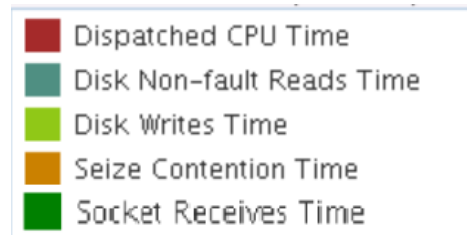

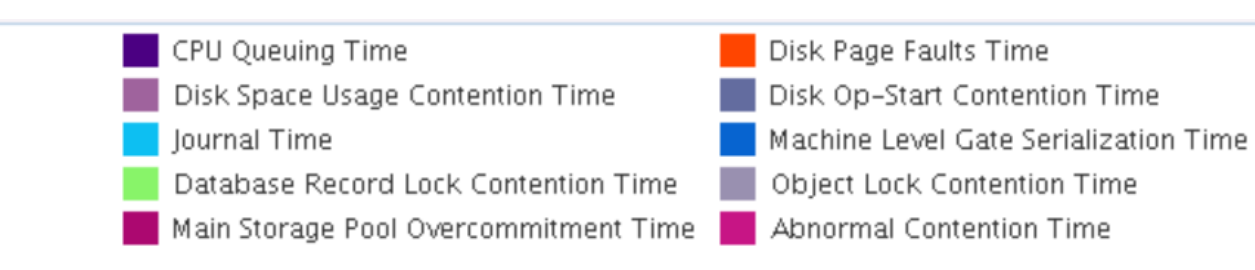

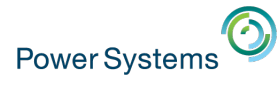

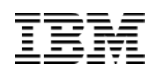

#### Job Watcher - Additional Benefits

- § Collects **more detailed** performance data than Collection Services
	- Call Stacks
	- SQL Statements
	- Additional wait accounting information:
		- § Objects being waited on
		- § Holder of object
- § More **frequent intervals** (seconds)
- Need to start/stop Job Watcher
	- Navigator for i, iDoctor, green screen commands
- § To see charts in PDI, need Performance Tools LPP Job Watcher option (chargeable) or iDoctor Job Watcher license for viewing in iDoctor

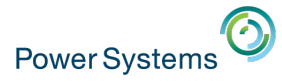

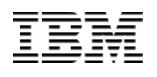

#### Job Watcher - Holders versus Waiters

- IBM i keeps track of who is holding a resource, and if applicable, who is waiting to access that resource
	- A **Holder** is the job/thread/task that is holding the serialized resource
	- A **Waiter** is the job/thread/task that wants to access the serialized resource
- IBM i also maintains call stacks for every job/thread/task
- The combination of
	- **Who** holders and waiters … *who has it? who wants it?*
	- **What** object being waited on
	- **How** call stacks

provides a very powerful solution for analyzing wait conditions

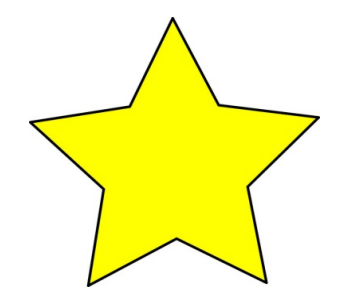

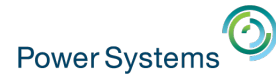

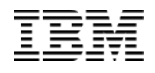

#### Job Watcher – Where to Start

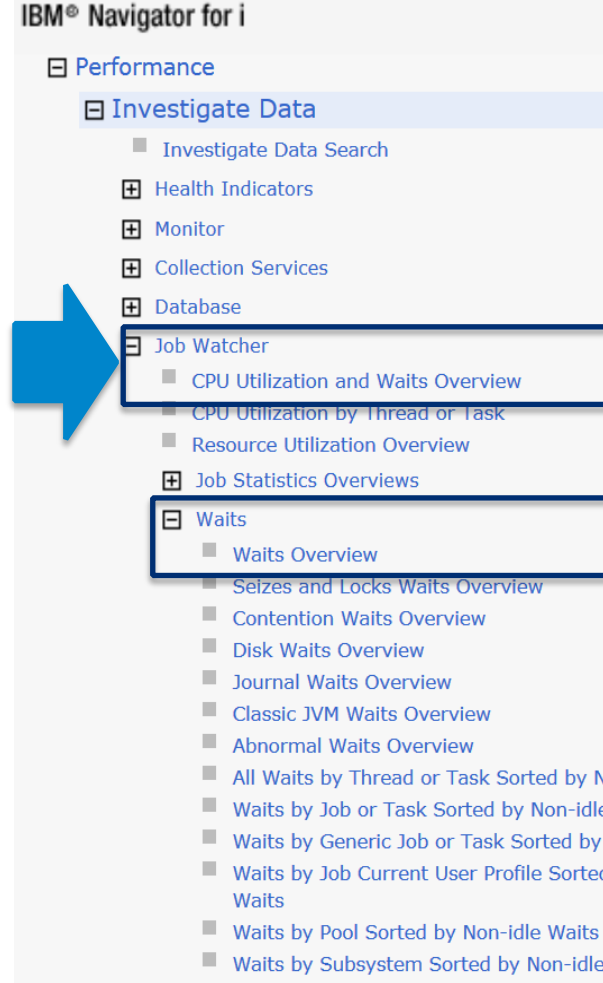

- All Waits by Thread or Task Sorted by Non-idle Waits
- Waits by Job or Task Sorted by Non-idle Waits
- Waits by Generic Job or Task Sorted by Non-idle Waits
- Waits by Job Current User Profile Sorted by Non-idle
- Waits by Subsystem Sorted by Non-idle Waits
- Waits by Job Priority Sorted by Non-idle Waits

Performance -> Investigate Data -> Job Watcher:

#### Option 1: **CPU Utilization and Waits Overview**

‒ Combines related waits into higher level buckets

#### Option 2: **Waits Overview**

‒ All individual "blocked" wait buckets shown

#### Notice similar perspectives available as Collection Services

© 2016 International Business Machines Corporation 46

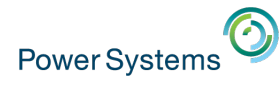

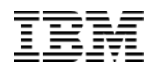

#### Job Watcher – Waits Overview

**Waits Overview** 60 80 70 50 르 60 Time  $\delta$ econds)<br> $\frac{40}{20}$ Utilization 50 40 30 **Percent** 20  $10 10$  $\Omega$ 2:36:29 PM 2:36:39 PM 2:36:49 PM 2:36:59 PM 2:37:09 PM Date - Time Dispatched CPU Time CPU Queuing Time Disk Page Faults Time Disk Non-fault Reads Time Disk Space Usage Contention Time Disk Op-Start Contention Time Disk Writes Time Journal Time Machine Level Gate Serialization Time Seize Contention Time П Database Record Lock Contention Time Object Lock Contention Time Ineligible Waits Time Main Storage Pool Overcommitment Time

#### Notice same wait buckets, but more granular intervals

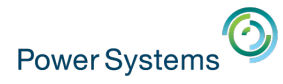

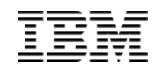

 $\mathcal{C}$ 

#### Job Watcher – Additional Interval Details

#### **Thread or Task Details**

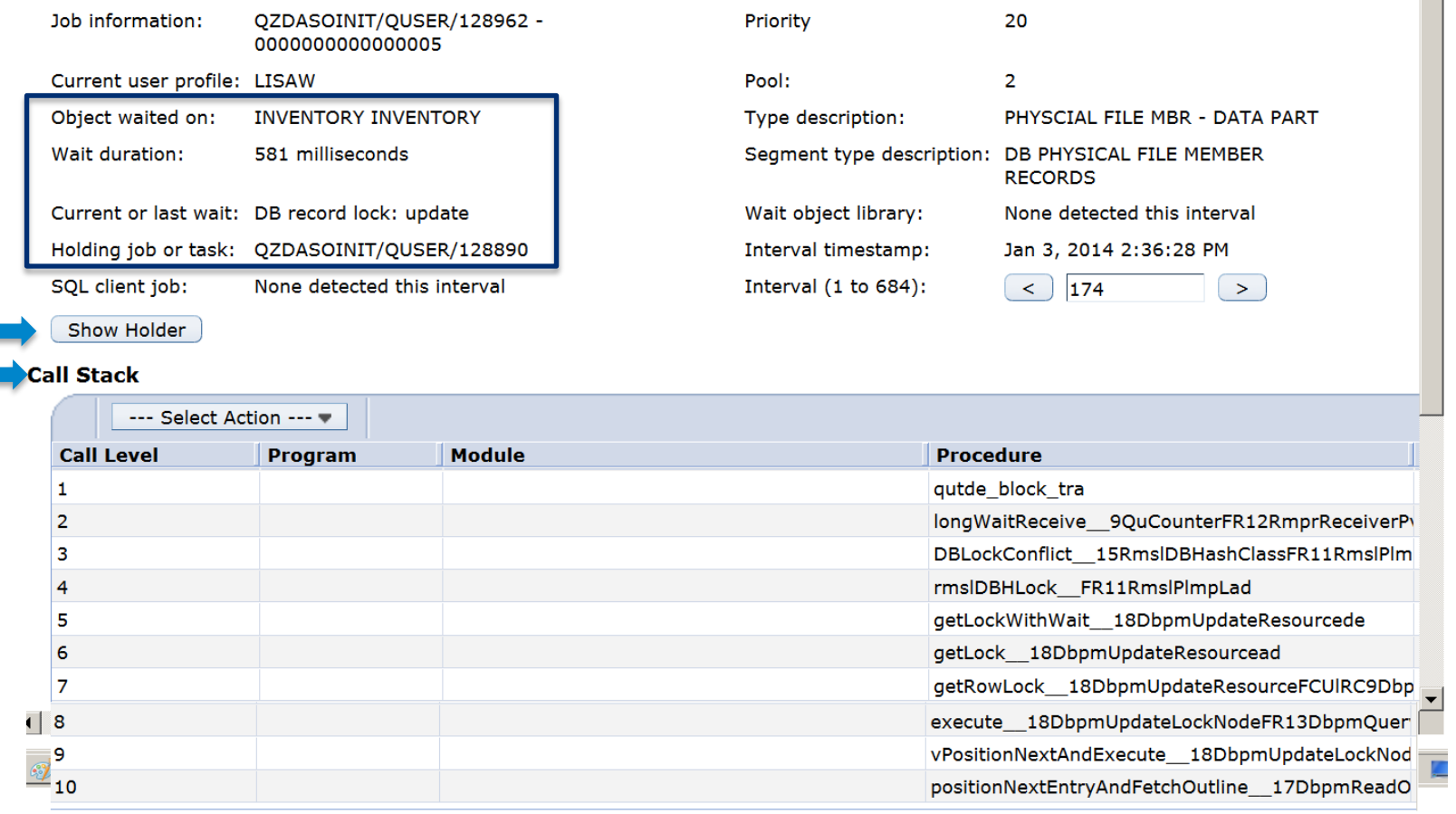

#### **SQL Statement**

Include Host Variables

SELECT QUANTITY FROM WAREHSE42.INVENTORY WHERE ID=\*DATA FORMAT ERRORTITY FROM WAREHSE42.INVENTORY WHERE ID=? FOR **UPDATE** 

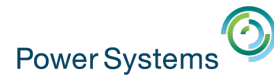

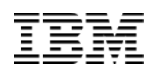

#### Wait Accounting - Recommendations: Be proactive!

- Use the rich IBM i wait accounting instrumentation found in
	- Collection Services & Job Watcher
	- Use PDI or iDoctor to view/analyze
- Understand your partition's "run-wait" signature and normal patterns

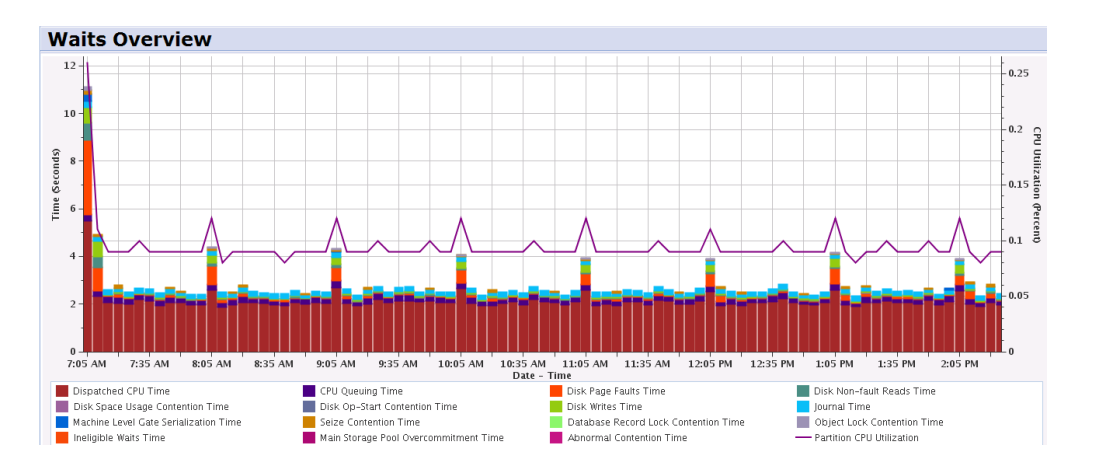

■ Identify bottlenecks

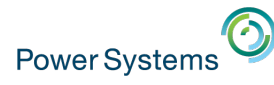

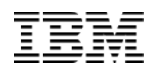

#### Recommendations: Be proactive!

- § Keep a **baseline** 
	- Collection Services (Job Watcher data is also nice to have)
		- § Weekly, end-of-month, end-of-year
		- Prior to any hardware, software, configuration related change
- A baseline provides a **reference point** 
	- It is the expected performance characteristics over a defined period of time
	- Having one makes it easier to recognize changes and its effect

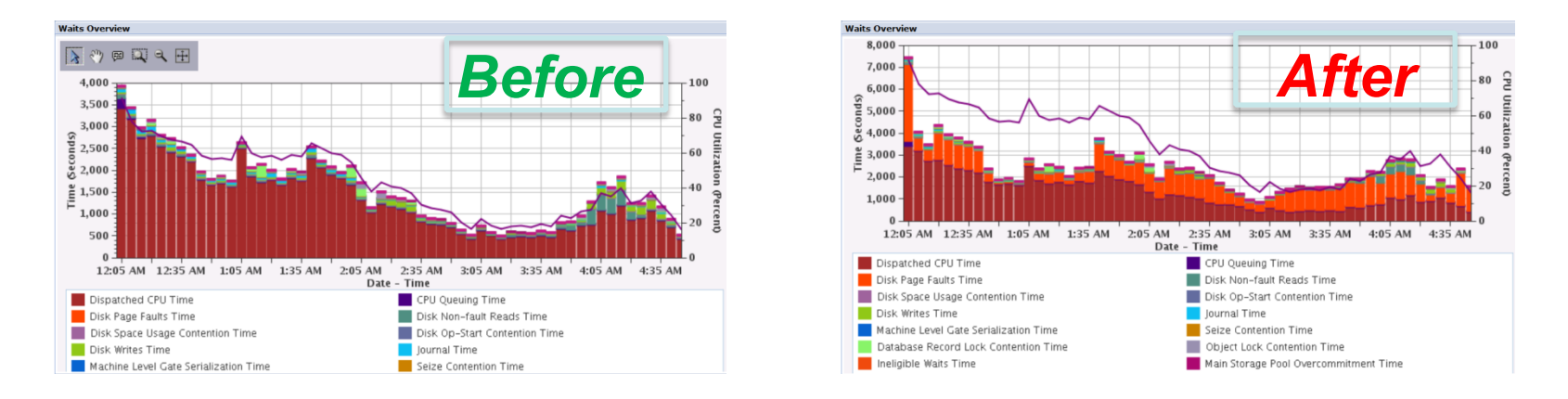

§ **Wait bucket information can make it easier to determine what has changed! Both at a partition level as well as an individual job level** 

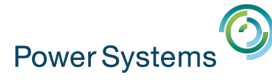

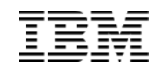

# IBM i Performance Data Collectors

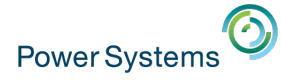

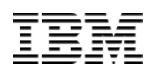

#### Performance Data Collection Architecture

- Collection Services
- Job Watcher
- Disk Watcher
- Performance Explorer

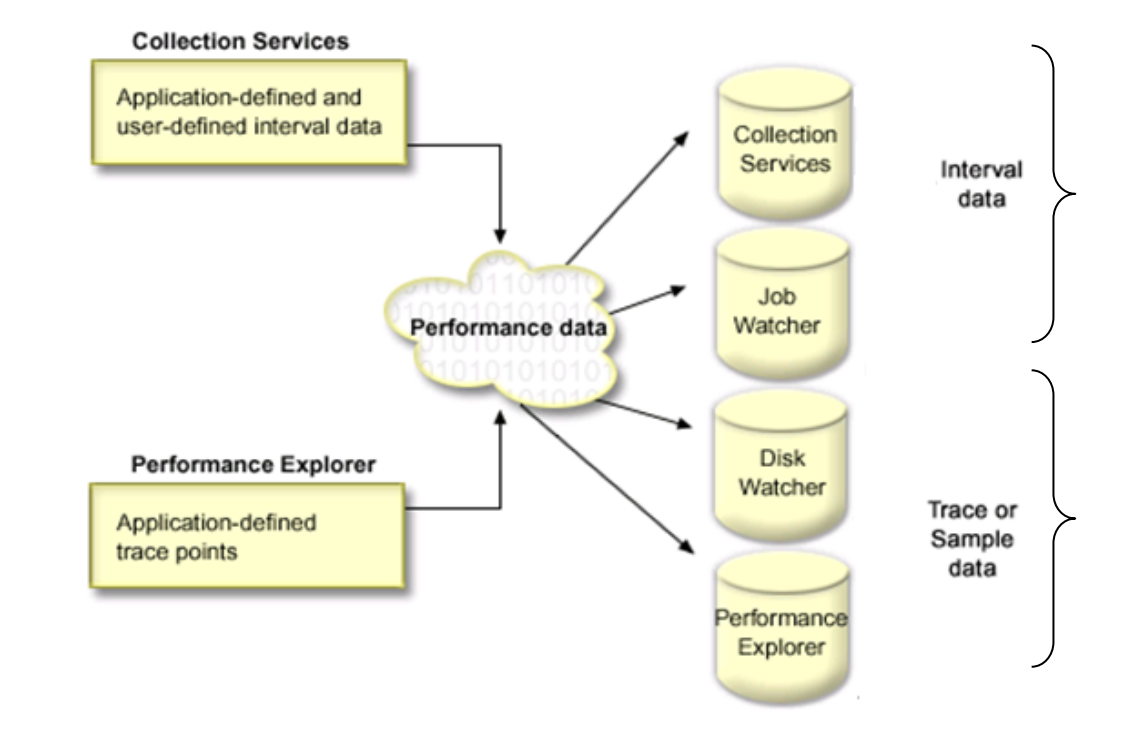

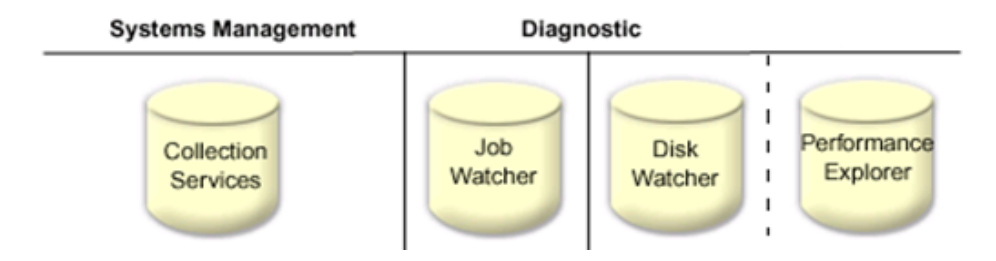

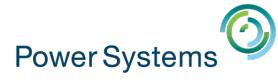

Collect System-wide Performance Data

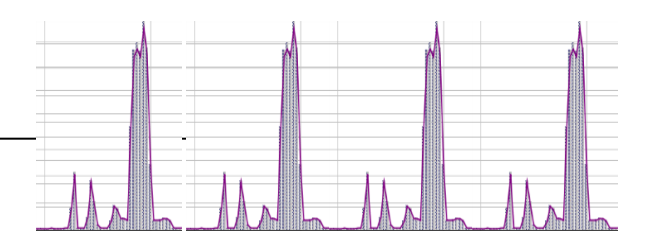

Collect Performance Data 24/7

- § If something goes wrong, you have data that will help **analyze** the problem, **fix** it, and **prevent** it from happening in the future
- **If you can't solve the problem, you have information that makes it** easier for IBM Support to **solve the problem faster**
- § To provide a **reliable baseline** so you can **understand the impact** that a software, network, or environmental **change** had on the performance of your system
- § To provide historical information that enables you to **plan for future growth** based on real trends, not guesses.

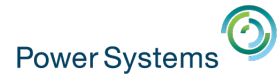

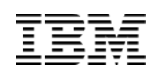

#### Patterns in Performance Data

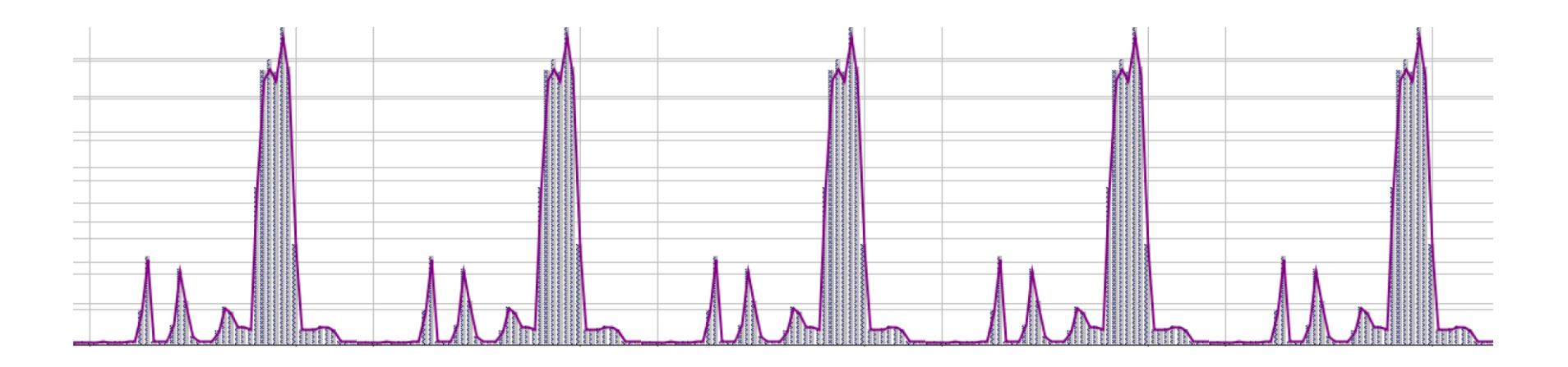

- Performance data typically has patterns
	- Daily, weekly, monthly, yearly

– Understand your typical patterns

– Recognize change

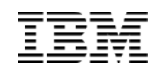

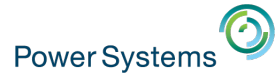

### Job Watcher

- Job Watcher returns real-time information about a selected set of jobs, threads, or LIC tasks
- Job Watcher collects additional types of data that Collection Services does not, as well as more frequent intervals
	- Job Watcher has more overhead than Collection Services
- Data collected by Job Watcher includes
	- Wait times
	- CPU
	- I/O activity
	- Call Stacks
	- SQL statements
	- Communications statistics
	- Activation Group statistics

Run Job Watcher when you need detailed performance data for diagnostic purposes.

There are clients that run Job Watcher 24x7 to always have diagnostic data available.

© 2016 International Business Machines Corporation  $\vert$  Need to manage the data carefully.

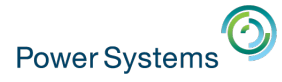

### Job Watcher

- § Job Watcher collects **more detailed** performance data than Collection Services and at **more frequent intervals** 
	- CPU and I/O (like Collection Services)
	- **Call Stacks**
	- SQL Statements
	- Detailed Wait information:
		- **Objects being waited on**, even records number of files
		- **Holder of object**
- Job Watcher **does not collect everything** that Collection Services collects.
	- It does not always collect information about every thread
		- Thread must use CPU during interval
		- Thread must exist for entire interval
	- ‒ It does not collect memory pool or detailed I/O statistics
- Data is written to DB2 files

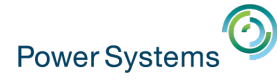

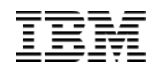

### Job Watcher Usage Tips

- Use Job Watcher when you need detailed performance data to **resolve a problem** 
	- Typically problem has been scoped first by Collection Services
- For problem determination Job Watcher can be run on **specific jobs** 
	- ‒ **Caution:** When using Job Watcher on specific job(s), you may not get detailed Holder information
- Multiple collections can be run at the same time
- Need to manage the amount of data collected

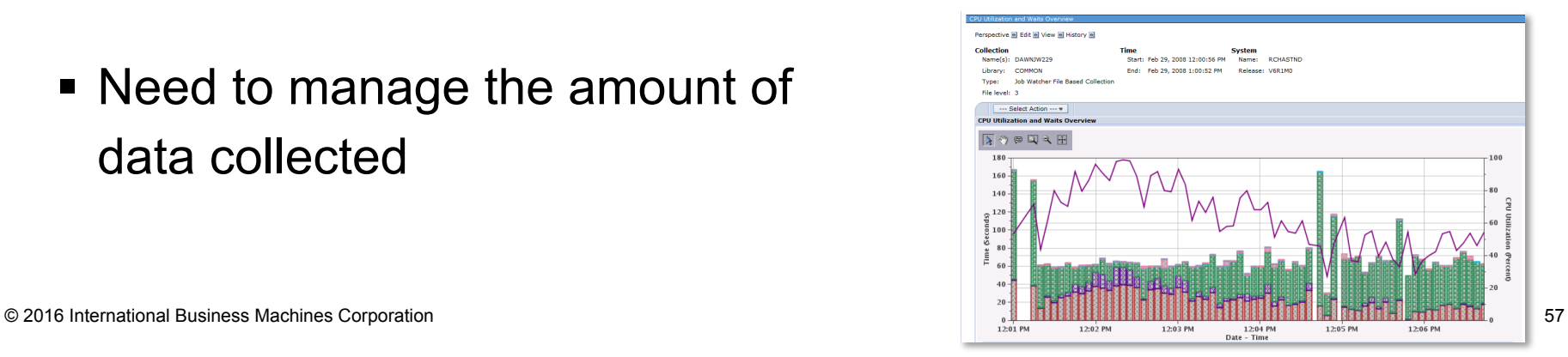

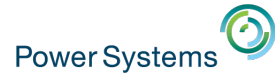

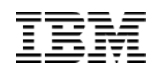

### Basic Job Watcher Data Collection Steps

- 1. Create the Job Watcher definition
	- Or use one of the IBM-supplied definitions
- 2. Start the Job Watcher collection
- 3. Let it run until the problem has occurred
- 4. Stop the Job Watcher collection
- 5. Analyze the data

There are times when you may want to run Job Watcher continuously

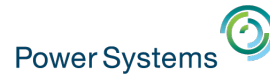

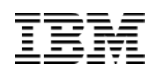

How Do I Run Job Watcher with the Commands?

- § CL Commands
	- Add Job Watcher Definition (ADDJWDFN) to define the collection
		- Identifies the performance data that is to be collected
	- Remove Job Watcher Definition (RMVJWDFN) to remove a definition (Note: Job Watcher Definitions can only be displayed through the GUI)
	- Start Job Watcher (STRJW) to start the collection
	- End Job Watcher (ENDJW) to end the collection (optionally)

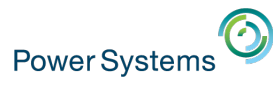

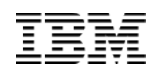

#### IBM-Supplied Job Watcher Definitions

- Several pre-defined Job Watcher definitions are available
	- ‒ The main difference is the sample intervals
		- $Q1SEC* 1$  second intervals with call stacks, another to include SQL
		- Q10SEC<sup>\*</sup> –10 second intervals with call stacks, another to include SQL
		- $Q5SEC* 5 second intervals with call stacks, another to include SQL$
- § Recommendations:
	- ‒ Collect with Call Stacks and SQL
	- ‒ Use 10 second intervals for general analysis (Q10secsql)
	- ‒ Use 5 second intervals for complex or intermittent issues, or for contention related problems (Q5secsql)

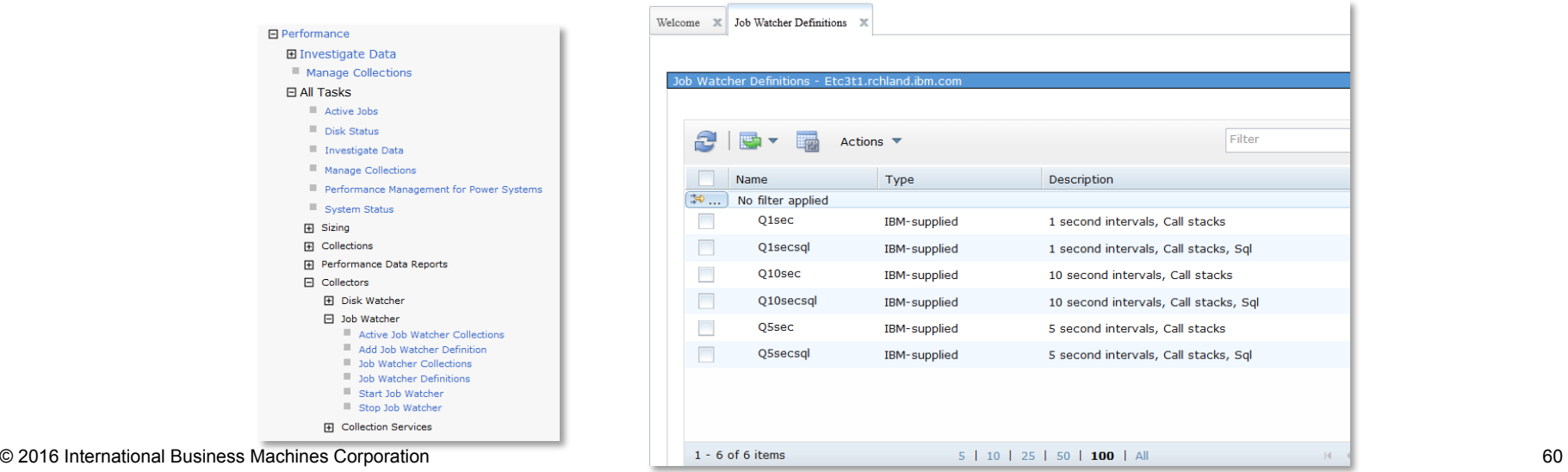

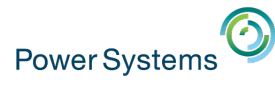

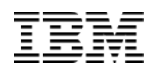

### Job Watcher Authority Requirements

#### § Commands:

- 1. You must have service (\*SERVICE) special authority
	- Change User Profile to add **\*SERVICE** authority to create Job Watcher Definitions or to Start Job Watcher
- 2. -**OR** Be authorized to the Job Watcher function of the operating system
	- *Change Function Usage (CHGFCNUSG) command, with a function ID of QIBM\_SERVICE\_JOB\_WATCHER can be used to change the list of users that are allowed to use this command.*

CHGFCNUSG FCNID(QIBM\_SERVICE\_JOB\_WATCHER) USER(<usrprofile>) USAGE(\*ALLOWED)

- Definitions:
	- ‒ Additional authority is needed to see the definitions for each as they are shipped \*PUBLIC \*EXCLUDE. To see the definitions shipped in Job Watcher, users will need authority to the QAPYJWDFN file in QUSRSYS

https://www.ibm.com/developerworks/community/wikis/home?lang=en#!/wiki/ IBM%20i%20Technology%20Updates/page/Authority

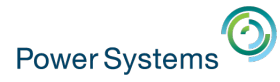

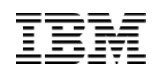

### Performance Explorer

- Performance Explorer helps identify the causes of performance problems that cannot be resolved using one of the other performance data collectors
	- Collects more detailed information about a specific application, program, or resource
- Performance Explorer is typically used for two main reasons:
	- Detailed performance trace data is needed to identify the performance problem

– Analyzing the performance of applications

- § Performance Data Investigator supports profile collections only
- iDoctor is required for advanced PEX Analysis

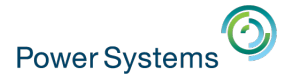

#### Performance Explorer

- Performance Explorer is the most sophisticated IBM i performance tool
	- Can collect the details of every I/O operation, every task switch
	- Hundreds of events collected
	- Thus, most complex to use
	- More overhead
- § Typically, problem has been scoped by other tools first
- § Generally used by IBM performance analysis experts

*Except…..*

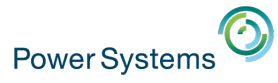

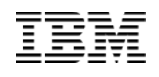

#### Performance Explorer – "TPROF" usage

- § "Trace-profile" is a fairly easy, and fairly "light-weight" PEX collection that can be useful to application developers, especially when trying to diagnose high CPU issues
	- Provides CPU usage at a program/module/procedure level
	- Make sure you have latest PEX PTFs applied

http://www-01.ibm.com/support/docview.wss?uid=nas8N1012020

– Can be run over subset of jobs

#### **Steps:**

- 1. Add a PEX definition:
	- ADDPEXDFN DFN(**TPROF**) TYPE(\*TRACE) **JOB((\*ALL \*ALL))** TASK(\*ALL) MAXSTG(4000000) INTERVAL(1) TRCTYPE(\*SLTEVT) SLTEVT(\*YES) MCHINST<sub>(\*NONE)</sub> BASEVT((\*PMCO \*NONE \*FORMAT2))

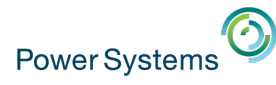

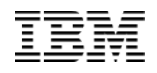

#### Performance Explorer – "TPROF" usage

#### 2. Collect data

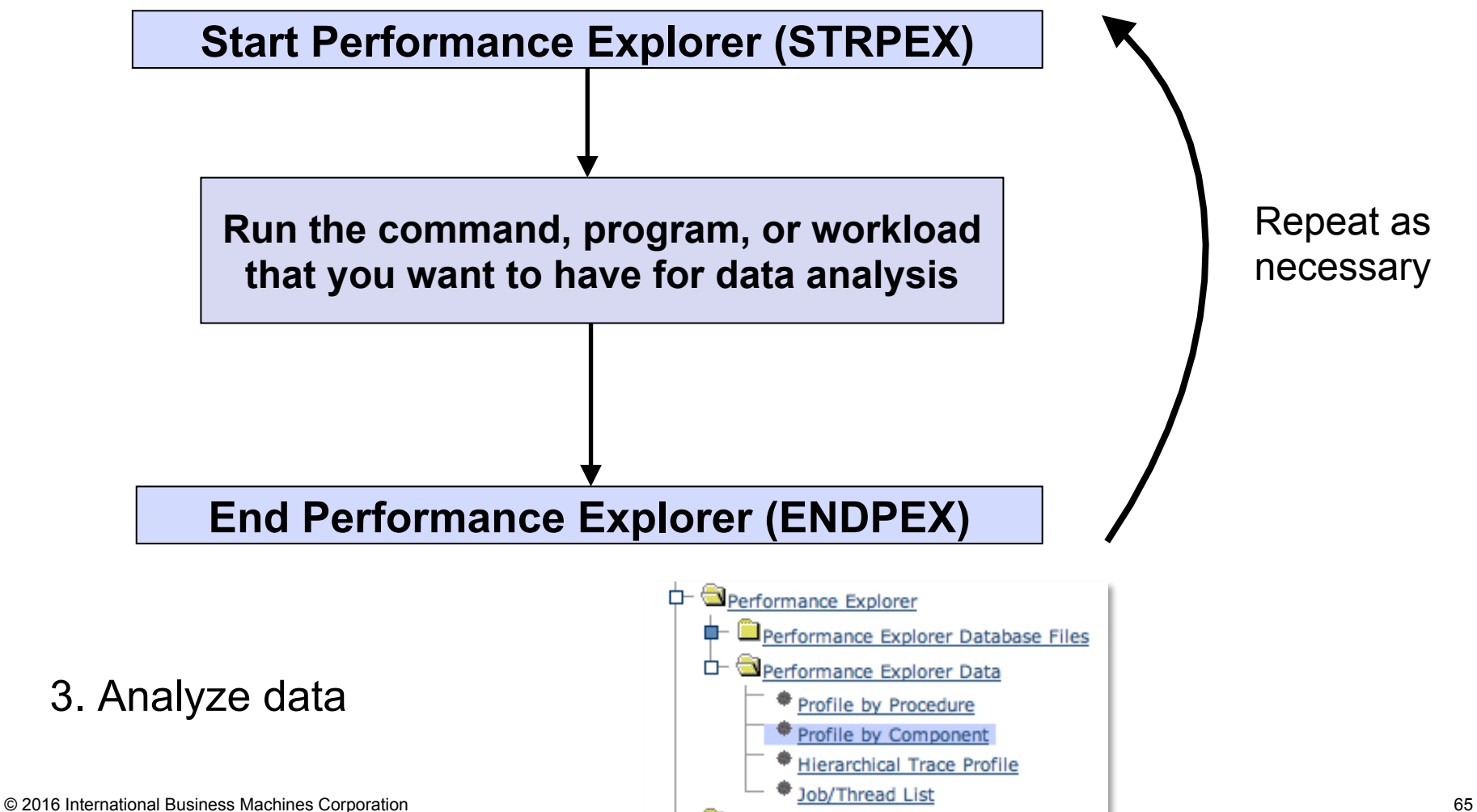

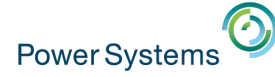

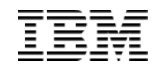

## Performance Explorer TPROF reports - PDI

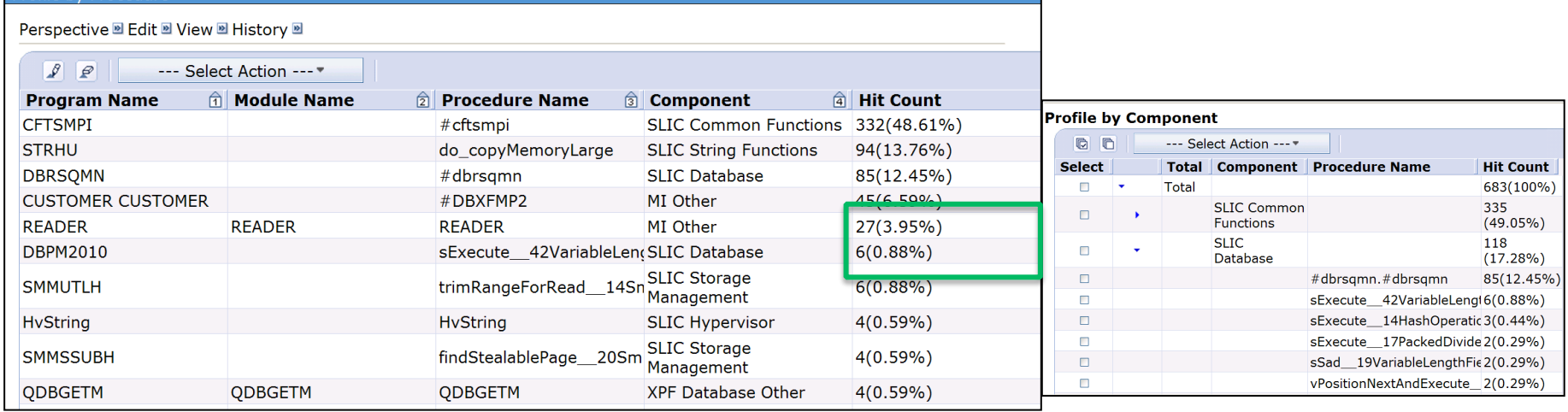

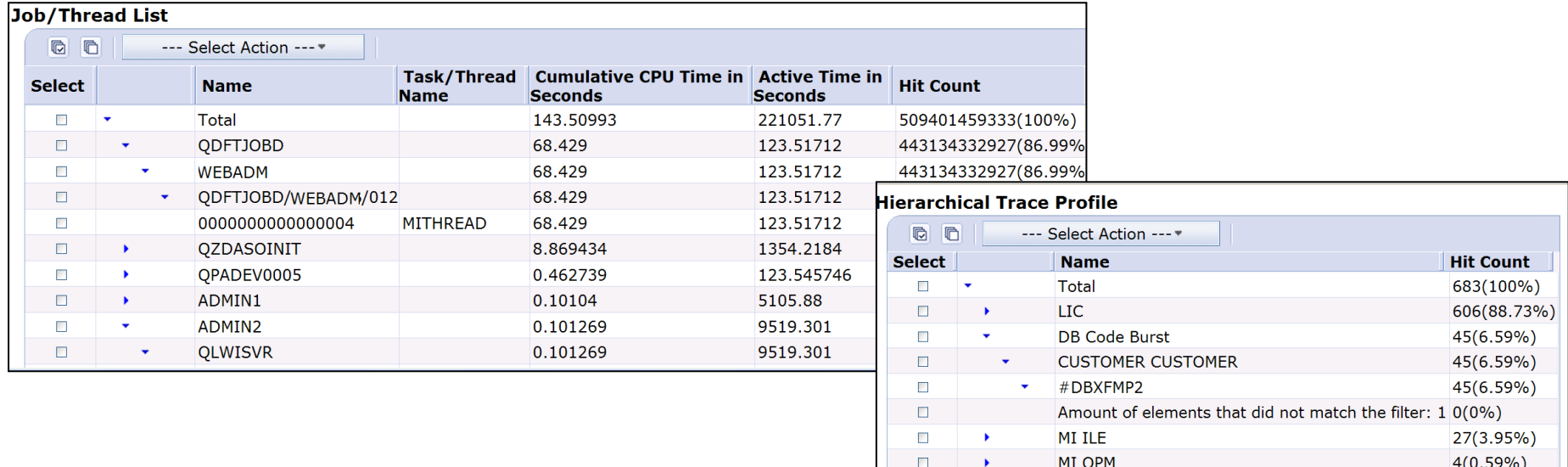

© 2016 International Business Machines Corporation **66 COLL 10.15%** 66 **COLL 10.15%** 66 **COLL 10.15%** 66

### **Watches**

- Watches provide a programmatic interface to be notified when the following occur:
	- Message
	- Licensed Internal Code Log (LIC Log)
	- Problem Activity Log Entry (PAL entry)
- Start Watch (STRWCH) command or API (QSCSWCH)
- End Watch (ENDWCH) command or API (QSCEWCH)
- When the condition being watched occurs, your program gets control and you can take any action you want

http://www.ibmsystemsmag.com/Blogs/i-Can/Archive/i-can-automate-monitoring-with-watches/

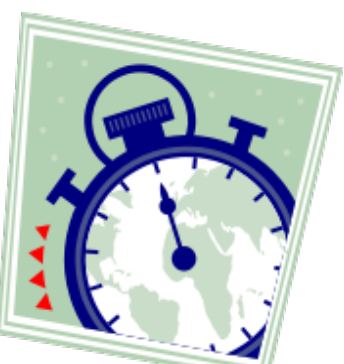

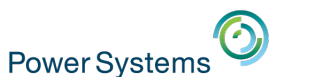

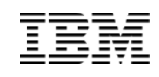

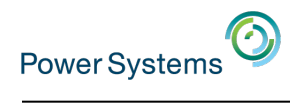

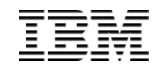

## **Examples**

© 2016 International Business Machines Corporation 68

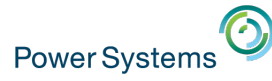

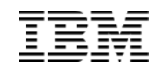

# What is causing disk wait time?

© 2016 International Business Machines Corporation 69

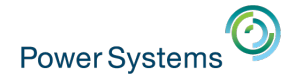

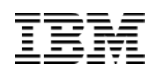

### Let's Look at the Disk Waits

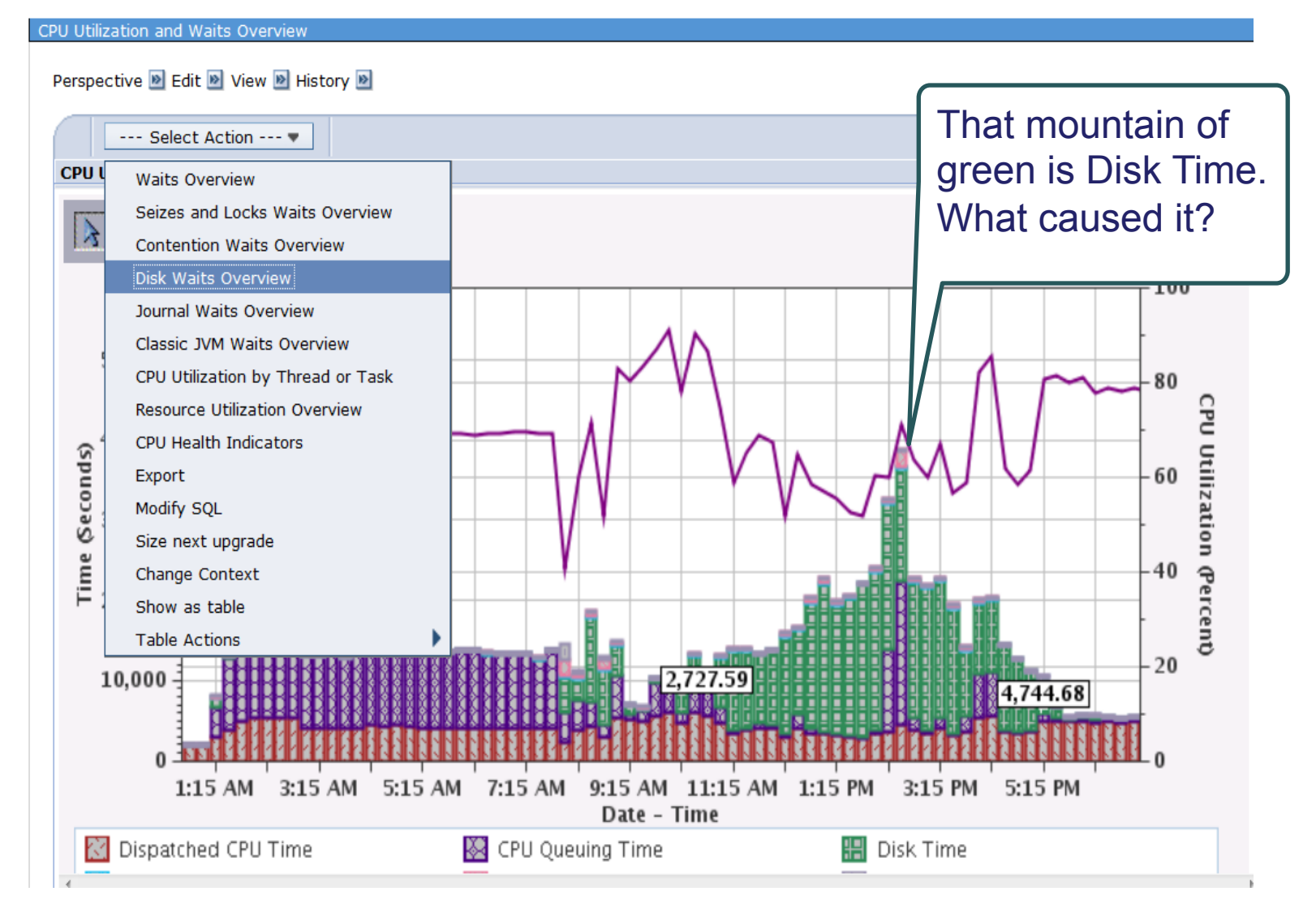

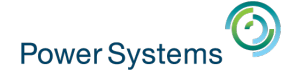

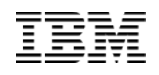

### We see it's faulting.... let's find out who did it

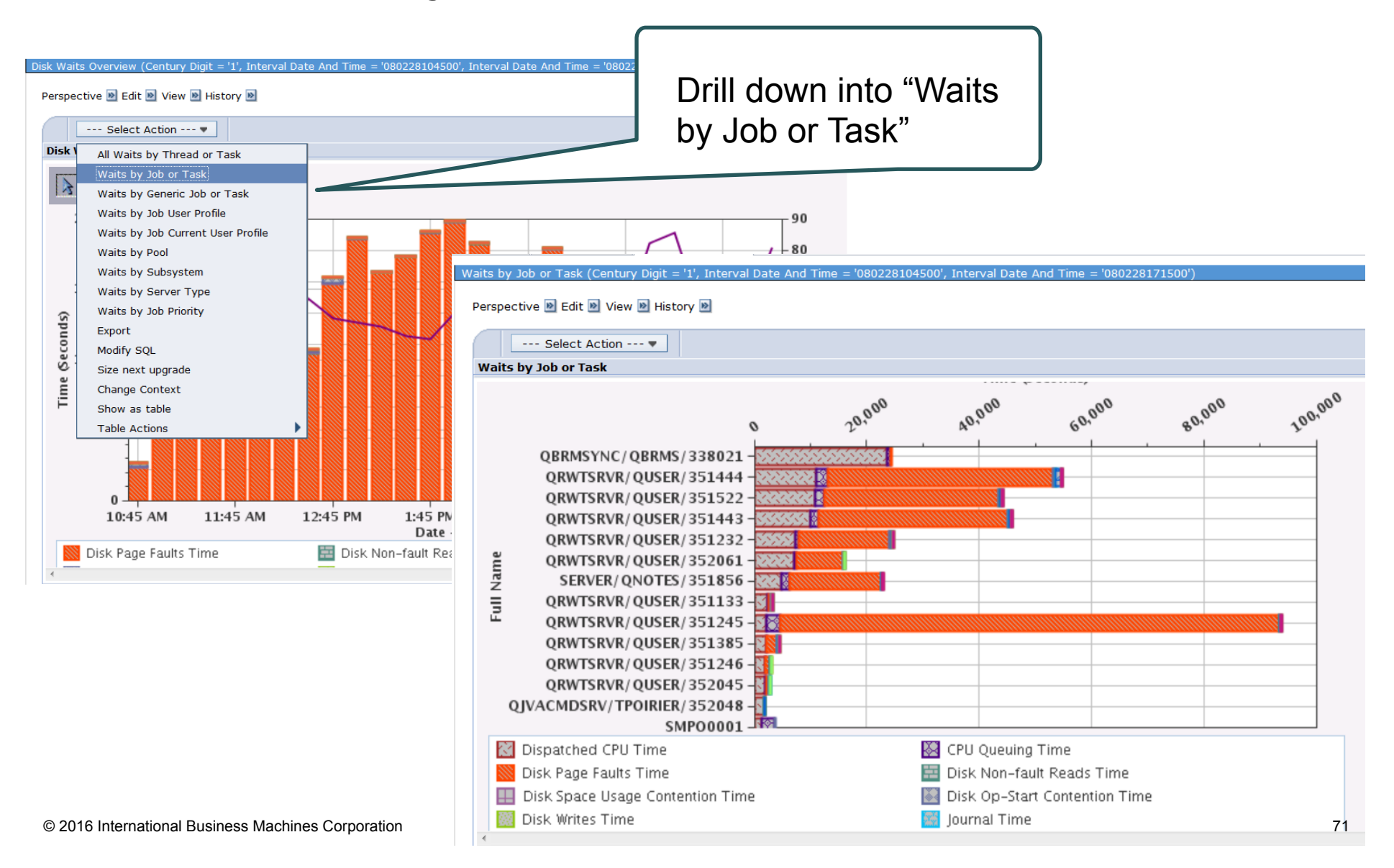

#### Let's find out who the user is

We now have several clues: We know the jobs - QRWTSRVR - **DDM/DRDA server jobs**  We know the time - early afternoon We know the user profile - **QUSER** 

But QUSER isn't helpful. We need the job's **current user profile** 

**Waits by Job Current User Profile** shows us **VCPANYLT** is the guilty party

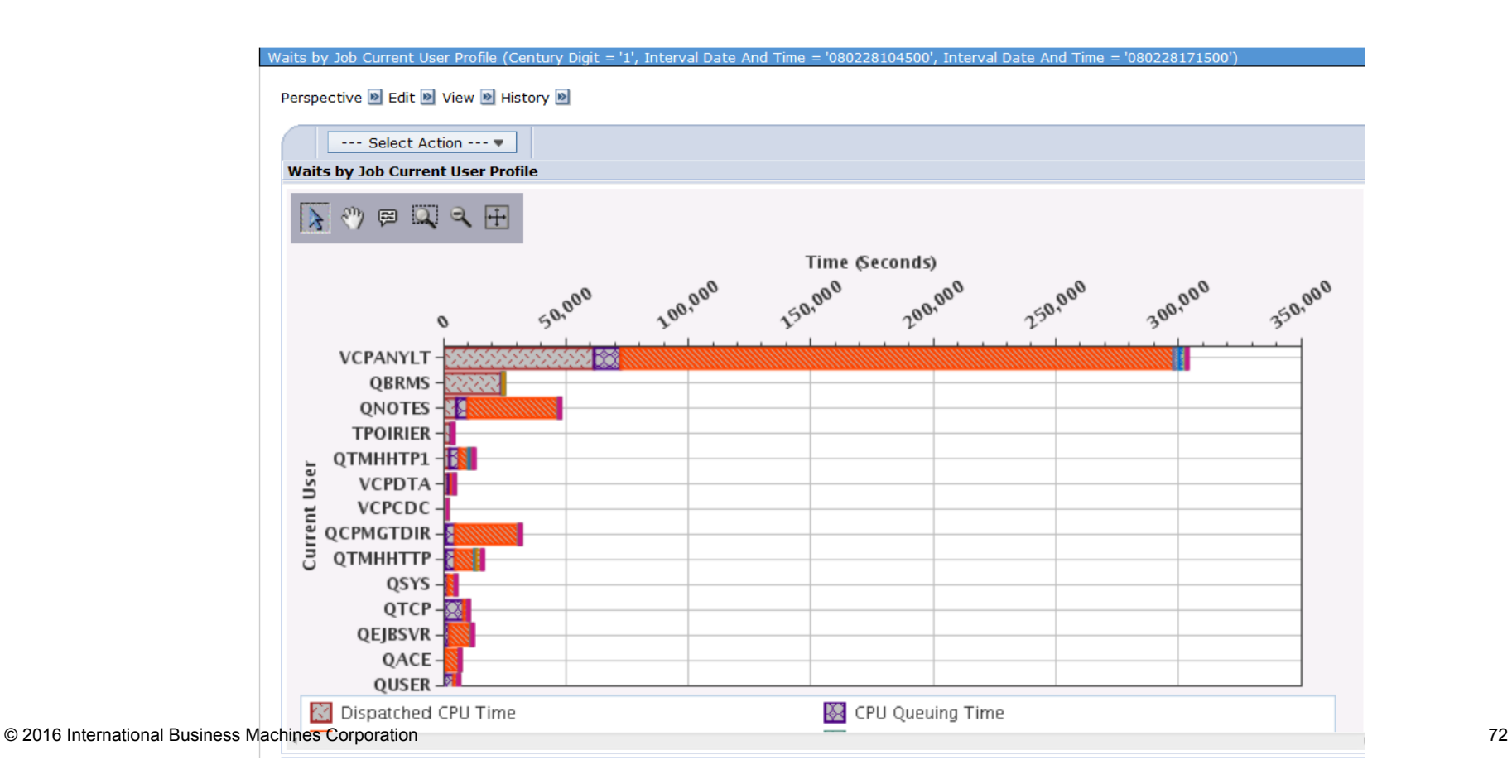

Disk Waits Overview (Century Digit = '1', Interval Date Perspective **D** Edit **D** View **D** History **D** --- Select Action --- -Disk \ All Waits by Thread or Task Waits by Job or Task lИ Waits by Generic Job or Task Waits by Job User Profile Waits by Job Current User Profile Waits by Pool
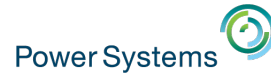

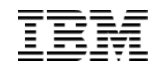

## Viewing Waits with Job Watcher

# Example of Object Lock Contention

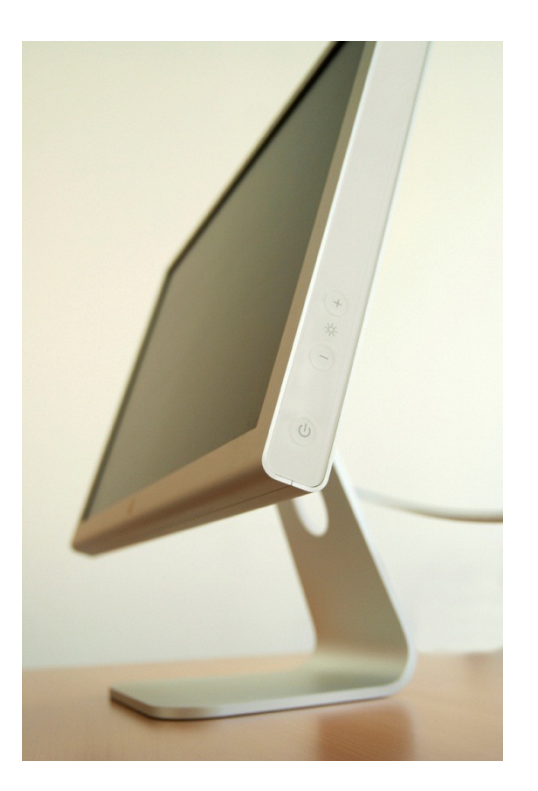

## Job Watcher: CPU Utilization and Waits Overview

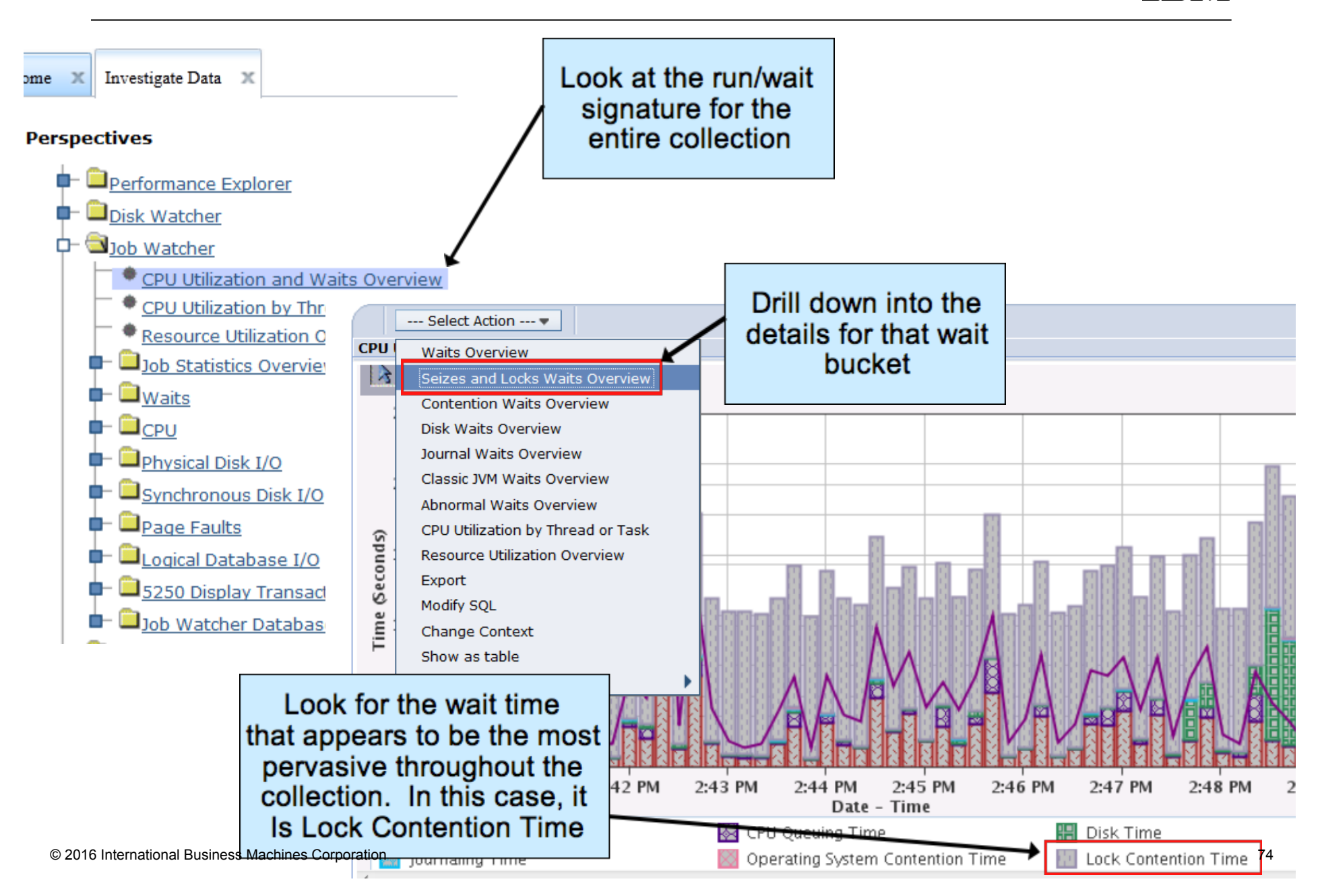

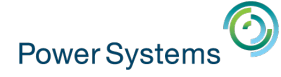

### Seizes and Lock Waits Overview  $\rightarrow$  All Waits by Thread or Task...

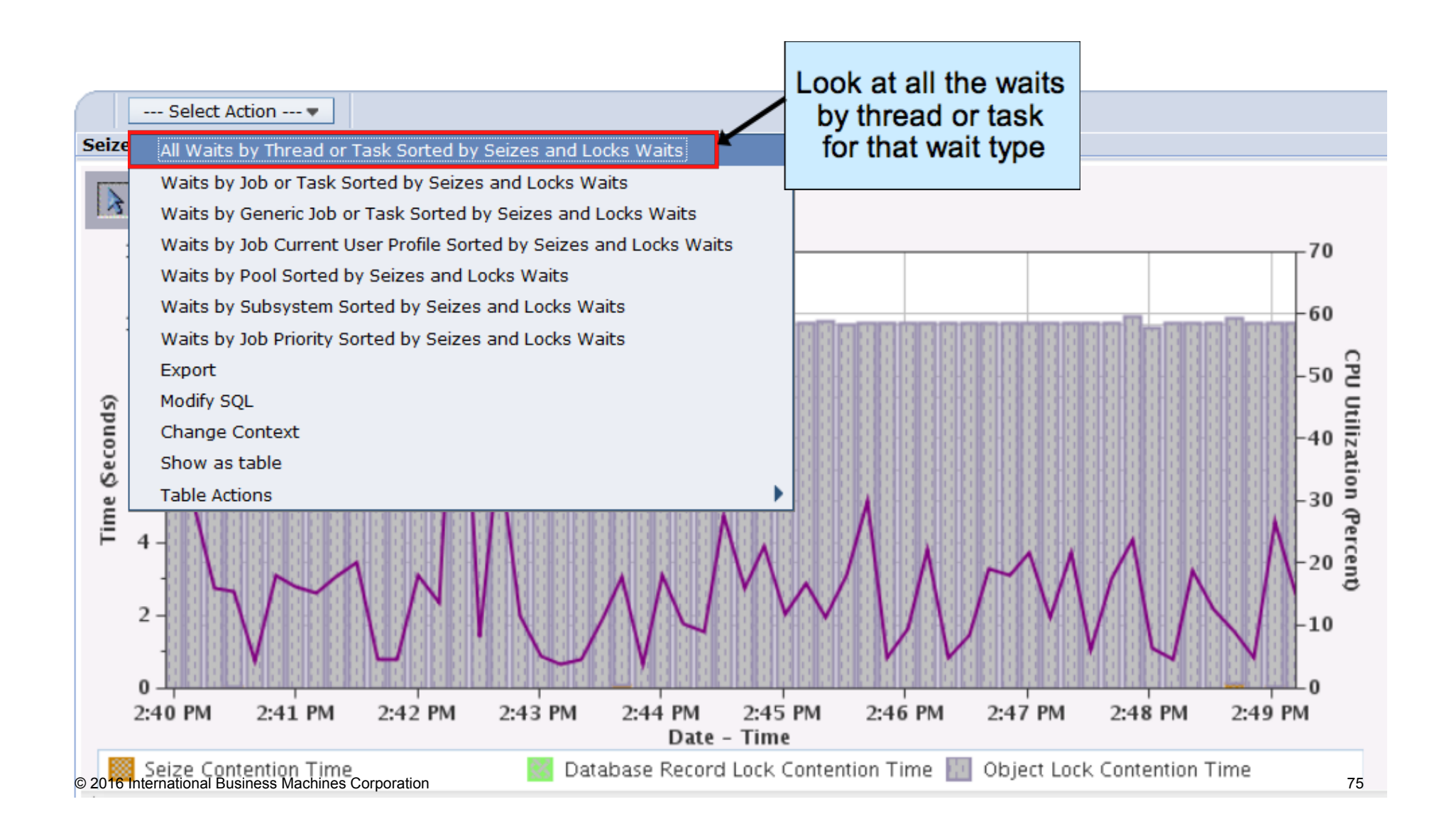

### All Waits by Thread or Task  $\rightarrow$ All Waits for One Thread or Task

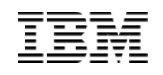

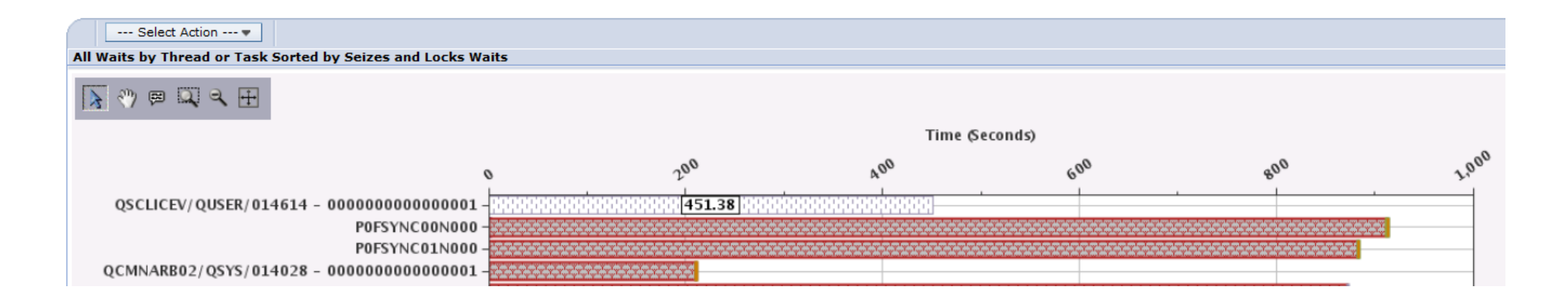

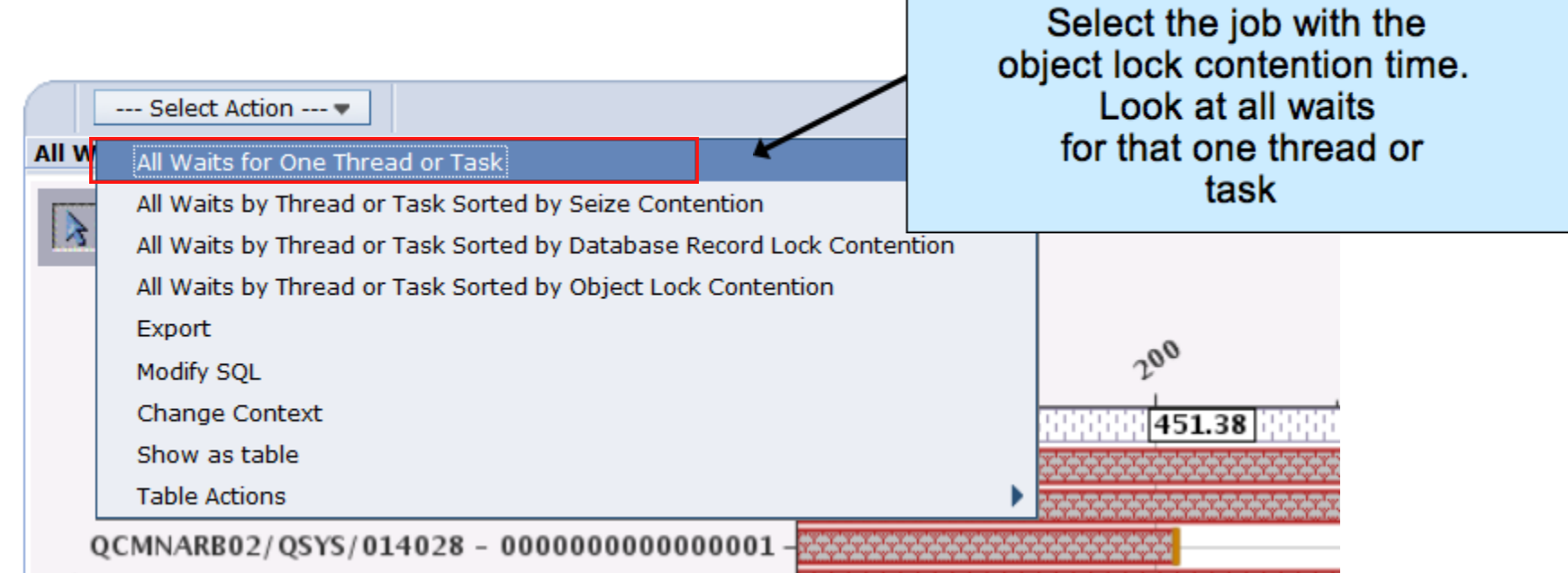

© 2016 International Business Machines Corporation 76

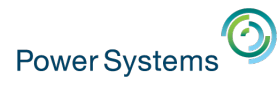

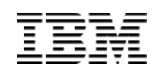

## All Waits by Thread or Task  $\rightarrow$  Interval Details

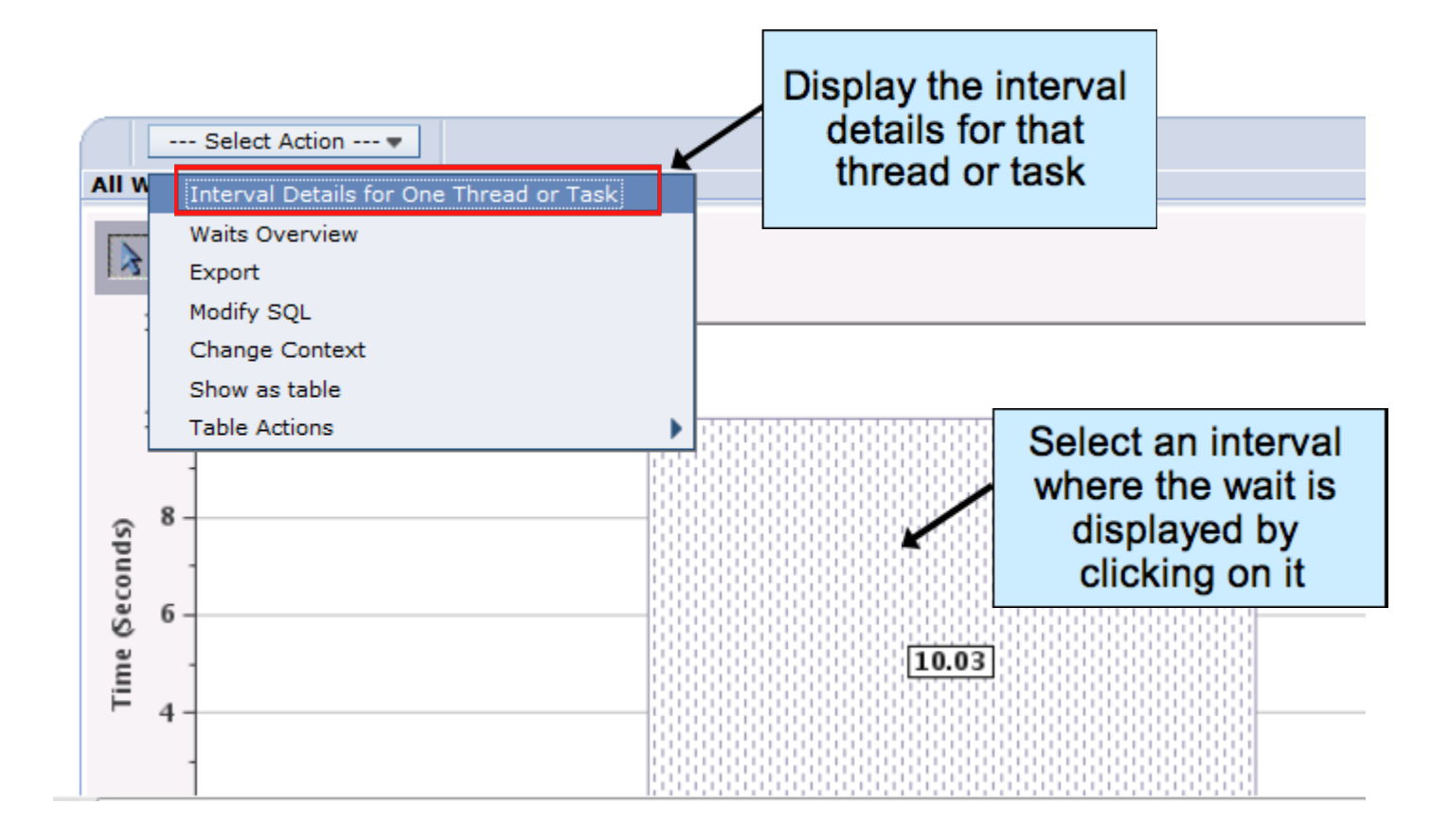

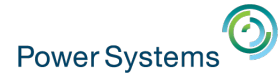

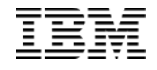

### Interval Details

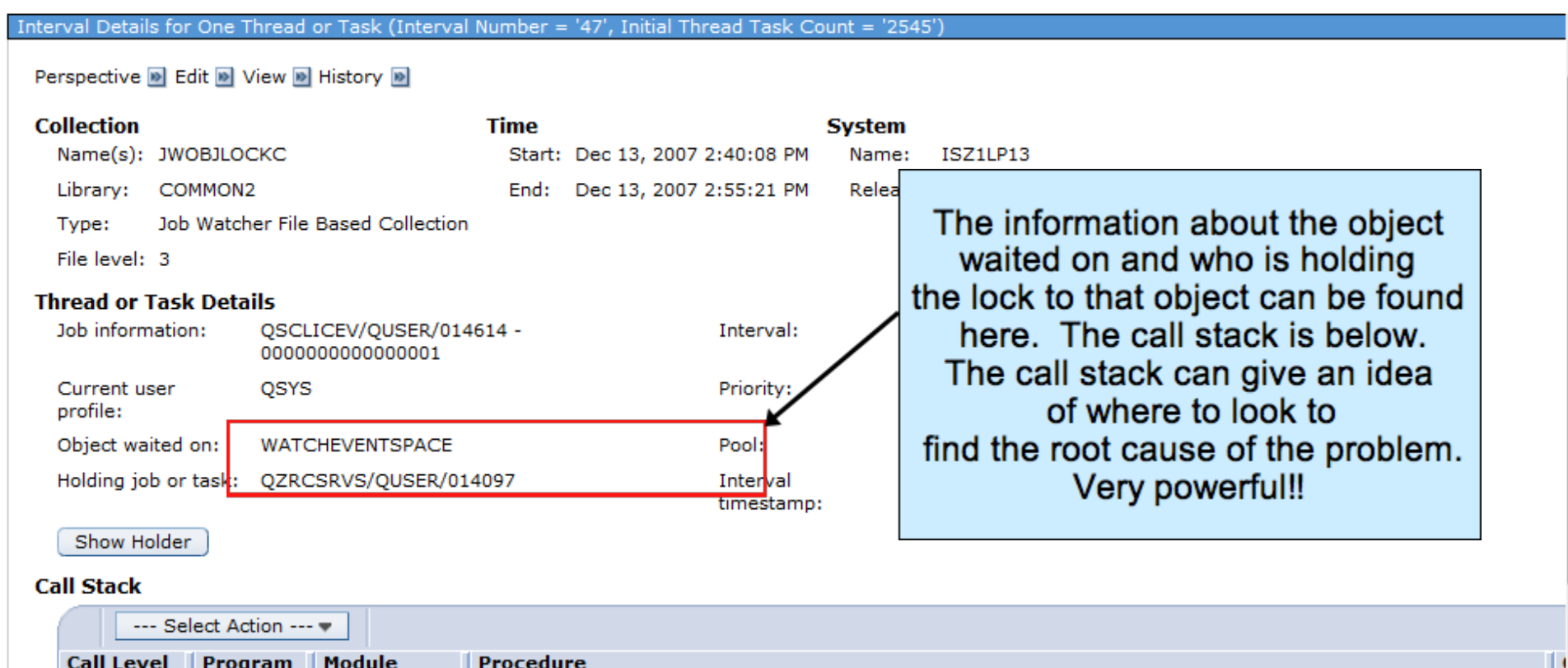

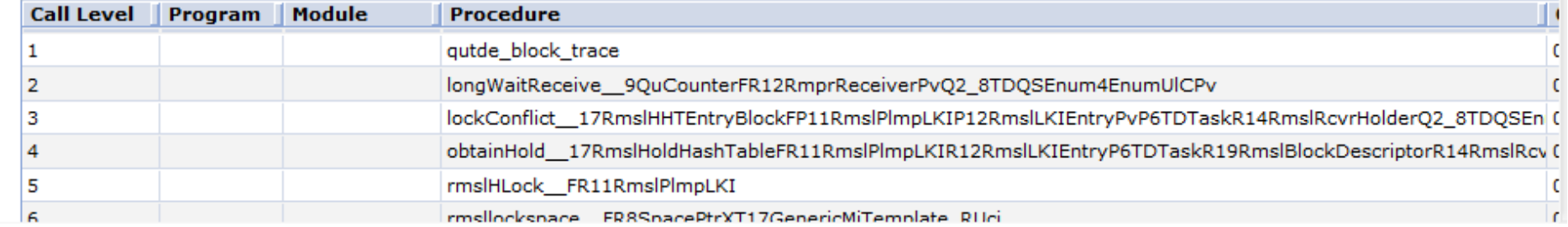

© 2016 International Business Machines Corporation 78

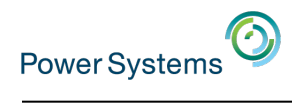

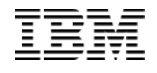

### 7.2 …More Information!

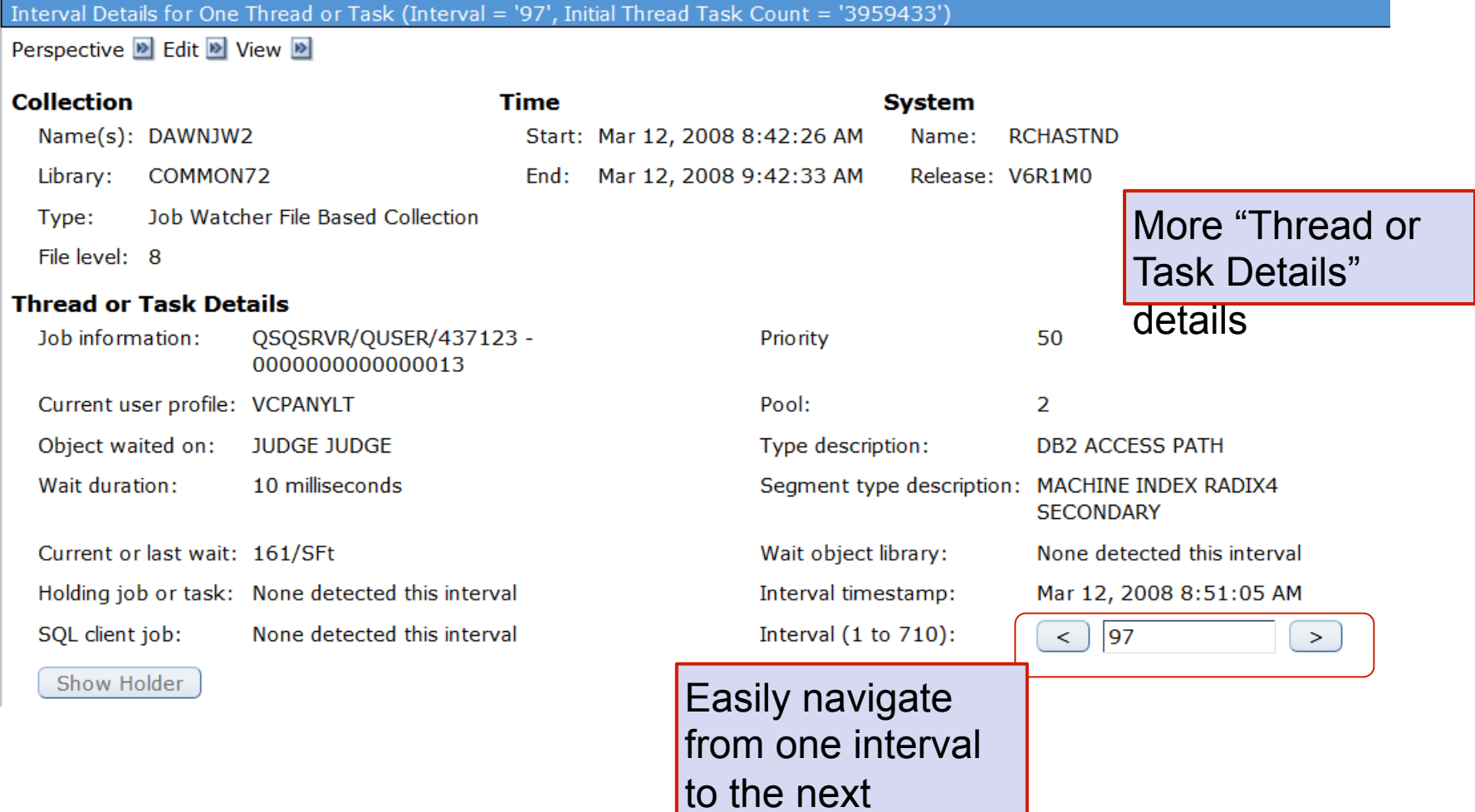

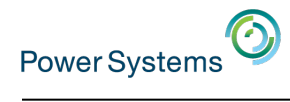

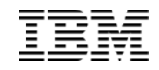

# More PDI Examples

© 2016 International Business Machines Corporation 80

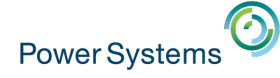

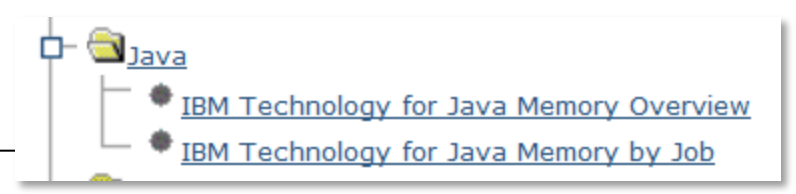

### Java Perspectives in Collection Services

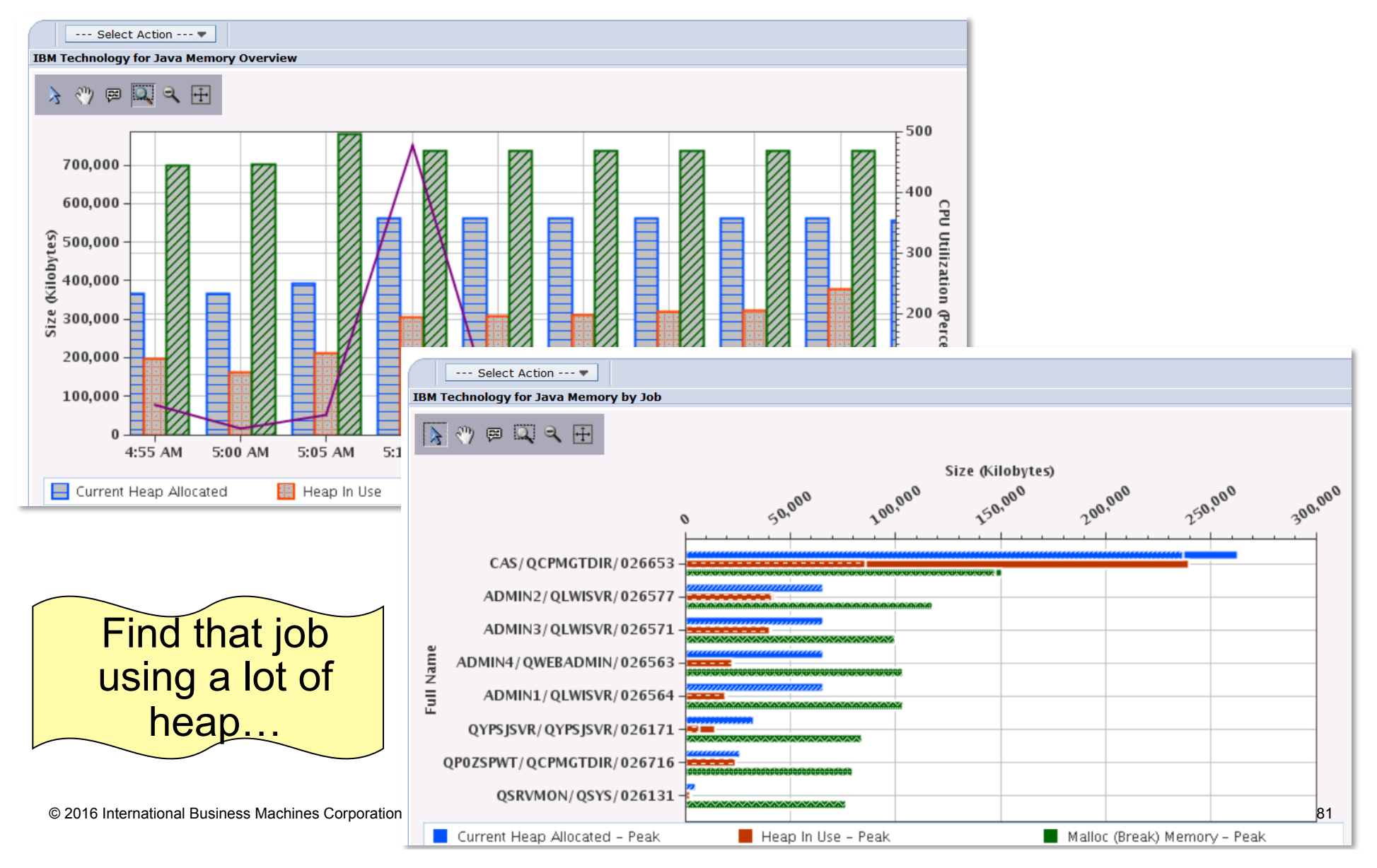

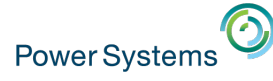

## Java Perspectives

### Drilldown for one job - Look at the heap and memory usage over time for one selected job.

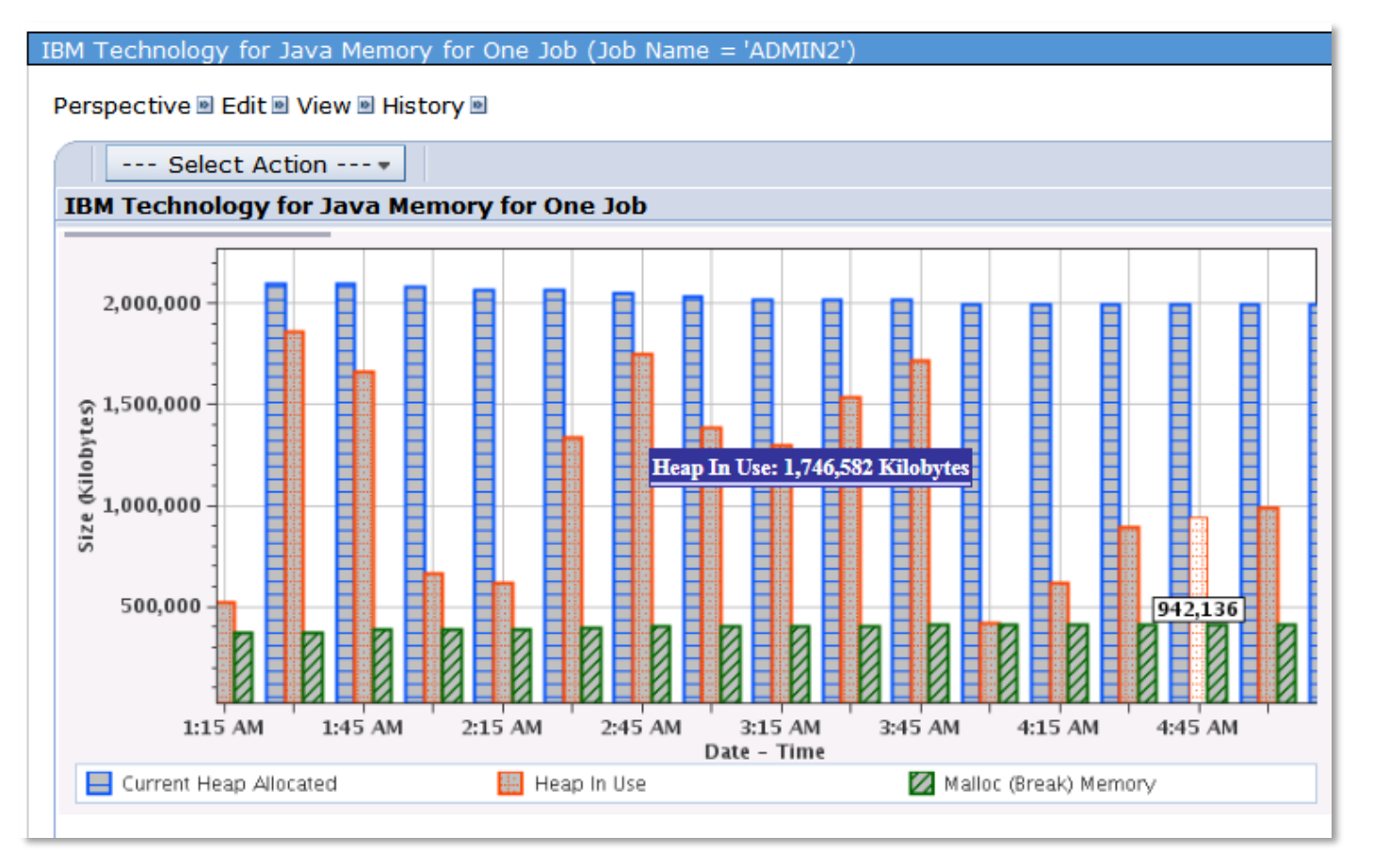

IBM Technology for Java Memory for One Job

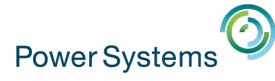

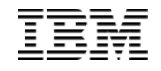

### Database Full Opens

### Full Opens are expensive resource-wise

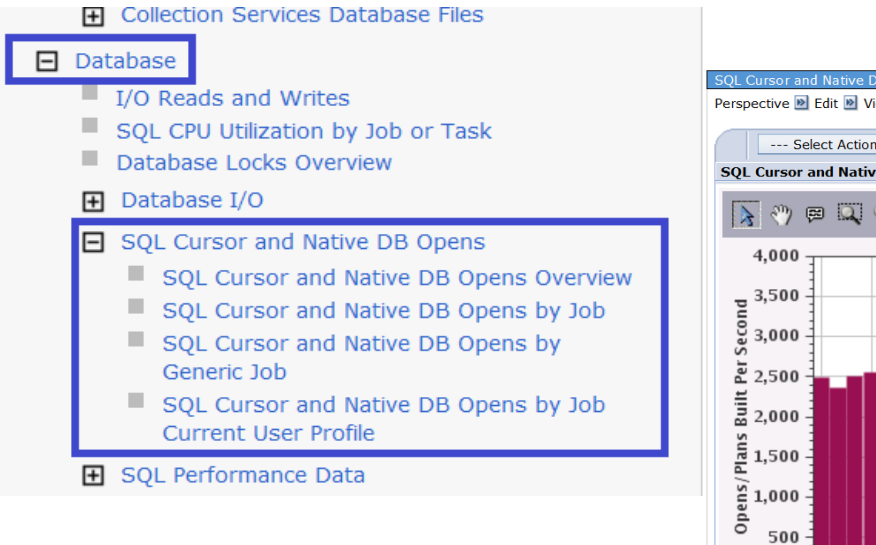

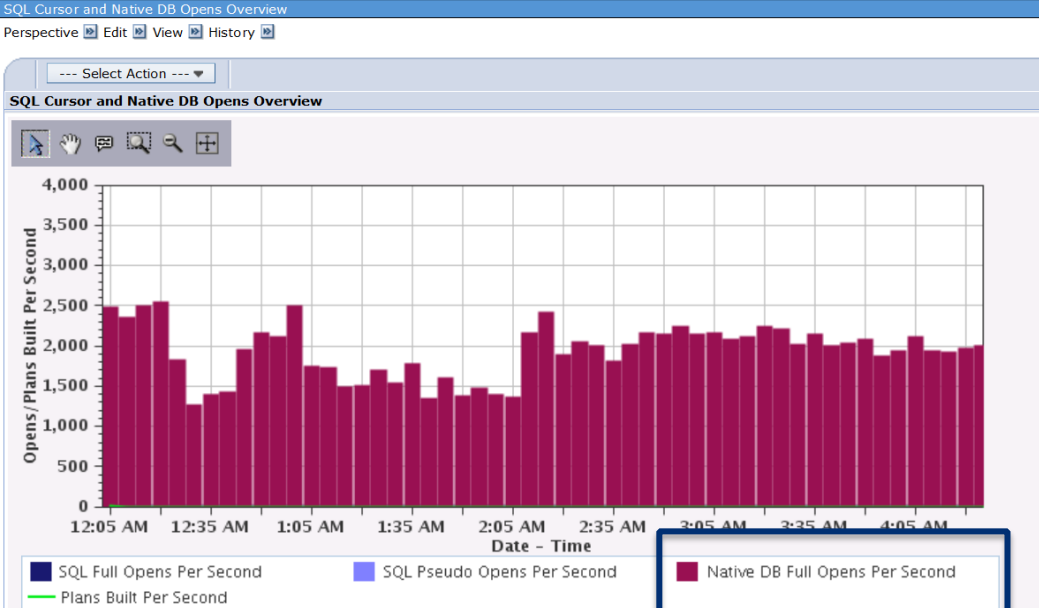

General recommendation is to keep Native Full Opens per second < 1000

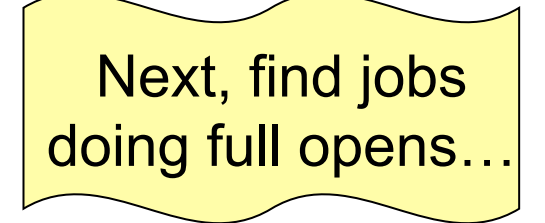

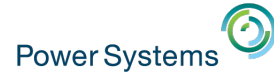

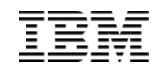

### Database Full Opens

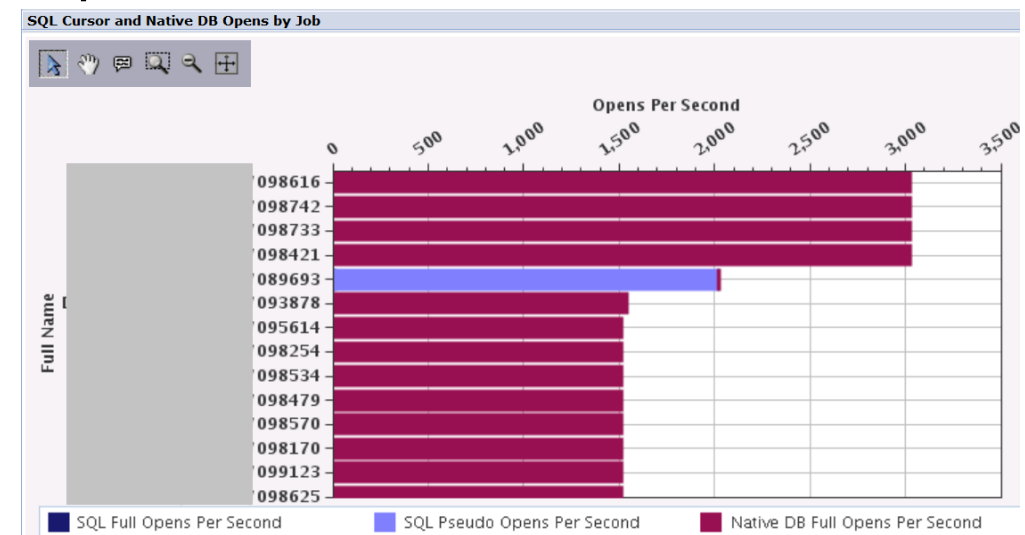

In an RPG program, full opens are caused by the use of SETON \*LR instead of RETRN. Avoid LR if possible. Not setting on LR (in OPM programs) will keep the program in memory, keeps file open and pointers set, retains variable values, etc. Also, avoid \*NEW for the ACTGRP

**Shared file opens** are far less expensive than full file opens. They consume less CPU, less storage and are faster than full opens. There are some implications of changing full file opens to shared file opens, but implementation of shared opens is typically easier to manage and implement than changing SETON LR to RETRN in RPG programs. The following links provide explanation, usage and considerations of using shared ODPs:

**Sharing database files in the same job or activation group** http://pic.dhe.ibm.com/infocenter/iseries/v7r1m0/topic/dbp/ rbafosfile.htm?resultof=%22%4f%44%50%22%20%22%6f%64%70%22%20

**Open considerations for files shared in a job or an activation group**

http://pic.dhe.ibm.com/infocenter/iseries/v7r1m0/topic/dbp/rbafoopenc.htm

**Input/output considerations for files shared in a job or an activation group** http://pic.dhe.ibm.com/infocenter/iseries/v7r1m0/topic/dbp/rbafoiocon.htm

**Close considerations for files shared in a job or an activation group**

http://pic.dhe.ibm.com/infocenter/iseries/v7r1m0/topic/dbp/rbafoclose.htm

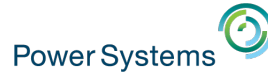

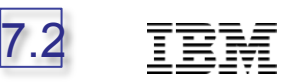

## Temporary Storage Allocation/Deallocation perspectives *Storage Allocation Perspectives*

**Selection Name** 

**Description** 

**Temporary Storage Allocation Accounting** 

This chart shows the amount of temporary storage charged to

*Where is my temporary storage going?* 

### Expand Collection Services

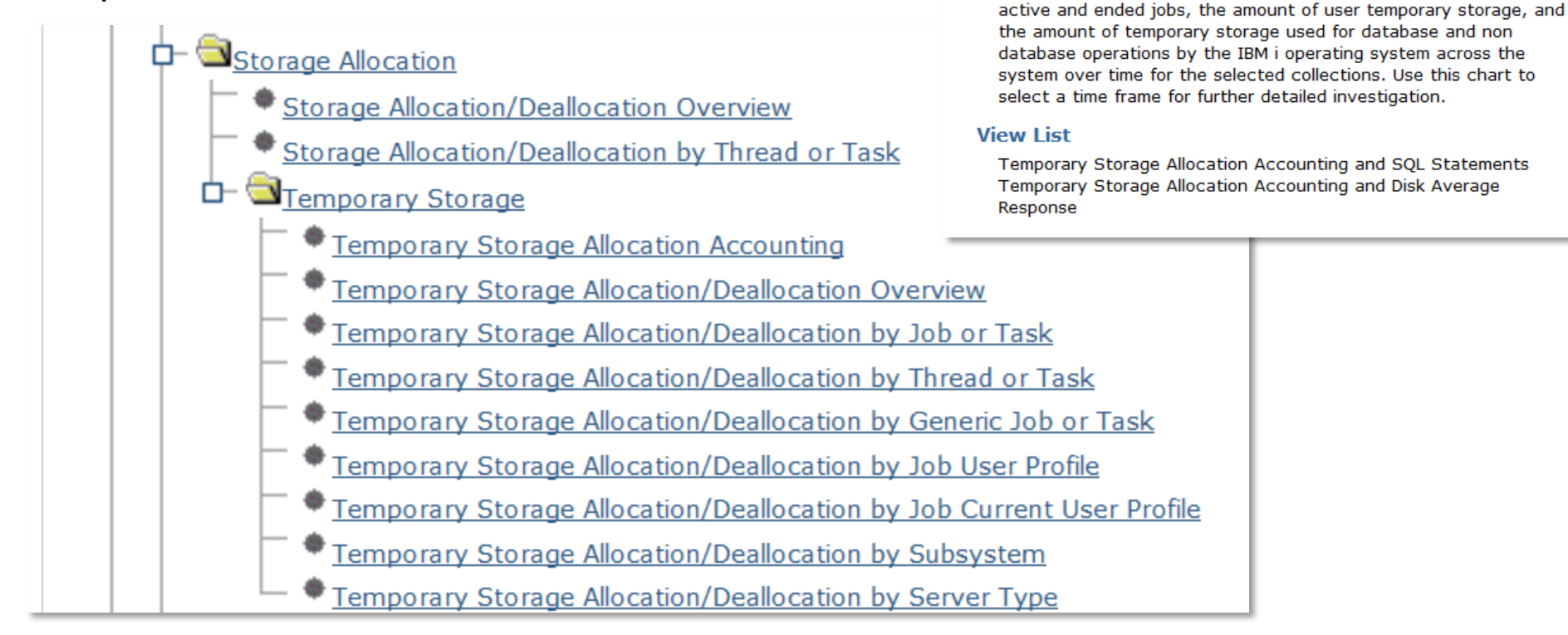

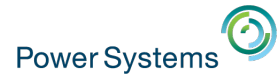

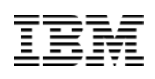

## Temporary Storage Allocation / Deallocation Overview

Generally, allocations and deallocations following a similar pattern

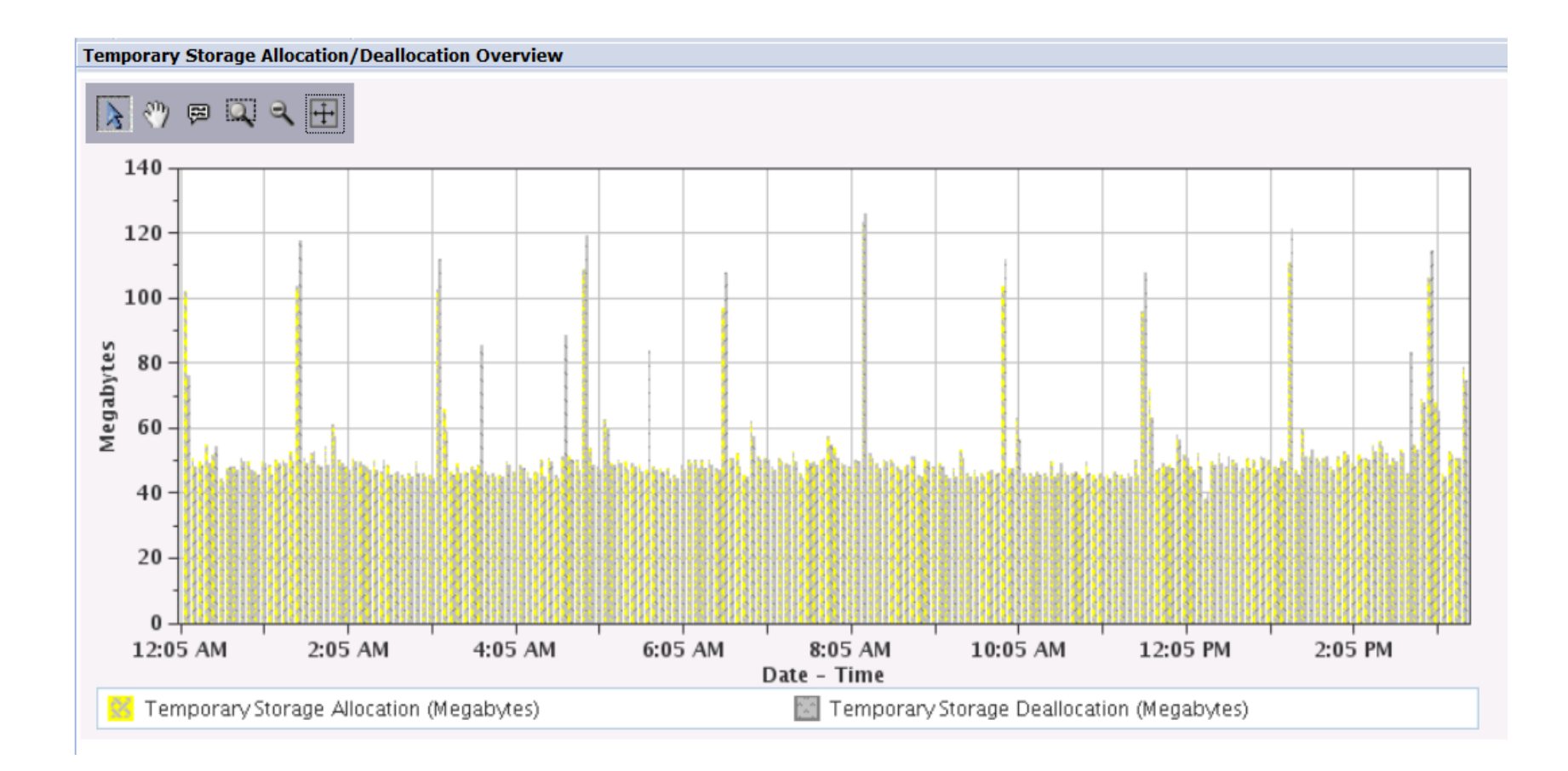

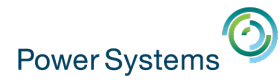

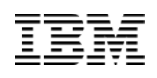

### From an overview perspective, drill down to more detail

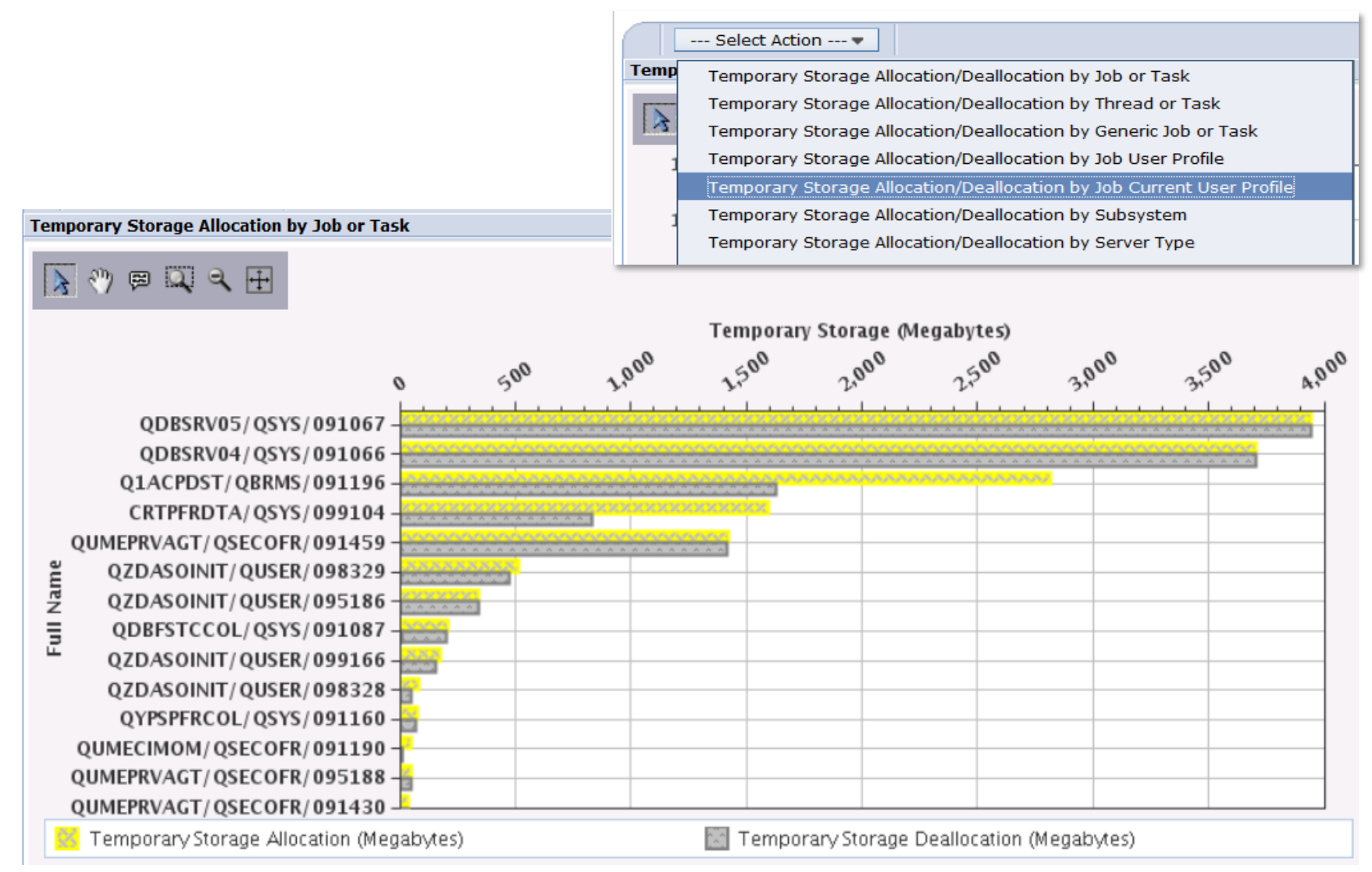

## What has the performance adjuster been doing to my pools?

• Collection Services allows you to look *backward in time* 

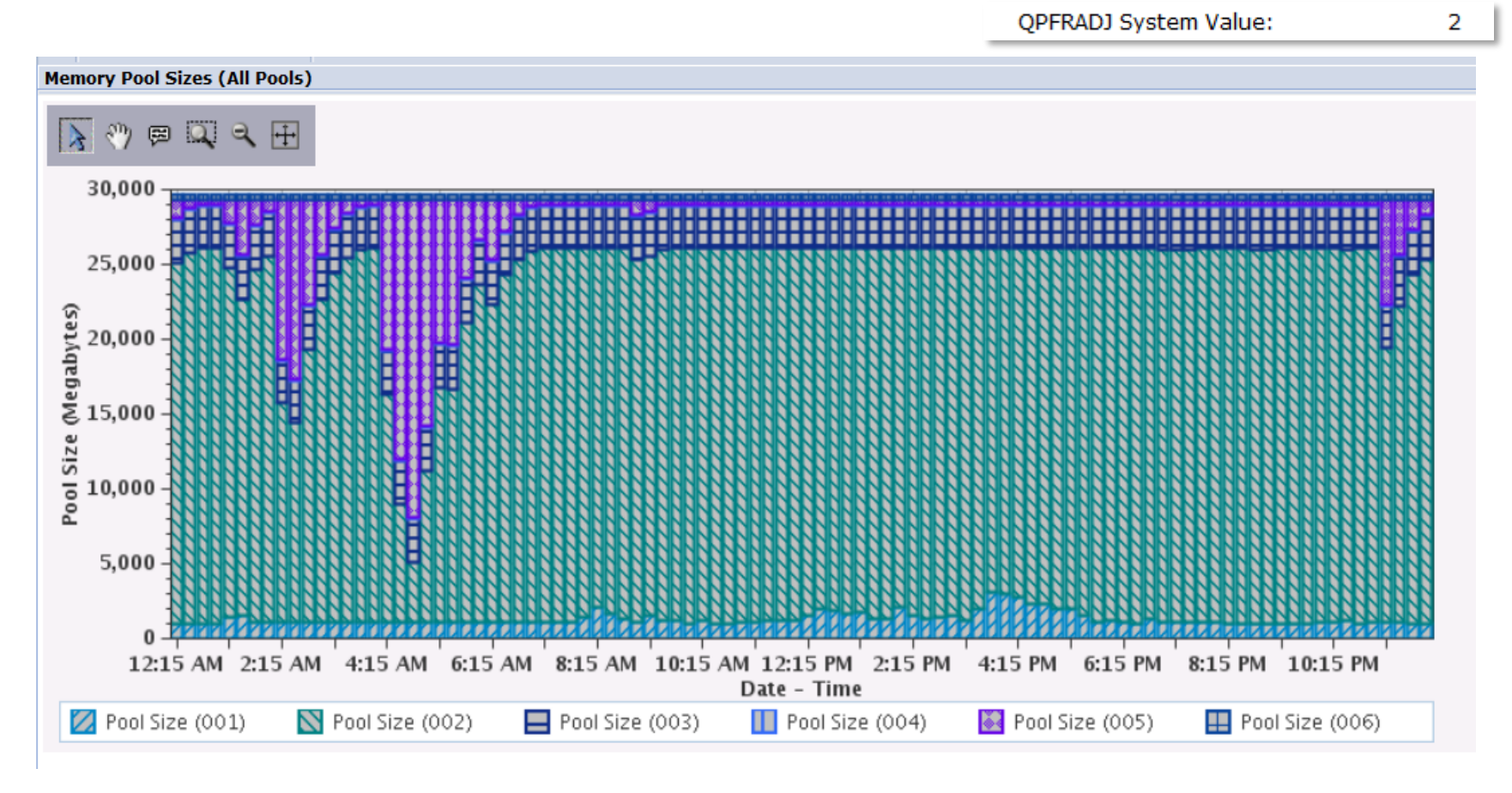

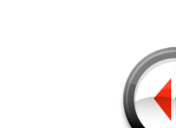

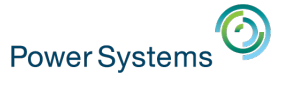

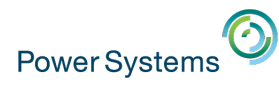

 $\frac{1}{\sqrt{2}}$  Memory Memory Pool Sizes and Fault Rates Memory Pool Activity Levels DB and Non-DB Page Faults

## What does the faulting look like when I was testing?

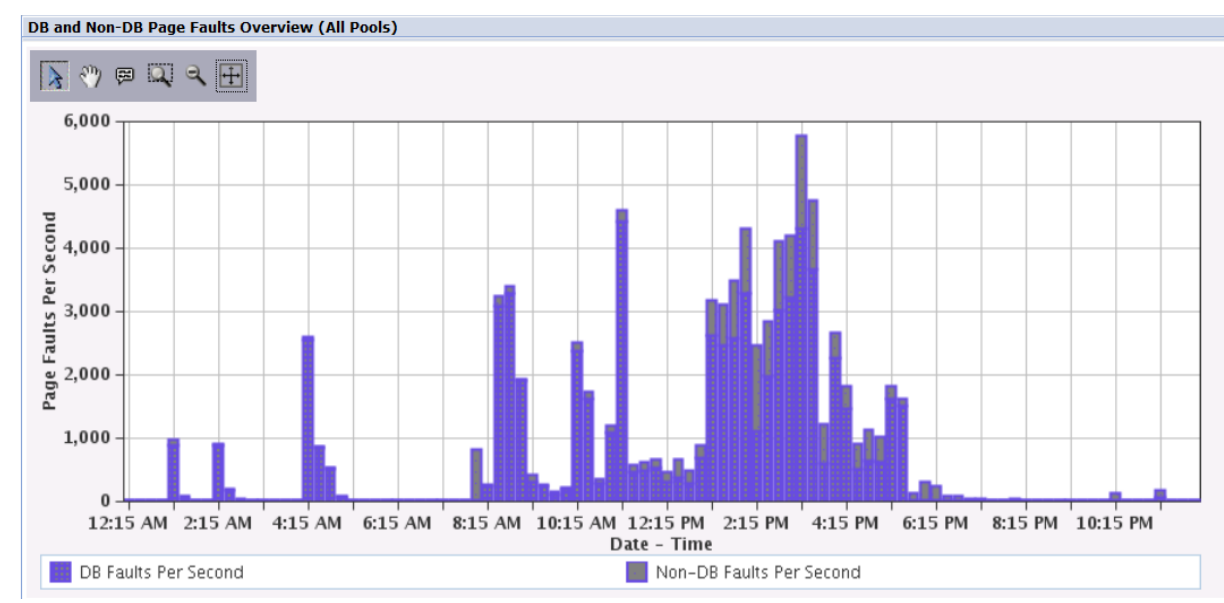

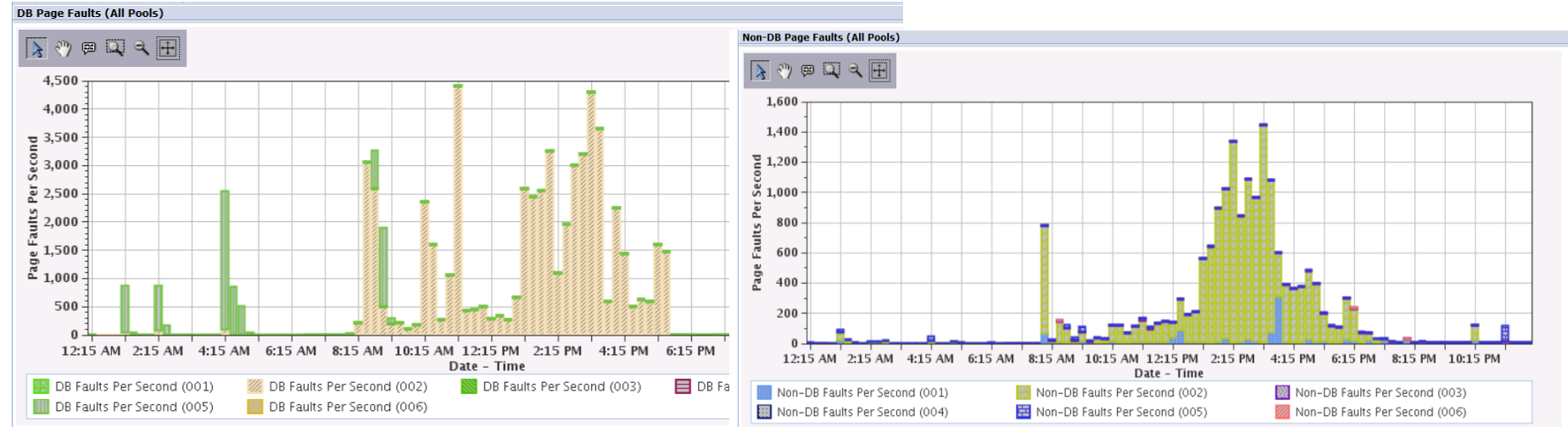

© 2016 International Business Machines Corporation 89

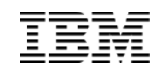

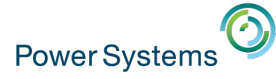

## IBM iDoctor for i

- Product developed by the IBM Rochester Support Center for deep, detailed performance analysis
- Major components
	- Job Watcher
		- Job Watcher
		- Collection Services Investigator
		- Disk Watcher
		- **Plan Cache Analyzer graphical analysis of the system's SQL** Plan Cache
	- PEX Analyzer
	- Heap Analyzer Classic JVM heap analysis
	- VIOS Investigator
- http://www-912.ibm.com/i\_dir/idoctor.nsf

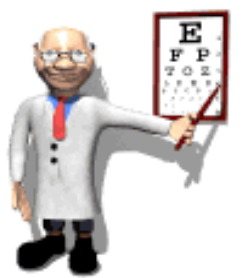

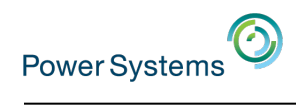

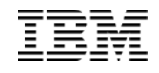

## IBM iDoctor for i

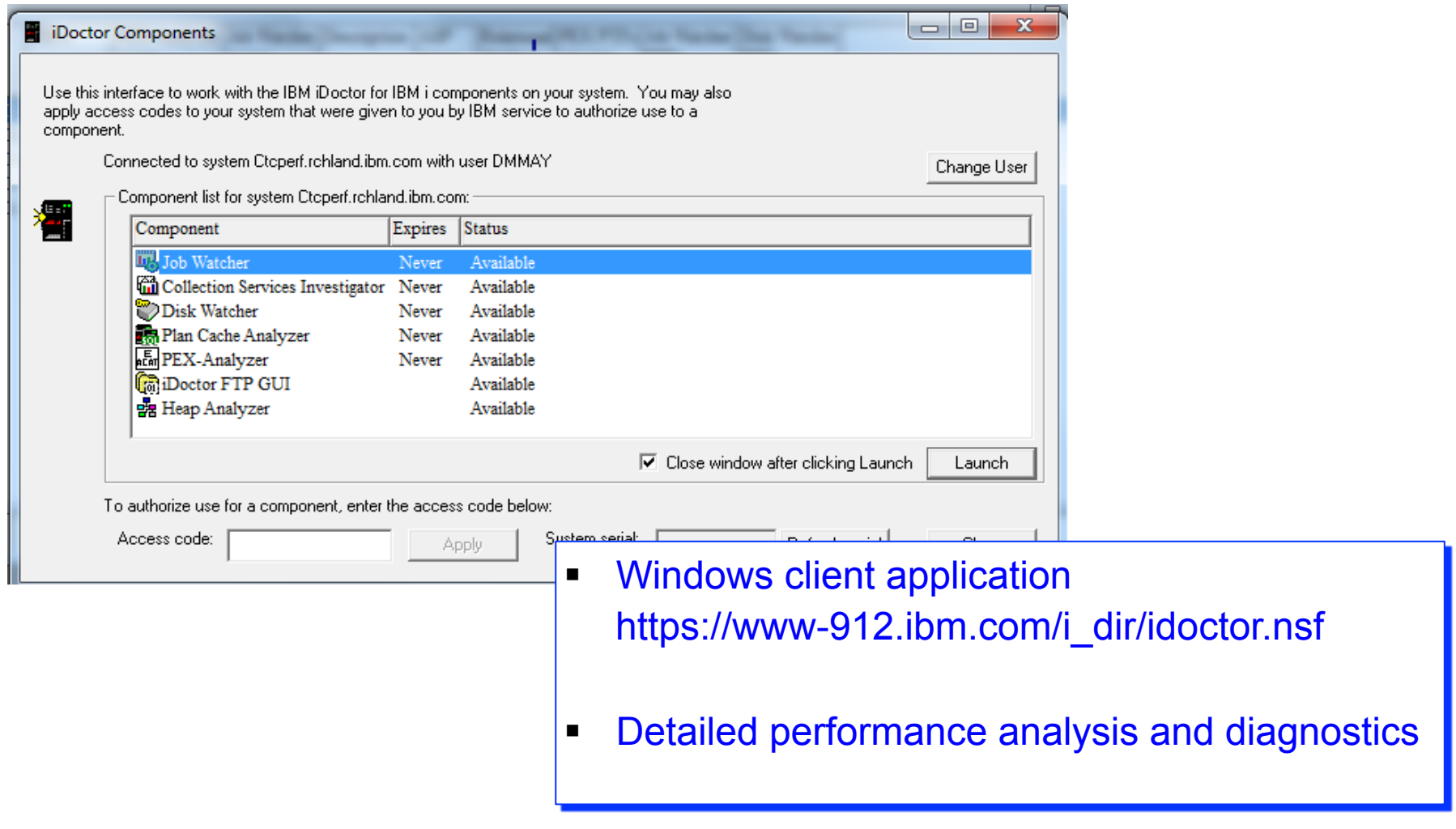

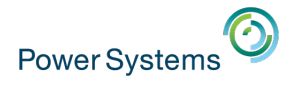

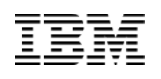

## iDoctor versus Performance Data Investigator

- You have two graphical interfaces for performance data analysis…
	- Which should you use? It depends….

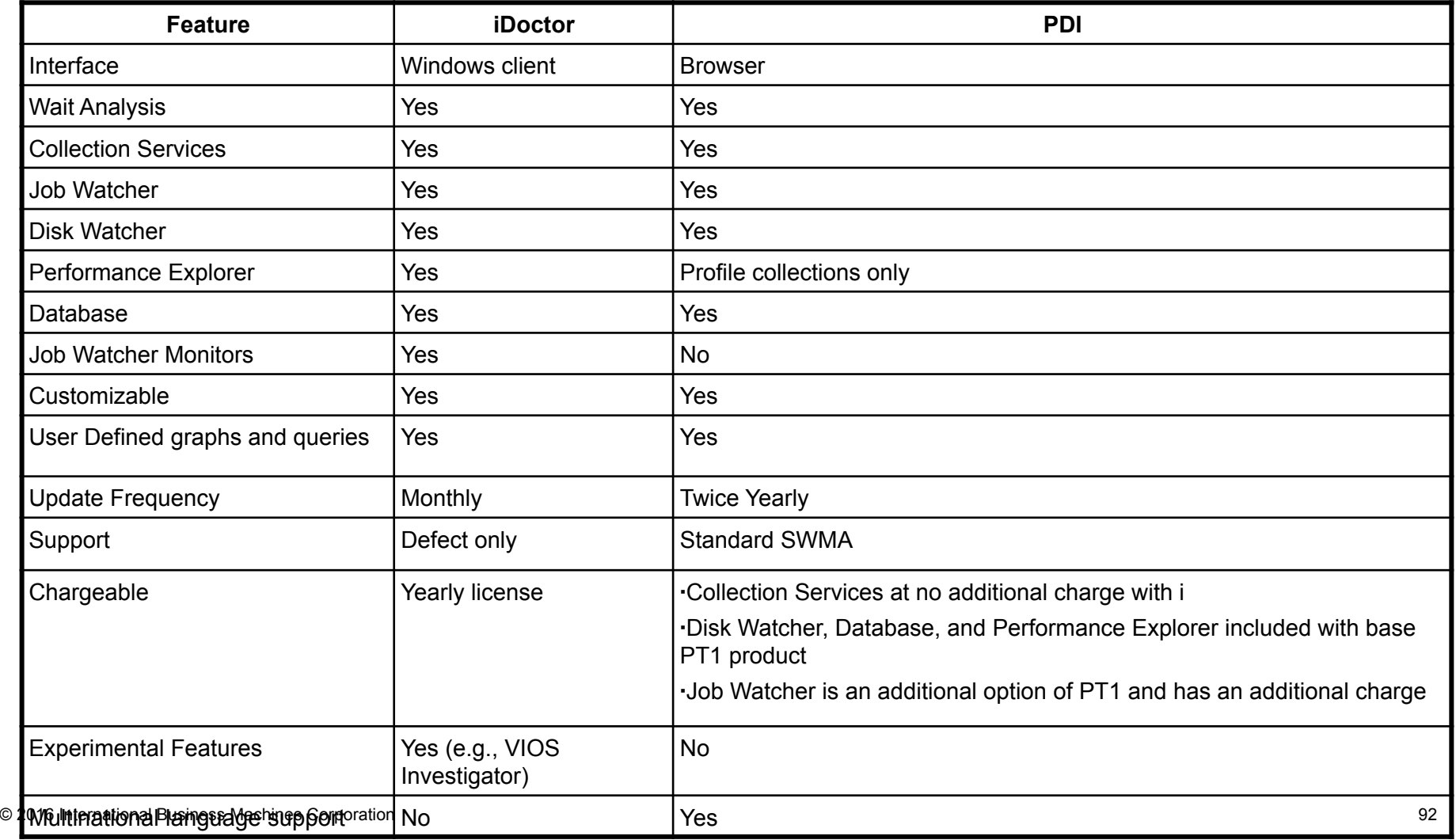

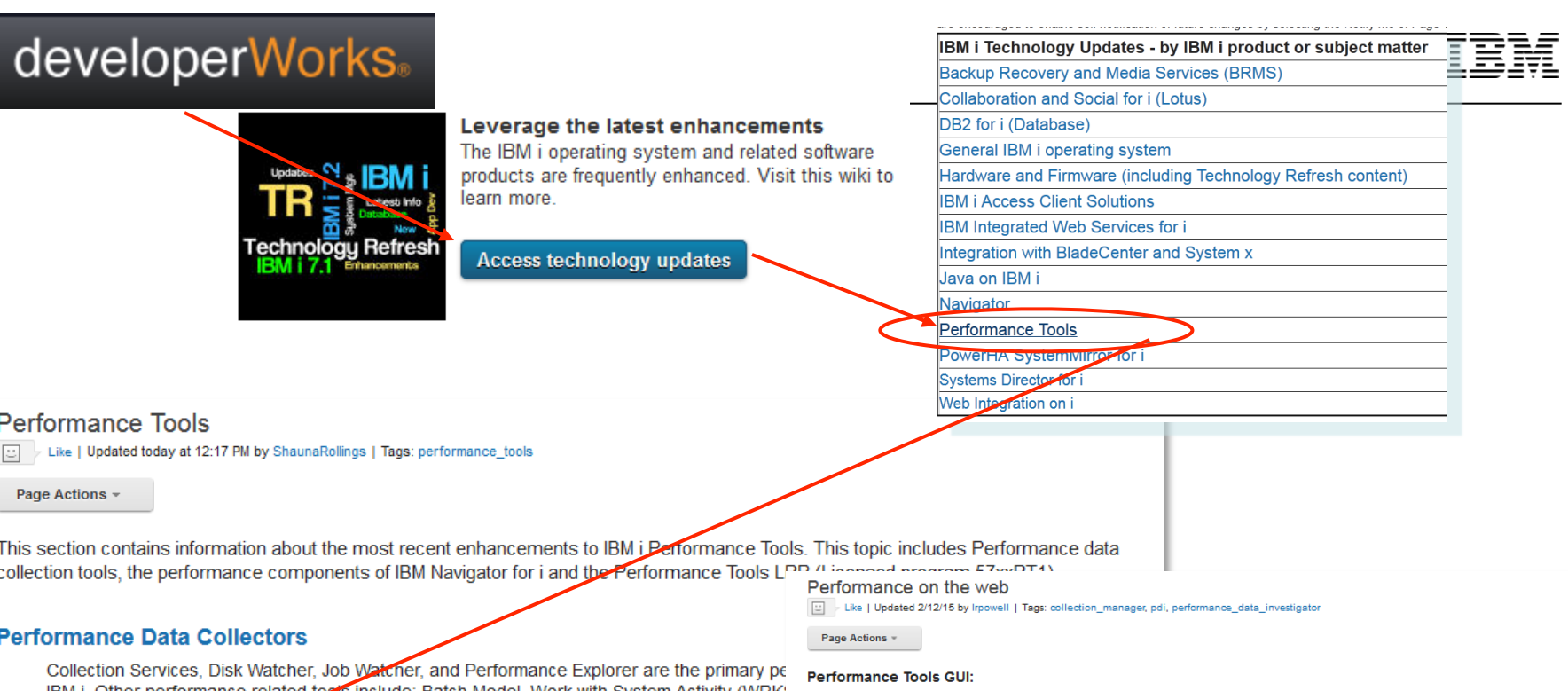

IBM i. Other performance related tools include: Batch Model, Work with System Activity (WRK: (DMPMEMINE), and Analyze Command Performance (ANZCMDPFR).

### **Performance on the Web**

The Performance components of IBM Navigator for i include the Investigate Data task which Investigator (PDI) and the Manage Collections task used to manage performance collecti web-based GUI interface for Collection Services, Job Watcher and Disk Watcher.

### Performance Tools LPP (57xxPT1)

Performance Tools is a licensed program product that contains additional performance tools. Tools Reports. More information on this licensed program is contained in the IBM Knowledge (

The performance components in IBM Navigator for i include Performance Data Investigator (PDI), Performance Collection Manager and web-based GUI interfaces for Collection Services, Job Watcher and Disk Watcher.

### **Getting Started:**

The main page for Performance Tools and this sub-page "Performance on the web" provide enhancement information. For specific enhancement by topic, see Enhancements and New Perspectives

The Resources sub-page contains a significant resource list. A good place to start for learning PDI is to document titled "Getting started with the Performance Data Investigator".

### PTFs:

PTFs for these functions are part of the set of PTFs for IBM Navigator for i. They are listed in the table below, grouped by date of release. Check against the PTFs listed for IBM Navigator for i.

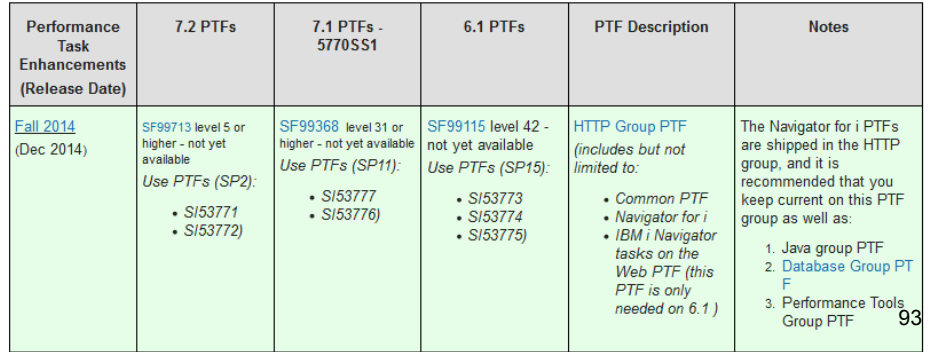

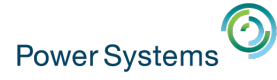

## IBM i Performance FAQ a MUST read!

http://www.ibm.com/common/ssi/cgi-bin/ssialias? subtype=WH&infotype=SA&appname=STGE\_PO\_PO\_USEN&htmlfid=POW03102USEN&attachment=POW03102USEN.PDF

**IBM Power Systems Performance** 

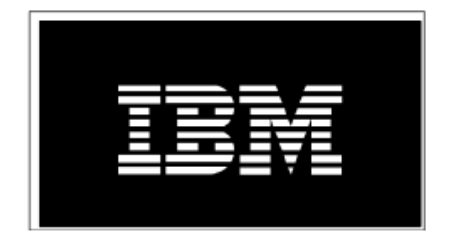

IBM i on Power - Performance FAQ October 12, 2015

© 2016 International Business Machines Corporation 94

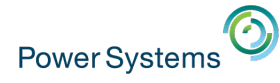

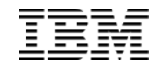

### Now it all makes sense!

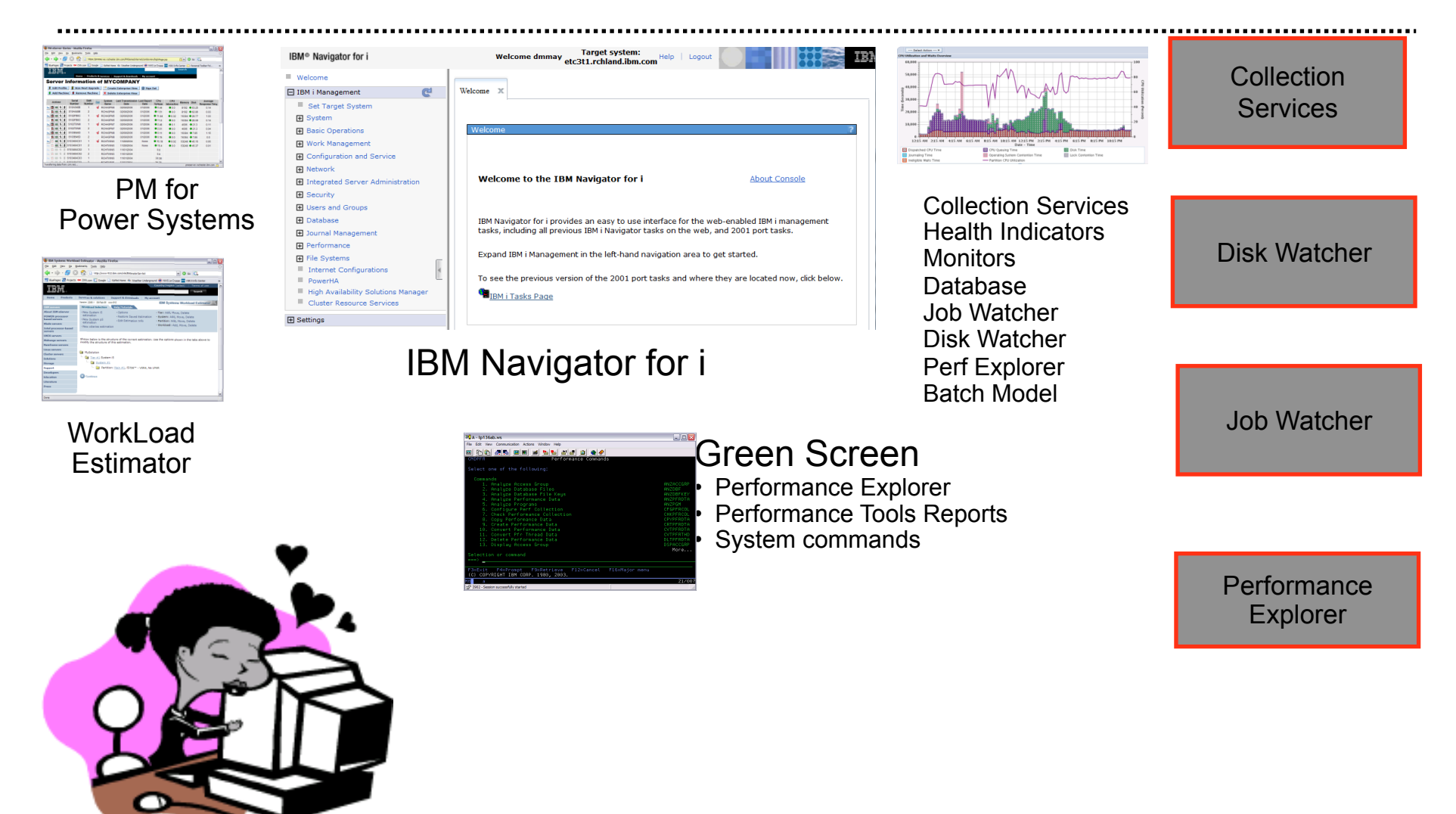

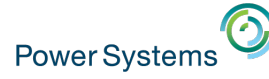

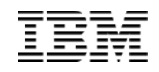

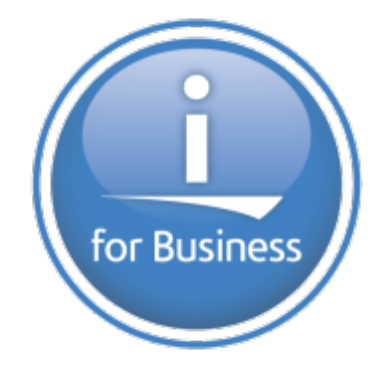

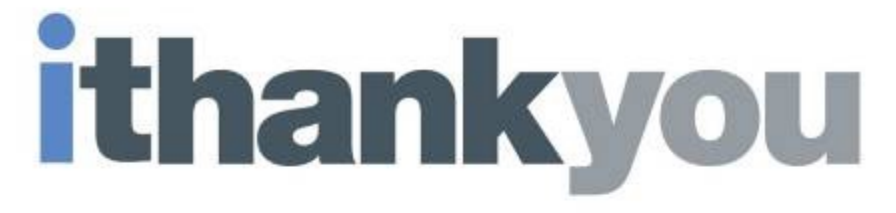

www.ibm.com/power/i

© 2016 International Business Machines Corporation 96

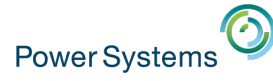

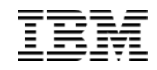

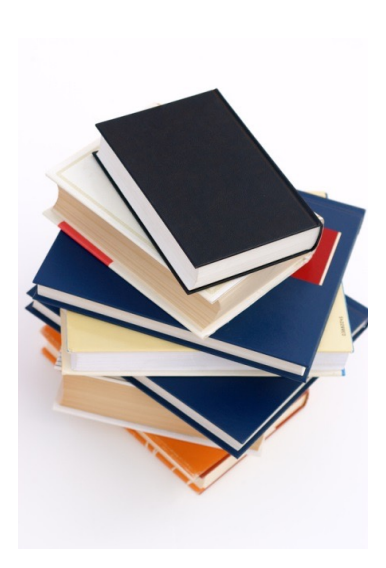

# References

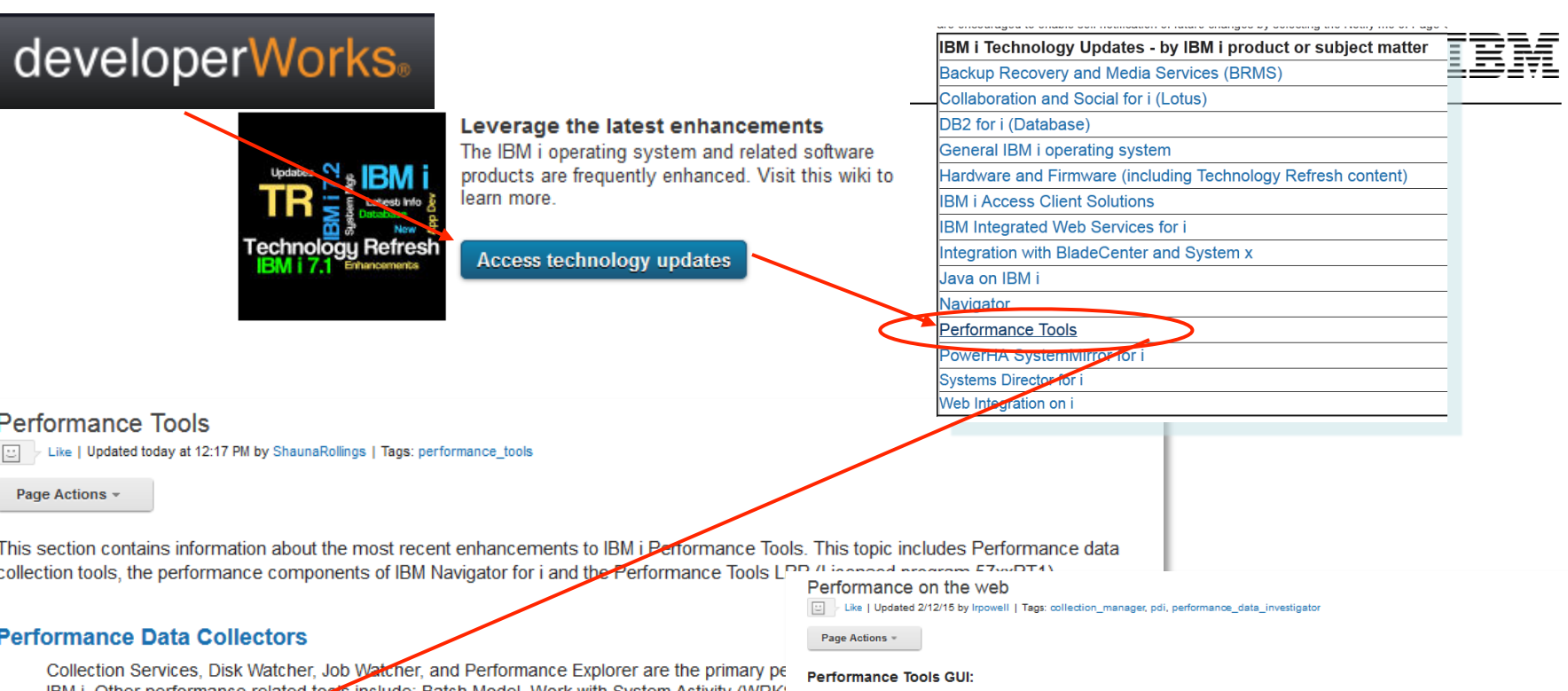

IBM i. Other performance related tools include: Batch Model, Work with System Activity (WRK: (DMPMEMINE), and Analyze Command Performance (ANZCMDPFR).

### **Performance on the Web**

The Performance components of IBM Navigator for i include the Investigate Data task which Investigator (PDI) and the Manage Collections task used to manage performance collecti web-based GUI interface for Collection Services, Job Watcher and Disk Watcher.

### Performance Tools LPP (57xxPT1)

Performance Tools is a licensed program product that contains additional performance tools. Tools Reports. More information on this licensed program is contained in the IBM Knowledge (

The performance components in IBM Navigator for i include Performance Data Investigator (PDI), Performance Collection Manager and web-based GUI interfaces for Collection Services, Job Watcher and Disk Watcher.

### **Getting Started:**

The main page for Performance Tools and this sub-page "Performance on the web" provide enhancement information. For specific enhancement by topic, see Enhancements and New Perspectives

The Resources sub-page contains a significant resource list. A good place to start for learning PDI is to document titled "Getting started with the Performance Data Investigator".

### PTFs:

PTFs for these functions are part of the set of PTFs for IBM Navigator for i. They are listed in the table below, grouped by date of release. Check against the PTFs listed for IBM Navigator for i.

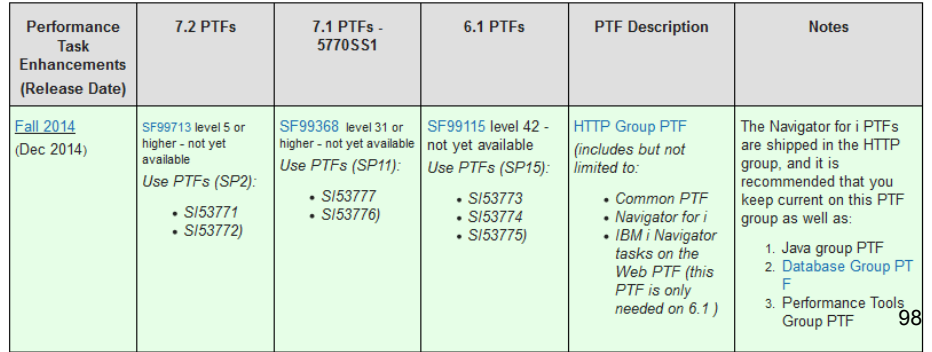

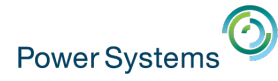

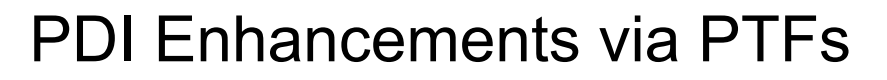

- 1. IBM i developerWorks
- 2. Technology Updates
- 3. Performance Tools
- 4. Performance on the Web

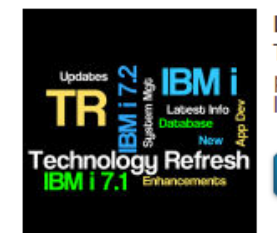

developerWorks.

Leverage the latest enhancements The IBM i operating system and related software products are frequently enhanced. Visit this wiki to learn more.

**Access technology updates** 

You will find a list of enhancements by timeframe with links to the details.

### IBM i Performance on developerWorks

## developerWorks.

- developerWorks
- Performance Tools
	- Additional performance tools resources
	- **Performance on the Web**
	- Performance Data Collectors
- Forum
- **· IBM i Performance Data Investigator**
- IBM i Performance Data Investigator Edit Perspectives
- **BM i Wait Accounting**
- **How to use the Batch Model performance tool**

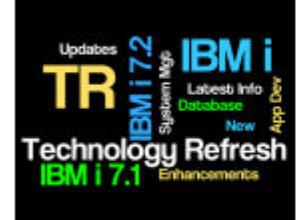

ଇ

### Leverage the latest enhancements

The IBM i operating system and related software products are frequently enhanced. Visit this wiki to learn more.

**Access technology updates** 

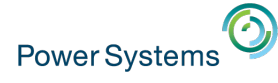

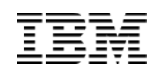

IBM i Web Sites with Performance Information

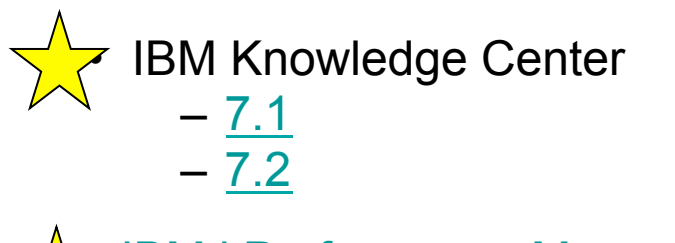

▪ IBM i Performance Management This web site has a lot of GREAT references and papers – see the resources tab

- **Performance Management for Power Systems**
- **· IBM Workload Estimator**
- iDoctor
- **Iob Waits Whitepaper**

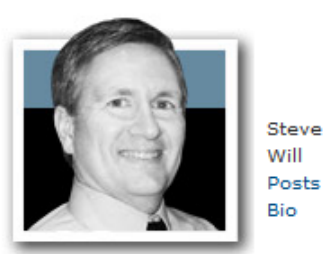

You and *i IBM i* Trends and Strategies You and i

http://www.ibmsystemsmag.com/Blogs/You-and-i/

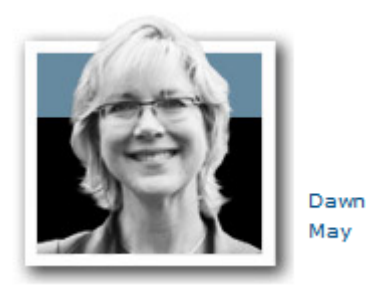

i Can http://www.ibmsystemsmag.com/Blogs/i-Can/

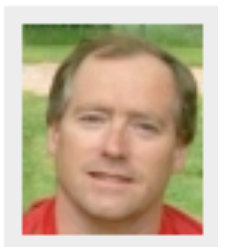

Mr. Modern-i-zation Rowe https://www.systemideveloper.com/blogs/?q=blog/6

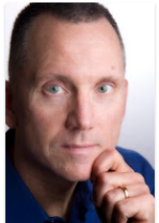

© 2016 International Business Machines  $\frac{1}{\sqrt{1-\frac{1}{2}}}$  and  $\frac{1}{\sqrt{1-\frac{1}{2}}}$  and  $\frac{1}{\sqrt{1-\frac{1}{2}}}$  and  $\frac{1}{\sqrt{1-\frac{1}{2}}}$  and  $\frac{1}{\sqrt{1-\frac{1}{2}}}$  and  $\frac{1}{\sqrt{1-\frac{1}{2}}}$  and  $\frac{1}{\sqrt{1-\frac{1}{2}}}$  and  $\frac{1}{\sqrt{1-\frac{1}{2}}}$  and

DB2 for i

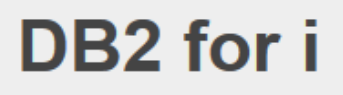

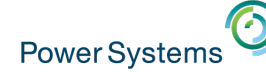

### i Can

## For a simple list of all blogs on one page - "i Can" Blog of Blogs

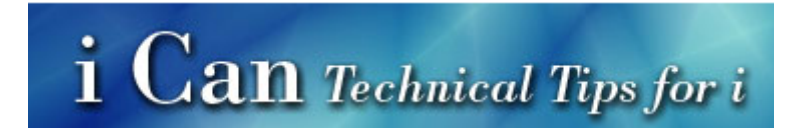

New Monitor Metrics in 7.2 IBM i Disk Watcher Dan Do More IBM i 7.2 Improved Temporary Storage Tracking (Part 4) IBM i 7.2 - Navigator Monitors IBM i 7.2 - Batch Model Health Indicators in the Performance Data Investigator IBM i Storage Allocation Perspectives IBM i Performance Analysis IBM Power Virtualization Performance (PowerVP) View Memory Pools and Faulting with the Performance Data Investigator IBM i Wait Accounting Viewing Job Level SQL Metrics with the Performance Data Investigator Anticipating the Future Job Level SQL Metrics in Collection Services Performance Reports With the Performance Data Investigator IBM i Performance Frequently Asked Questions Commands to Manage Performance Collections Performance Data Investigator Performance Data Collectors in IBM i Performance Data Investigator - Better Than Ever Job Performance Information CPF1240 and CPF1241 Messages Contain Summary Performance Information i Can… Find All my Performance Collections in One Place Lesser-Known Features of Work With System Activity Customizing a Perspective in PDI New Systems Director Navigator Service Packs Bring New Enhancements to 6..1 IBM Navigator for i - Work Management Integration with Performance Tasks i Can ... Collect More Performance Data in 7.1 i Can ... Measure Disk Response Times i Can ... Understand Scaled CPU Time i Can ... Use POWER7 Features with IBM i 6.1.1 i Can ... Analyze Command Performance i Can ... Tell You Why You're Waiting © 2016 International Business Machines Corporation 103

i Can ... Display CPU Utilization for all Partitions

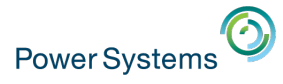

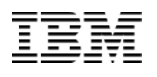

### Performance Management on IBM i Web Site

http://www-03.ibm.com/systems/power/software/i/management/performance/ index.html IBM Systems > Power Systems > Software > IBM i > System management >

### **Performance management on IBM i**

**Overview** 

**Tools** 

**Performance Explorer** 

**Resources** 

### Find what you need

### **Performance Data Collectors**

There are four collectors on IBM i that collect performance related data and store the information in database files, each having their own unique characteristics: Collection Services, IBM i Job Watcher, IBM i Disk Watcher, and Performance Explorer.

### **Performance Data Investigator (PDI)**

Use the Investigate Data task found in the web-based IBM Systems Director Navigator for i to view and analyze the data collected from any of the four data collectors found on IBM i. This powerful tool allows you the ability to work with the data interactively in chart or table form.

### **iDoctor for IBM i**

A family of products (including Job Watcher, PEX Analyzer, and Heap Analysis Tools for Java) focused on assessing the overall health of a system by providing automated analysis on a variety of performance related data.

### **PM for Power Systems**

A tool that can automatically collect system utilization information and can produce regular reports which show the utilization and growth trends of your system.

### **Performance and Scalability Services**

Plan and prepare for changes in the data center when using the IBM i operating system on © 2016 International Business Machines Corporation 104 Power Systems hardware with help from IBM Systems Lab Services and Training. Whether 04

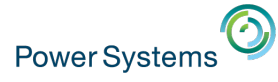

## What Happened to the PCRM?

- Performance Capabilities Reference Manual "*PCRM***"**
- Was *THE* reference manual for all things related to IBM i performance considerations
	- Content was carried forward but not always updated
- Beginning in 2014, the PCRM only covers **CPW information** 
	- Updates for new hardware models and CPW ratings
	- Older versions are still available for download
- Use other sources for IBM i performance information:
	- The IBM i Performance FAQ
	- Papers under the *resources* section on the Performance Management site
	- Knowledge Center
	- developerWorks

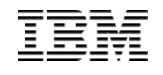

### http://www.ibm.com/systems/i/advantages/perfmgmt/resource.html

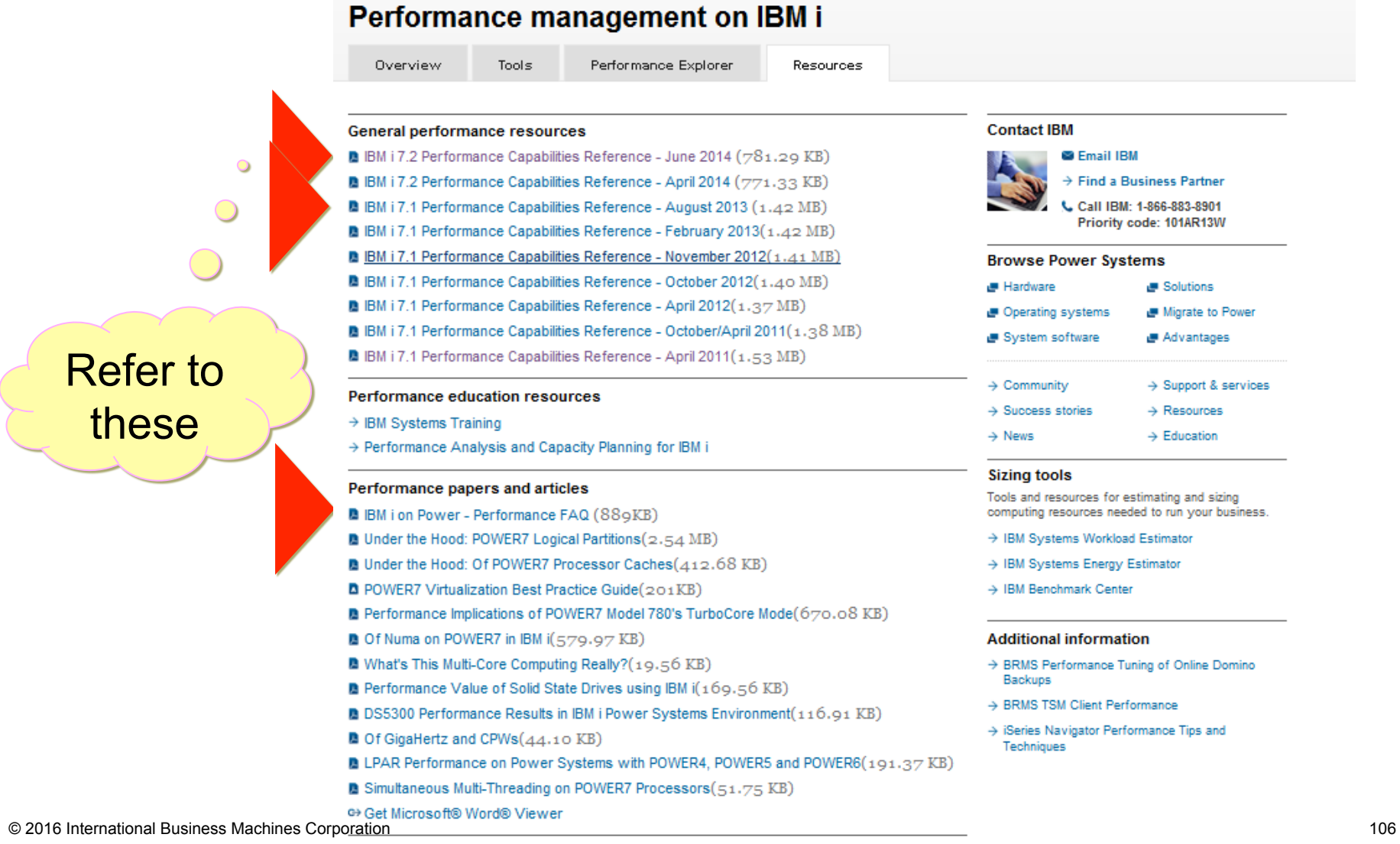

#### System i WebSphere and Java tuning resources

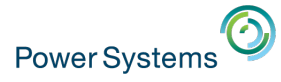

## A **Redbooks** publication!

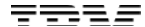

TRN

# **End to End Performance Management on IBM i**

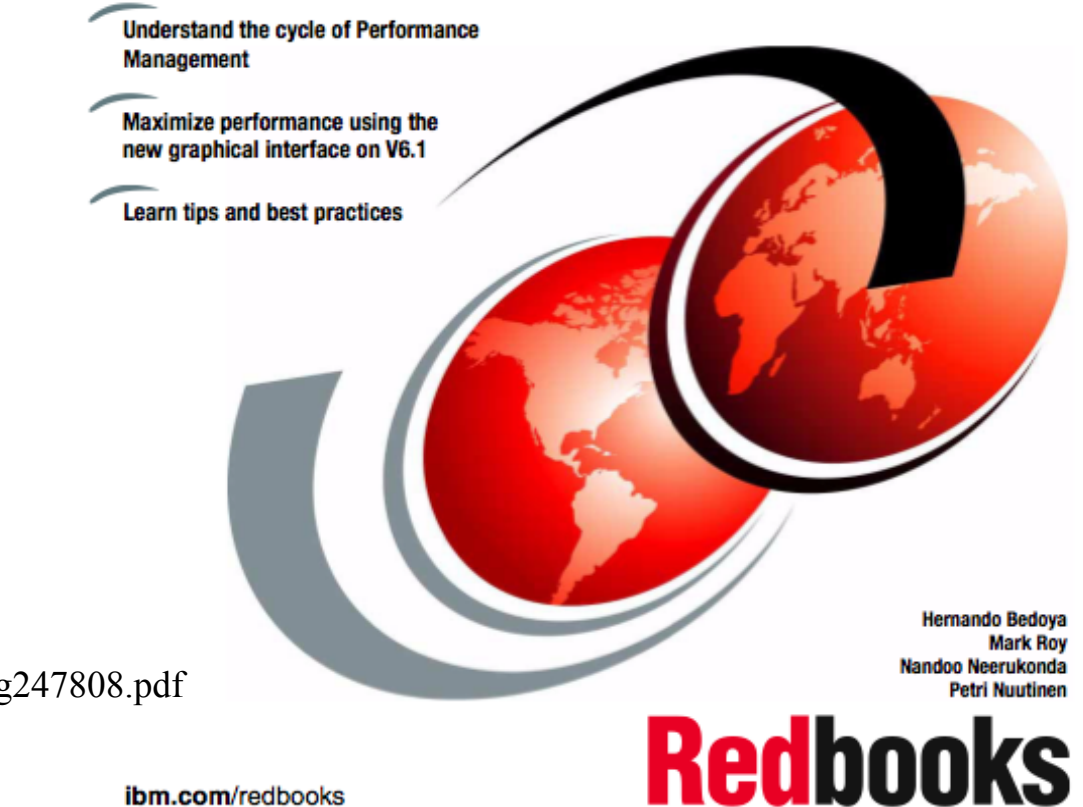

http://www.redbooks.ibm.com/redbooks/pdfs/sg247808.pdf

ibm.com/redbooks

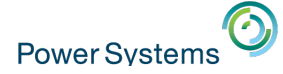

IBM i 7.1 Technical Overview with Technology Refresh **Updates** 

Draft Document for Review February 14, 2014 1:17 pm

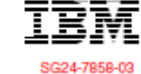

## **IBM i 7.1 Technical Overview with Technology Refresh Updates**

### **Covers the 7.1 content through Technology Refresh 7**

**Chapter 6 – Performance Tools** 

### **Chapter 17, Section 6 – Performance in Navigator for i**

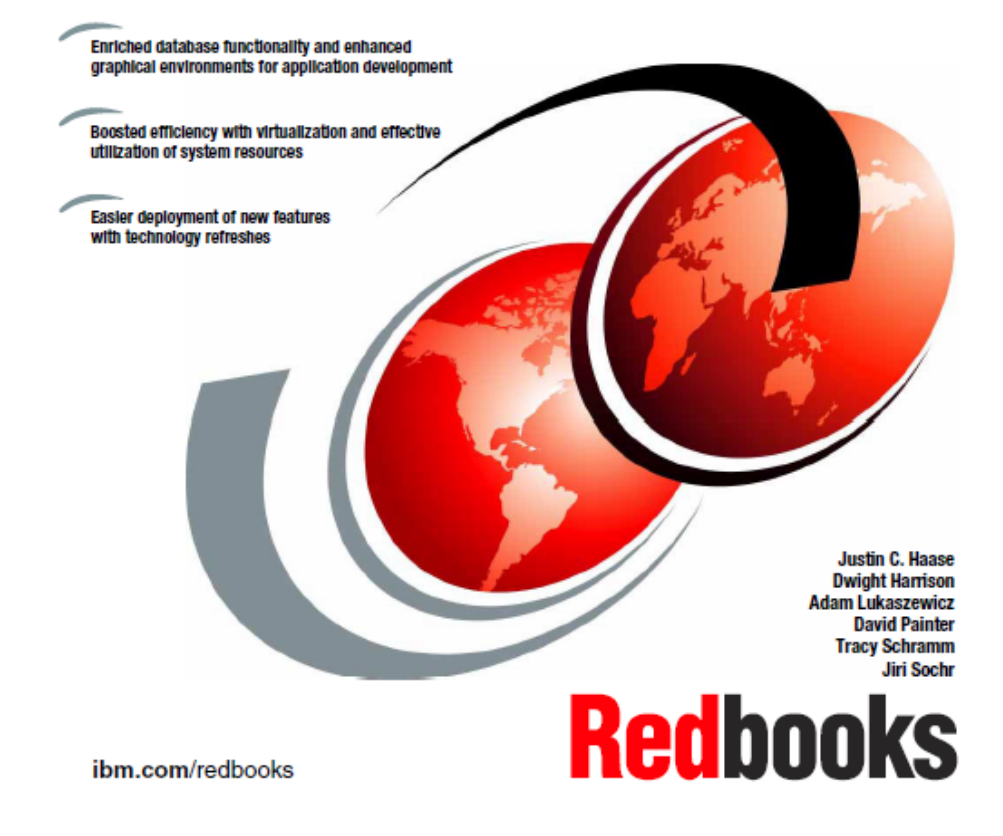
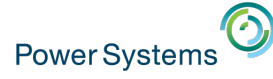

### **IBM i 7.2 Technical Overview with Technology Refresh Updates**

#### **Covers the 7.2 content through Technology Refresh 1**

Draft Document for Review December 10, 2014 2:51 pm

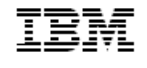

# **IBM i 7.2 Technical Overview with Technology Refresh Updates**

**Section 2.8 – Performance** 

**Section 8.6.7 – Job level SQL stats in Collection Services** 

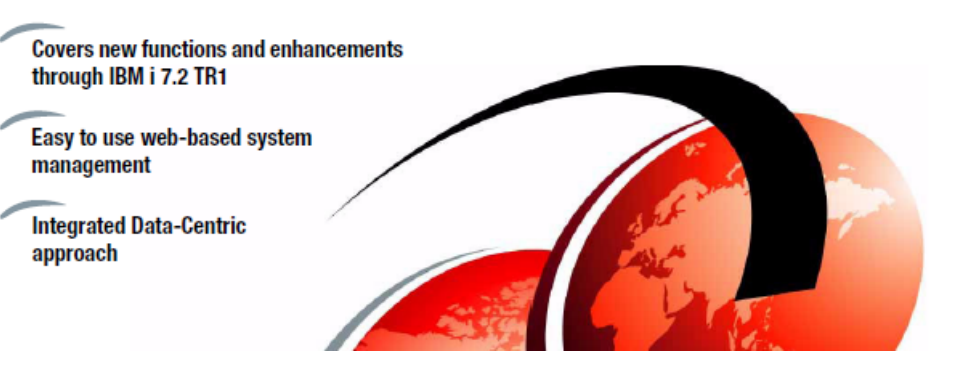

# Redbooks and Redpapers on IBM i Performance Tools

- **BM** i 7.1 Technical Overview with Technology Refresh Updates
- **· IBM i 7.2 Technical Overview with Technology Refresh Updates**
- Application and Program Performance Analysis Using PEX Statistics
- **Best Practices for Managing IBM i Jobs and Output (and a few other special tips)**
- i5/OS Diagnostic Tools for System Administrators: An A to Z Reference for Problem Determination

The following redbooks are a bit dated but still have some useful information.

- IBM Systems Director Navigator for IBM i (Chapter 9)
- **· IBM eServer iSeries Performance Management Tools**
- A Systems Management Guide to Performance Management for System i and System p servers
- **· Sizing IBM i5/OS Work on IBM System i5 Partitions**
- Managing OS/400 with Operations Navigator V5R1 Volume 5: Performance Management
- **· IBM iDoctor iSeries Job Watcher: Advanced Performance Tool**
- **· IBM eServer iSeries Systems Management Handbook**

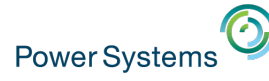

### **Articles**

- IBM Systems Magazine, IBM i "Power Systems Monitoring With PowerVP", January 2014
- IBM Systems Magazine, IBM i "Customizing a Perspective in Performance Data Investigator", August 2011
- IBM Systems Magazine, IBM i "Investigating the Investigator", May 2010
- IBM Systems Magazine, IBM i "Sky High Performance", Aug 2009
- SystemiNetwork "Performance Data Investigator Consolidates Functions in One Place", June 2009
- SystemiNetwork "IBM Systems Director Navigator for i: Performance Tasks Overview", June 2009
- IBM Systems Magazine, IBM i "A Command Performance", Nov 2008
- IBM Systems Magazine, IBM i "Introducing IBM Systems Director Navigator for i5/OS", Aug 2008
- IBM Systems Magazine, IBM i "A Collective Effort", Nov 2006
- IBM Systems Magazine, IBM i "Mission: Performance Management", Nov 2006

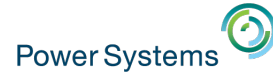

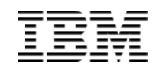

## Articles on Job Watcher

- § "Web Power"
- Introduction to Job Watcher Green Screen Commands
- **Top 10 Hidden iDoctor Gems**
- Using iDoctor for iSeries Job Watcher to Determine Why Jobs **Wait**

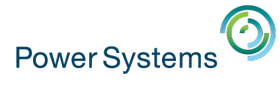

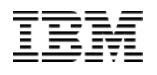

## Articles on Disk Performance

- A New Way to Look at Disk Performance http://www.ibmsystemsmag.com/ibmi/administrator/performance/A-New-Way-to-Look-at-Disk-Performance/
- Analyzing Disk Watcher Data http://www.ibmsystemsmag.com/ibmi/tipstechniques/systemsmanagement/Analyzing-Disk-Watcher-Data/
- Using Wait State Accounting to Determine Disk Performance http://iprodeveloper.com/systems-management/using-wait-state-accounting-determine-disk-performance
- Understanding Disk Performance, Part 2: Disk Operation on i5/OS http://iprodeveloper.com/systems-management/understanding-disk-performance-part-2-disk-operation-i5os
- Understanding Disk Performance Metrics http://iprodeveloper.com/systems-management/understanding-disk-performance-metrics
- Planning for Solid State Drives http://ibmsystemsmag.blogs.com/i\_can/2012/01/planning-for-solid-state-drives.html
- Moving Data to Solid State Drives http://ibmsystemsmag.blogs.com/i\_can/2013/03/moving-data-to-solid-state-drives.html http://www.ibmsystemsmag.com/ibmi/storage/disk/data\_ssd/
- Customer use of SSDs http://www-912.ibm.com/s\_dir/slkbase.NSF/DocNumber/592252201
- A Look at System i Integrated DASD Configuration and Performance under i5/OS
	- Redpaper REDP-3919-00

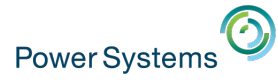

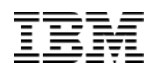

# Systems Management References

- Navigator for i on developerWorks https://www.ibm.com/developerworks/mydeveloperworks/wikis/home?lang=en#/wiki/IBM%20i%20Technology %20Updates/page/IBM%20Navigator%20for%20i
- IBM Application Runtime Expert http://www-03.ibm.com/systems/power/software/i/are/index.html http://www.ibm.com/developerworks/ibmi/library/i-applicationruntime/index.html
- Uncovering Application Runtime Expert IBM i 7.1 http://www.redbooks.ibm.com/abstracts/redp4805.html?Open
- Web Performance Advisor http://www.ibmsystemsmag.com/ibmi/administrator/performance/Web-Performance-Advisor-Helps-Solve-Mysteries/
- IBM Systems Director http://www-03.ibm.com/systems/software/director/ http://pic.dhe.ibm.com/infocenter/director/pubs/index.jsp
- IBM Tivoli Monitoring http://www-01.ibm.com/support/knowledgecenter/SSTFXA\_6.3.0.2/com.ibm.itm.doc\_6.3fp2/welcome.htm?lang=en
- IBM Tivoli Monitoring Agent for IBM i IBM Tivoli Monitoring IBM i OS Agent Reference Version 6.3 Fix Pack 2.pdf

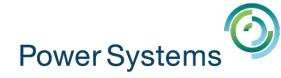

### Special notices

This document was developed for IBM offerings in the United States as of the date of publication. IBM may not make these offerings available in other countries, and the information is subject to change without notice. Consult your local IBM business contact for information on the IBM offerings available in your area.

Information in this document concerning non-IBM products was obtained from the suppliers of these products or other public sources. Questions on the capabilities of non-IBM products should be addressed to the suppliers of those products.

IBM may have patents or pending patent applications covering subject matter in this document. The furnishing of this document does not give you any license to these patents. Send license inquires, in writing, to IBM Director of Licensing, IBM Corporation, New Castle Drive, Armonk, NY 10504-1785 USA.

All statements regarding IBM future direction and intent are subject to change or withdrawal without notice, and represent goals and objectives only.

The information contained in this document has not been submitted to any formal IBM test and is provided "AS IS" with no warranties or guarantees either expressed or implied.

All examples cited or described in this document are presented as illustrations of the manner in which some IBM products can be used and the results that may be achieved. Actual environmental costs and performance characteristics will vary depending on individual client configurations and conditions.

IBM Global Financing offerings are provided through IBM Credit Corporation in the United States and other IBM subsidiaries and divisions worldwide to qualified commercial and government clients. Rates are based on a client's credit rating, financing terms, offering type, equipment type and options, and may vary by country. Other restrictions may apply. Rates and offerings are subject to change, extension or withdrawal without notice.

IBM is not responsible for printing errors in this document that result in pricing or information inaccuracies.

All prices shown are IBM's United States suggested list prices and are subject to change without notice; reseller prices may vary.

IBM hardware products are manufactured from new parts, or new and serviceable used parts. Regardless, our warranty terms apply.

Any performance data contained in this document was determined in a controlled environment. Actual results may vary significantly and are dependent on many factors including system hardware configuration and software design and configuration. Some measurements quoted in this document may have been made on development-level systems. There is no guarantee these measurements will be the same on generallyavailable systems. Some measurements quoted in this document may have been estimated through extrapolation. Users of this document should verify the applicable data for their specific environment.

Revised September 26, 2006

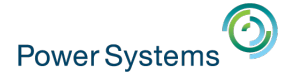

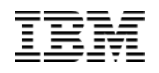

#### Special notices (cont.)

IBM, the IBM logo, ibm.com AIX, AIX (logo), AIX 5L, AIX 6 (logo), AS/400, BladeCenter, Blue Gene, ClusterProven, DB2, ESCON, i5/OS, i5/OS (logo), IBM Business Partner (logo), IntelliStation, LoadLeveler, Lotus, Lotus Notes, Notes, Operating System/400, OS/400, PartnerLink, PartnerWorld, PowerPC, pSeries, Rational, RISC System/6000, RS/6000, THINK, Tivoli, Tivoli (logo), Tivoli Management Environment, WebSphere, xSeries, z/OS, zSeries, Active Memory, Balanced Warehouse, CacheFlow, Cool Blue, IBM Systems Director VMControl, pureScale, TurboCore, Chiphopper, Cloudscape, DB2 Universal Database, DS4000, DS6000, DS8000, EnergyScale, Enterprise Workload Manager, General Parallel File System, , GPFS, HACMP, HACMP/6000, HASM, IBM Systems Director Active Energy Manager, iSeries, Micro-Partitioning, POWER, PowerExecutive, PowerVM, PowerVM (logo), PowerHA, Power Architecture, Power Everywhere, Power Family, POWER Hypervisor, Power Systems, Power Systems (logo), Power Systems Software, Power Systems Software (logo), POWER2, POWER3, POWER4, POWER4+, POWER5, POWER5+, POWER6, POWER6+, POWER7, System i, System p, System p5, System Storage, System z, TME 10, Workload Partitions Manager and X-Architecture are trademarks or registered trademarks of International Business Machines Corporation in the United States, other countries, or both. If these and other IBM trademarked terms are marked on their first occurrence in this information with a trademark symbol (® or ™), these symbols indicate U.S. registered or common law trademarks owned by IBM at the time this information was published. Such trademarks may also be registered or common law trademarks in other countries.

A full list of U.S. trademarks owned by IBM may be found at: http://www.**ibm.com**/legal/copytrade.shtml.

Adobe, the Adobe logo, PostScript, and the PostScript logo are either registered trademarks or trademarks of Adobe Systems Incorporated in the United States, and/or other countries.

AltiVec is a trademark of Freescale Semiconductor, Inc.

AMD Opteron is a trademark of Advanced Micro Devices, Inc.

InfiniBand, InfiniBand Trade Association and the InfiniBand design marks are trademarks and/or service marks of the InfiniBand Trade Association.

Intel, Intel logo, Intel Inside, Intel Inside logo, Intel Centrino, Intel Centrino logo, Celeron, Intel Xeon, Intel SpeedStep, Itanium, and Pentium are trademarks or registered trademarks of Intel Corporation or its subsidiaries in the United States and other countries.

IT Infrastructure Library is a registered trademark of the Central Computer and Telecommunications Agency which is now part of the Office of Government Commerce. Java and all Java-based trademarks and logos are trademarks or registered trademarks of Oracle and/or its affiliates.

Linear Tape-Open, LTO, the LTO Logo, Ultrium, and the Ultrium logo are trademarks of HP, IBM Corp. and Quantum in the U.S. and other countries.

Linux is a registered trademark of Linus Torvalds in the United States, other countries or both.

Microsoft, Windows and the Windows logo are registered trademarks of Microsoft Corporation in the United States, other countries or both.

NetBench is a registered trademark of Ziff Davis Media in the United States, other countries or both.

SPECint, SPECfp, SPECjbb, SPECweb, SPECjAppServer, SPEC OMP, SPECviewperf, SPECapc, SPEChpc, SPECjvm, SPECmail, SPECimap and SPECsfs are trademarks of the Standard Performance Evaluation Corp (SPEC).

The Power Architecture and Power.org wordmarks and the Power and Power.org logos and related marks are trademarks and service marks licensed by Power.org. TPC-C and TPC-H are trademarks of the Transaction Performance Processing Council (TPPC).

UNIX is a registered trademark of The Open Group in the United States, other countries or both.

Other company, product and service names may be trademarks or service marks of others.